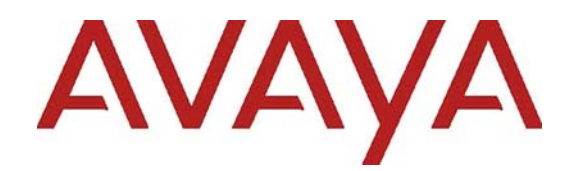

# *Avaya Aura® 7.1 Release Notes*

Release 7.1 Issue 3 May 2017 © 2017 Avaya, Inc.

All Rights Reserved.

**Notice** 

While reasonable efforts have been made to ensure that the information in this document is complete and accurate at the time of printing, Avaya assumes no liability for any errors. Avaya reserves the right to make changes and corrections to the information in this document without the obligation to notify any person or organization of such changes.

#### **Documentation disclaimer**

"Documentation" means information published in varying mediums which may include product information, operating instructions and performance specifications that are generally made available to users of products. Documentation does not include marketing materials. Avaya shall not be responsible for any modifications, additions, or deletions to the original published version of Documentation unless such modifications, additions, or deletions were performed by or on the express behalf of Avaya. End User agrees to indemnify and hold harmless Avaya, Avaya's agents, servants and employees against all claims, lawsuits, demands and judgments arising out of, or in connection with, subsequent modifications, additions or deletions to this documentation, to the extent made by End User.

#### **Link disclaimer**

Avaya is not responsible for the contents or reliability of any linked websites referenced within this site or Documentation provided by Avaya. Avaya is not responsible for the accuracy of any information, statement or content provided on these sites and does not necessarily endorse the products, services, or information described or offered within them. Avaya does not guarantee that these links will work all the time and has no control over the availability of the linked pages.

#### **Warranty**

Avaya provides a limited warranty on Avaya hardware and software. Refer to your sales agreement to establish the terms of the limited warranty. In addition, Avaya's standard warranty language, as well as information regarding support for this product while under warranty is available to Avaya customers and other parties through the Avaya Support website: https://support.avaya.com/helpcenter/getGenericDetails? detailId=C20091120112456651010 under the link "Warranty & Product Lifecycle" or such successor site as designated by Avaya. Please note that if You acquired the product(s) from an authorized Avaya Channel Partner

outside of the United States and Canada, the warranty is provided to You by said Avaya Channel Partner and not by Avaya.

"**Hosted Service**" means an Avaya hosted service subscription that You acquire from either Avaya or an authorized Avaya Channel Partner (as applicable) and which is described further in Hosted SAS or other service description documentation regarding the applicable hosted service. If You purchase a Hosted Service subscription, the foregoing limited warranty may not apply but You may be entitled to support services in connection with the Hosted Service as described further in your service description documents for the applicable Hosted Service. Contact Avaya or Avaya Channel Partner (as applicable) for more information.

#### **Hosted Service**

THE FOLLOWING APPLIES ONLY IF YOU PURCHASE AN AVAYA HOSTED SERVICE SUBSCRIPTION FROM AVAYA OR AN AVAYA CHANNEL PARTNER (AS APPLICABLE), THE TERMS OF USE FOR HOSTED SERVICES ARE AVAILABLE ON THE AVAYA WEBSITE, HTTPS://SUPPORT.AVAYA.COM/LICENSEINFO UNDER THE LINK "Avaya Terms of Use for Hosted Services" OR SUCH SUCCESSOR SITE AS DESIGNATED BY AVAYA, AND ARE APPLICABLE TO ANYONE WHO ACCESSES OR USES THE HOSTED SERVICE. BY ACCESSING OR USING THE HOSTED SERVICE, OR AUTHORIZING OTHERS TO DO SO, YOU, ON BEHALF OF YOURSELF AND THE ENTITY FOR WHOM YOU ARE DOING SO (HEREINAFTER REFERRED TO INTERCHANGEABLY AS "YOU" AND "END USER"), AGREE TO THE TERMS OF USE. IF YOU ARE ACCEPTING THE TERMS OF USE ON BEHALF A COMPANY OR OTHER LEGAL ENTITY, YOU REPRESENT THAT YOU HAVE THE AUTHORITY TO BIND SUCH ENTITY TO THESE TERMS OF USE. IF YOU DO NOT HAVE SUCH AUTHORITY, OR IF YOU DO NOT WISH TO ACCEPT THESE TERMS OF USE, YOU MUST NOT ACCESS OR USE THE HOSTED SERVICE OR AUTHORIZE ANYONE TO ACCESS OR USE THE HOSTED SERVICE.

#### **Licenses**

THE SOFTWARE LICENSE TERMS AVAILABLE ON THE AVAYA WEBSITE, https://support.avaya.com/LICENSEINFO, UNDER THE LINK "AVAYA SOFTWARE LICENSE TERMS (Avaya Products)" OR SUCH SUCCESSOR SITE AS DESIGNATED BY AVAYA, ARE APPLICABLE TO

ANYONE WHO DOWNLOADS, USES AND/OR INSTALLS AVAYA SOFTWARE, PURCHASED FROM AVAYA INC., ANY AVAYA AFFILIATE, OR AN AVAYA CHANNEL PARTNER (AS APPLICABLE) UNDER A COMMERCIAL AGREEMENT WITH AVAYA OR AN AVAYA CHANNEL PARTNER. UNLESS OTHERWISE AGREED TO BY AVAYA IN WRITING, AVAYA DOES NOT EXTEND THIS LICENSE IF THE SOFTWARE WAS OBTAINED FROM ANYONE OTHER THAN AVAYA, AN AVAYA AFFILIATE OR AN AVAYA CHANNEL PARTNER; AVAYA RESERVES THE RIGHT TO TAKE LEGAL ACTION AGAINST YOU AND ANYONE ELSE USING OR SELLING THE SOFTWARE WITHOUT A LICENSE. BY INSTALLING, DOWNLOADING OR USING THE SOFTWARE, OR AUTHORIZING OTHERS TO DO SO, YOU, ON BEHALF OF YOURSELF AND THE ENTITY FOR WHOM YOU ARE INSTALLING, DOWNLOADING OR USING THE SOFTWARE (HEREINAFTER REFERRED TO INTERCHANGEABLY AS "YOU" AND "END USER"), AGREE TO THESE TERMS AND CONDITIONS AND CREATE A BINDING CONTRACT BETWEEN YOU AND AVAYA INC. OR THE APPLICABLE AVAYA AFFILIATE ("AVAYA").

Avaya grants You a license within the scope of the license types described below, with the exception of Heritage Nortel Software, for which the scope of the license is detailed below. Where the order documentation does not expressly identify a license type, the applicable license will be a Designated System License. The applicable number of licenses and units of capacity for which the license is granted will be one (1), unless a different number of licenses or units of capacity is specified in the documentation or other materials available to You. "**Software**" means computer programs in object code, provided by Avaya or an Avaya Channel Partner, whether as stand-alone products, pre-installed on hardware products, and any upgrades, updates, patches, bug fixes, or modified versions thereto. "**Designated Processor**" means a single stand-alone computing device. "**Server**" means a Designated Processor that hosts a software application to be accessed by multiple users. "**Instance**" means a single copy of the Software executing at a particular time: (i) on one physical machine; or (ii) on one deployed software virtual machine ("**VM**") or similar deployment.

#### **License types**

**Designated System(s) License (DS)**. End User may install and use each copy or an Instance of the Software only on a number of Designated Processors up to the number indicated in the order. Avaya may require the Designated Processor(s) to be identified in the order by type, serial number, feature key, Instance, location or other specific designation, or to be provided by End User to Avaya through electronic means established by Avaya specifically for this purpose.

**Concurrent User License (CU)**. End User may install and use the Software on multiple Designated Processors or one or more Servers, so long as only the licensed number of Units are accessing and using the Software at any given time. A "**Unit**" means the unit on which Avaya, at its sole discretion, bases the pricing of its licenses and can be, without limitation, an agent, port or user, an e-mail or voice mail account in the name of a person or corporate function (e.g., webmaster or helpdesk), or a directory entry in the administrative database utilized by the Software that permits one user to interface with the Software. Units may be linked to a specific, identified Server or an Instance of the Software.

**Database License (DL)**. End User may install and use each copy or an Instance of the Software on one Server or on multiple Servers provided that each of the Servers on which the Software is installed communicates with no more than one Instance of the same database.

**CPU License (CP)**. End User may install and use each copy or Instance of the Software on a number of Servers up to the number indicated in the order provided that the performance capacity of the Server(s) does not exceed the performance capacity specified for the Software. End User may not re-install or operate the Software on Server(s) with a larger performance capacity without Avaya's prior consent and payment of an upgrade fee.

**Named User License (NU)**. You may: (i) install and use each copy or Instance of the Software on a single Designated Processor or Server per authorized Named User (defined below); or (ii) install and use each copy or

Instance of the Software on a Server so long as only authorized Named Users access and use the Software. "Named User," means a user or device that has been expressly authorized by Avaya to access and use the Software. At Avaya's sole discretion, a "Named User" may be, without limitation, designated by name, corporate function (e.g., webmaster or helpdesk), an email or voice mail account in the name of a person or corporate function, or a directory entry in the administrative database utilized by the Software that permits one user to interface with the Software.

**Shrinkwrap License (SR)**. You may install and use the Software in accordance with the terms and conditions of the applicable license agreements, such as "shrinkwrap" or "clickthrough" license accompanying or applicable to the Software ("Shrinkwrap License").

#### **Heritage Nortel Software**

"Heritage Nortel Software" means the software that was acquired by Avaya as part of its purchase of the Nortel Enterprise Solutions Business in December 2009. The Heritage Nortel Software is the software contained within the list of Heritage Nortel Products located at https://support.avaya.com/LicenseInfo/ under the link "Heritage Nortel Products," or such successor site as designated by Avaya. For Heritage Nortel Software, Avaya grants Customer a license to use Heritage Nortel Software provided hereunder solely to the extent of the authorized activation or authorized usage level, solely for the purpose specified in the Documentation, and solely as embedded in, for execution on, or for communication with Avaya equipment. Charges for Heritage Nortel Software may be based on extent of activation or use authorized as specified in an order or invoice.

#### **Copyright**

Except where expressly stated otherwise, no use should be made of materials on this site, the Documentation, Software, Hosted Service, or hardware provided by Avaya. All content on this site, the documentation, Hosted Service, and the product provided by Avaya including the selection, arrangement and design of the content is owned either by Avaya or its licensors and is protected by copyright and other intellectual property laws including the sui generis rights relating to the

protection of databases. You may not modify, copy, reproduce, republish, upload, post, transmit or distribute in any way any content, in whole or in part, including any code and software unless expressly authorized by Avaya. Unauthorized reproduction, transmission, dissemination, storage, and or use without the express written consent of Avaya can be a criminal, as well as a civil offense under the applicable law.

#### **Virtualization**

The following applies if the product is deployed on a virtual machine. Each product has its own ordering code and license types. Note that each Instance of a product must be separately licensed and ordered. For example, if the end user customer or Avaya Channel Partner would like to install two Instances of the same type of products, then two products of that type must be ordered.

#### **Third Party Components**

"**Third Party Components**" mean certain software programs or portions thereof included in the Software or Hosted Service may contain software (including open source software) distributed under third party agreements ("Third Party Components"), which contain terms regarding the rights to use certain portions of the Software ("Third Party Terms"). As required, information regarding distributed Linux OS source code (for those products that have distributed Linux OS source code) and identifying the copyright holders of the Third Party Components and the Third Party Terms that apply is available in the products, Documentation or on Avaya's website at: https://support.avaya.com/Copyright or such successor site as designated by Avaya. The open source software license terms provided as Third Party Terms are consistent with the license rights granted in these Software License Terms, and may contain additional rights benefiting You, such as modification and distribution of the open source software. The Third Party Terms shall take precedence over these Software License Terms, solely with respect to the applicable Third Party Components, to the extent that these Software License Terms impose greater restrictions on You than the applicable Third Party Terms.

The following applies only if the H.264 (AVC) codec is distributed with the product.THIS PRODUCT IS LICENSED UNDER THE AVC PATENT PORTFOLIO LICENSE FOR THE PERSONAL USE OF A CONSUMER OR OTHER USES IN WHICH IT DOES NOT RECEIVE REMUNERATION TO (i) ENCODE

VIDEO IN COMPLIANCE WITH THE AVC STANDARD ("AVC VIDEO") AND/OR (ii) DECODE AVC VIDEO THAT WAS ENCODED BY A CONSUMER ENGAGED IN A PERSONAL ACTIVITY AND/OR WAS OBTAINED FROM A VIDEO PROVIDER LICENSED TO PROVIDE AVC VIDEO. NO LICENSE IS GRANTED OR SHALL BE IMPLIED FOR ANY OTHER USE. ADDITIONAL INFORMATION MAY BE OBTAINED FROM MPEG LA, L.L.C. SEE HTTP://WWW.MPEGLA.COM

#### **Service Provider**

THE FOLLOWING APPLIES TO AVAYA CHANNEL PARTNER'S HOSTING OF AVAYA PRODUCTS OR SERVICES. THE PRODUCT OR HOSTED SERVICE MAY USE THIRD PARTY COMPONENTS SUBJECT TO THIRD PARTY TERMS AND REQUIRE A SERVICE PROVIDER TO BE INDEPENDENTLY LICENSED DIRECTLY FROM THE THIRD PARTY SUPPLIER. AN AVAYA CHANNEL PARTNER'S HOSTING OF AVAYA PRODUCTS MUST BE AUTHORIZED IN WRITING BY AVAYA AND IF THOSE HOSTED PRODUCTS USE OR EMBED CERTAIN THIRD PARTY SOFTWARE, INCLUDING BUT NOT LIMITED TO MICROSOFT SOFTWARE OR CODECS, THE AVAYA CHANNEL PARTNER IS REQUIRED TO INDEPENDENTLY OBTAIN ANY APPLICABLE LICENSE AGREEMENTS, AT THE AVAYA CHANNEL PARTNER'S EXPENSE, DIRECTLY FROM THE APPLICABLE THIRD PARTY SUPPLIER.

WITH RESPECT TO CODECS, IF THE AVAYA CHANNEL PARTNER IS HOSTING ANY PRODUCTS THAT USE OR EMBED THE G.729 CODEC, H.264 CODEC, OR H.265 CODEC, THE AVAYA CHANNEL PARTNER ACKNOWLEDGES AND AGREES THE AVAYA CHANNEL PARTNER IS RESPONSIBLE FOR ANY AND ALL RELATED FEES AND/OR ROYALTIES. THE G.729 CODEC IS LICENSED BY SIPRO LAB TELECOM INC. SEE WWW.SIPRO.COM/CONTACT.HTML. THE H.264 (AVC) CODEC IS LICENSED UNDER THE AVC PATENT PORTFOLIO LICENSE FOR THE PERSONAL USE OF A CONSUMER OR OTHER USES IN WHICH IT DOES NOT RECEIVE REMUNERATION TO: (I) ENCODE VIDEO IN COMPLIANCE WITH THE AVC STANDARD ("AVC VIDEO") AND/OR (II) DECODE AVC VIDEO THAT WAS ENCODED BY A CONSUMER ENGAGED IN A

PERSONAL ACTIVITY AND/OR WAS OBTAINED FROM A VIDEO PROVIDER LICENSED TO PROVIDE AVC VIDEO. NO LICENSE IS GRANTED OR SHALL BE IMPLIED FOR ANY OTHER USE. ADDITIONAL INFORMATION FOR H.264 (AVC) AND H.265 (HEVC) CODECS MAY BE OBTAINED FROM MPEG LA, L.L.C. SEE HTTP://WWW.MPEGLA.COM.

#### **Compliance with Laws**

You acknowledge and agree that it is Your responsibility for complying with any applicable laws and regulations, including, but not limited to laws and regulations related to call recording, data privacy, intellectual property, trade secret, fraud, and music performance rights, in the country or territory where the Avaya product is used.

#### **Preventing Toll Fraud**

"Toll Fraud" is the unauthorized use of your telecommunications system by an unauthorized party (for example, a person who is not a corporate employee, agent, subcontractor, or is not working on your company's behalf). Be aware that there can be a risk of Toll Fraud associated with your system and that, if Toll Fraud occurs, it can result in substantial additional charges for your telecommunications services.

#### **Avaya Toll Fraud intervention**

If You suspect that You are being victimized by Toll Fraud and You need technical assistance or support, call Technical Service Center Toll Fraud Intervention Hotline at +1-800-643-2353 for the United States and Canada. For additional support telephone numbers, see the Avaya Support website: https://support.avaya.com, or such successor site as designated by Avaya.

#### **Security Vulnerabilities**

Information about Avaya's security support policies can be found in the Security Policies and Support section of https://support.avaya.com/security

Suspected Avaya product security vulnerabilities are handled per the Avaya Product Security Support Flow (https://support.avaya.com/css/P8/documents/100161515 ).

#### **Trademarks**

The trademarks, logos and service marks ("Marks") displayed in this site, the Documentation, Hosted Service(s), and product(s) provided by Avaya are the

registered or unregistered Marks of Avaya, its affiliates, its licensors, its suppliers, or other third parties. Users are not permitted to use such Marks without prior written consent from Avaya or such third party which may own the Mark. Nothing contained in this site, the Documentation, Hosted Service(s) and product(s) should be construed as granting, by implication, estoppel, or otherwise, any license or right in and to the Marks without the express written permission of Avaya or the applicable third party.

Avaya is a registered trademark of Avaya Inc.

All non-Avaya trademarks are the property of their respective owners.

Linux® is the registered trademark of Linus Torvalds in the U.S. and other countries.

#### **Downloading Documentation**

For the most current versions of Documentation, see the Avaya Support website: https://support.avaya.com, or such successor site as designated by Avaya.

#### **Contact Avaya Support**

See the Avaya Support website:

https://support.avaya.com for product or Hosted Service notices and articles, or to report a problem with your Avaya product or Hosted Service. For a list of support telephone numbers and contact addresses, go to the Avaya Support website: https://support.avaya.com/ (or such successor site as designated by Avaya), scroll to the bottom of the page, and select Contact Avaya Support.

# **Contents**

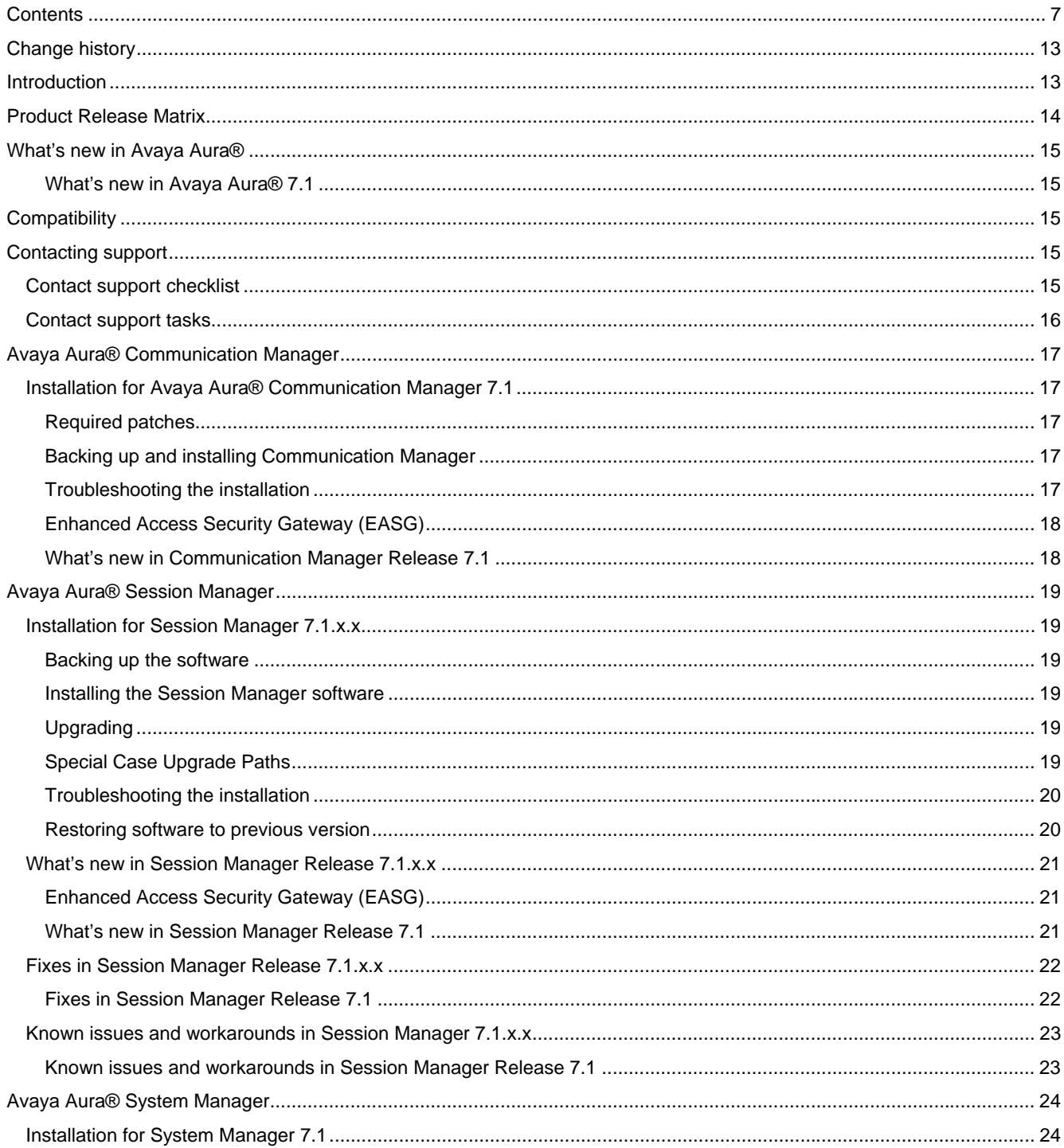

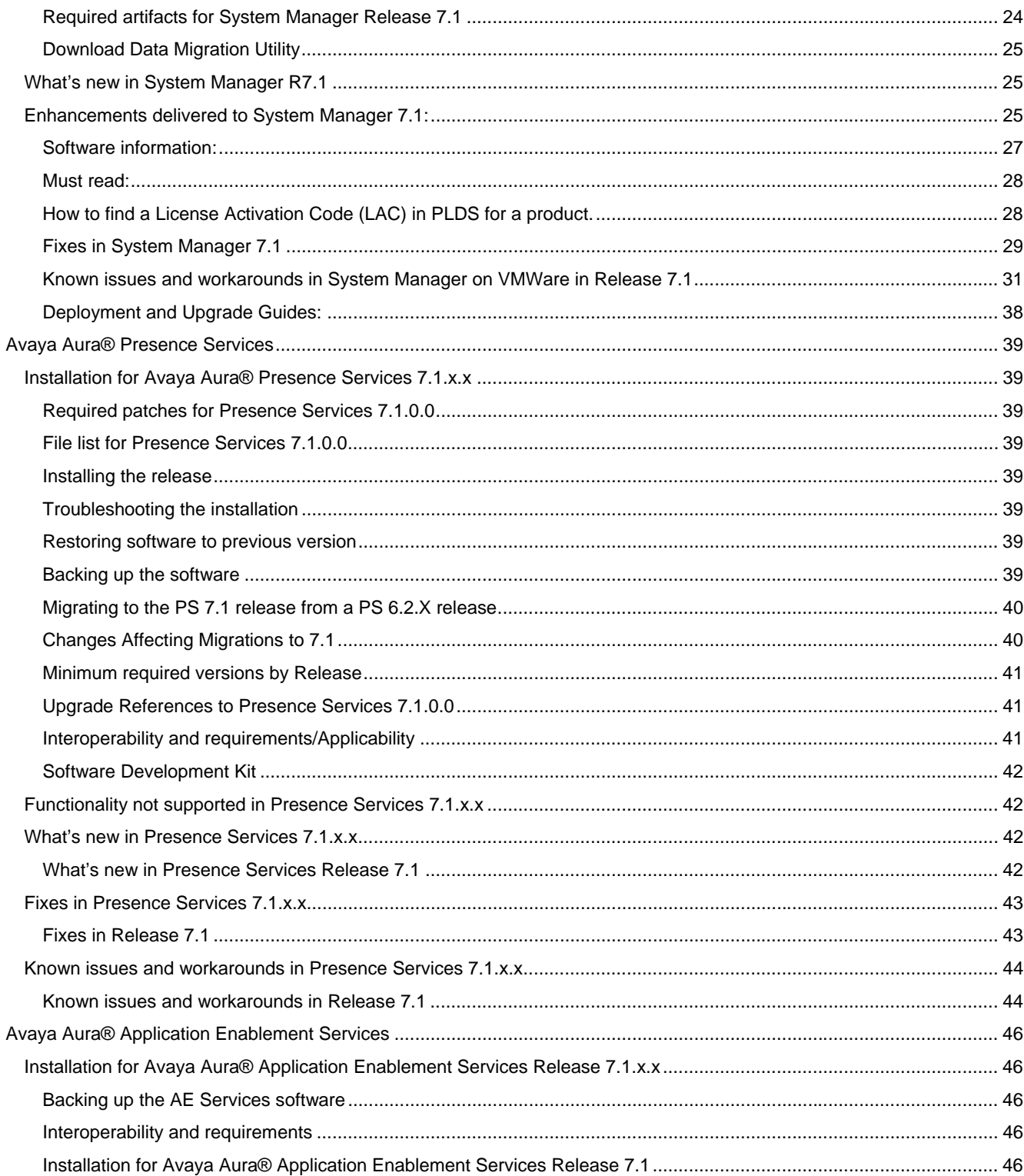

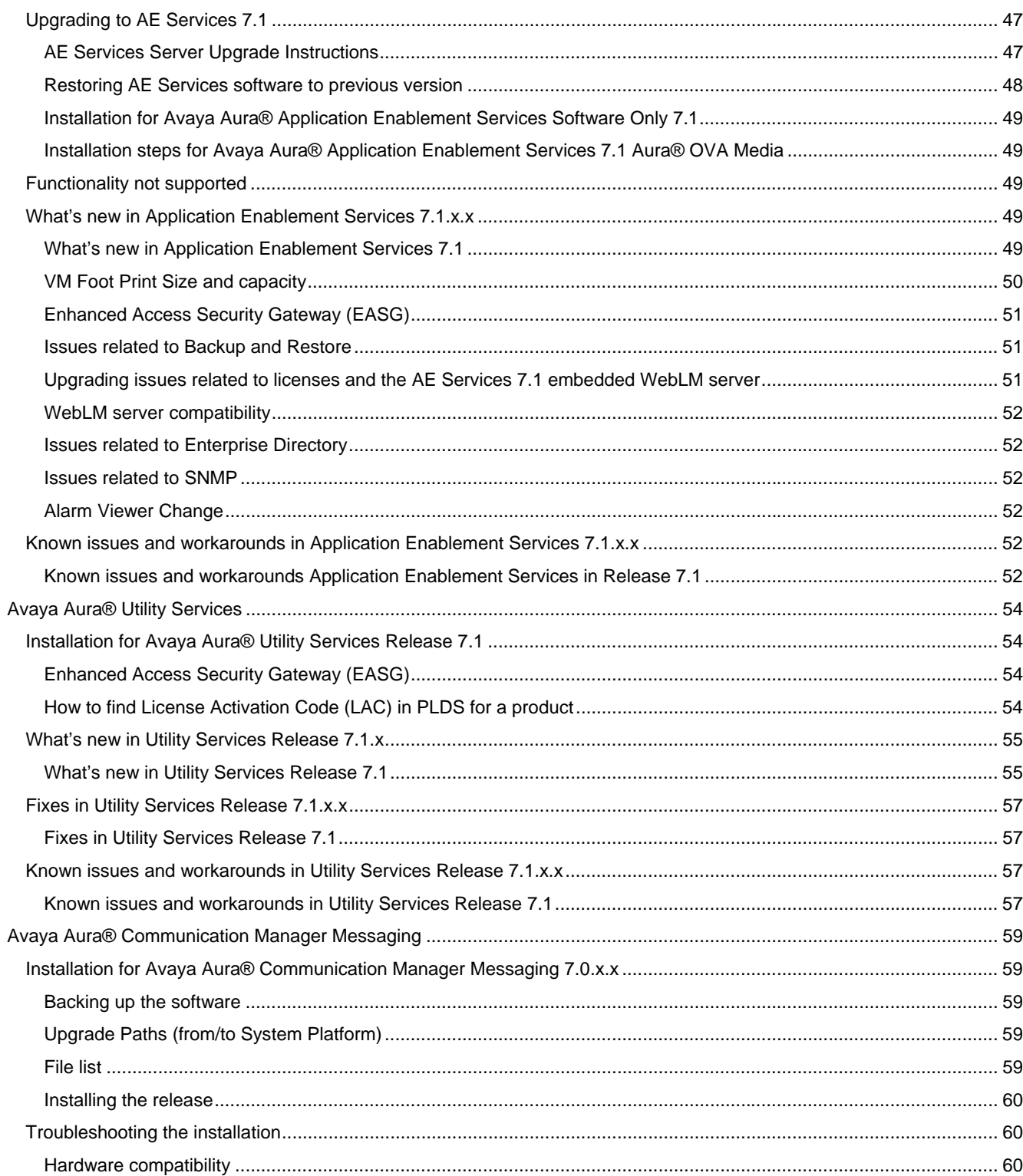

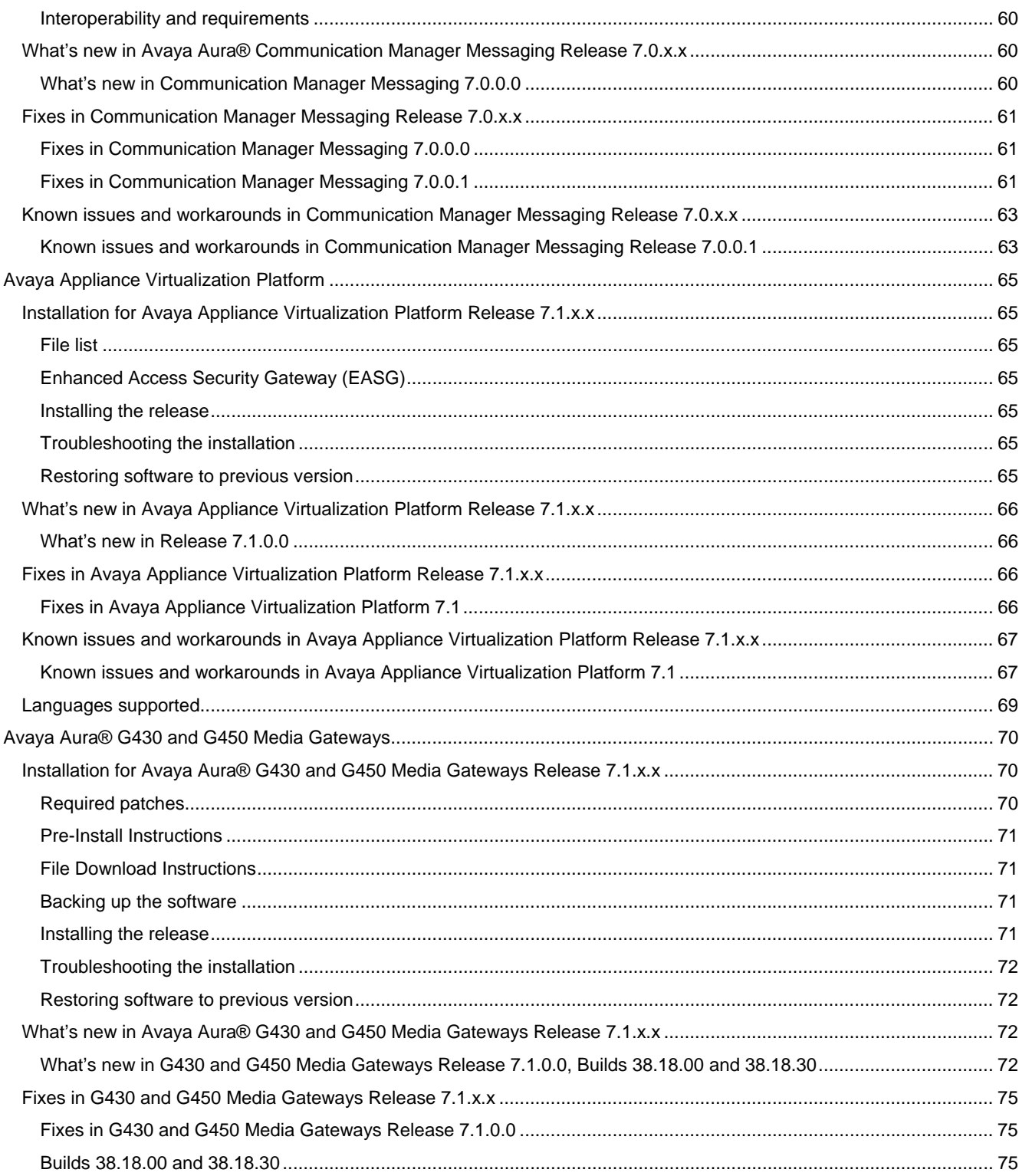

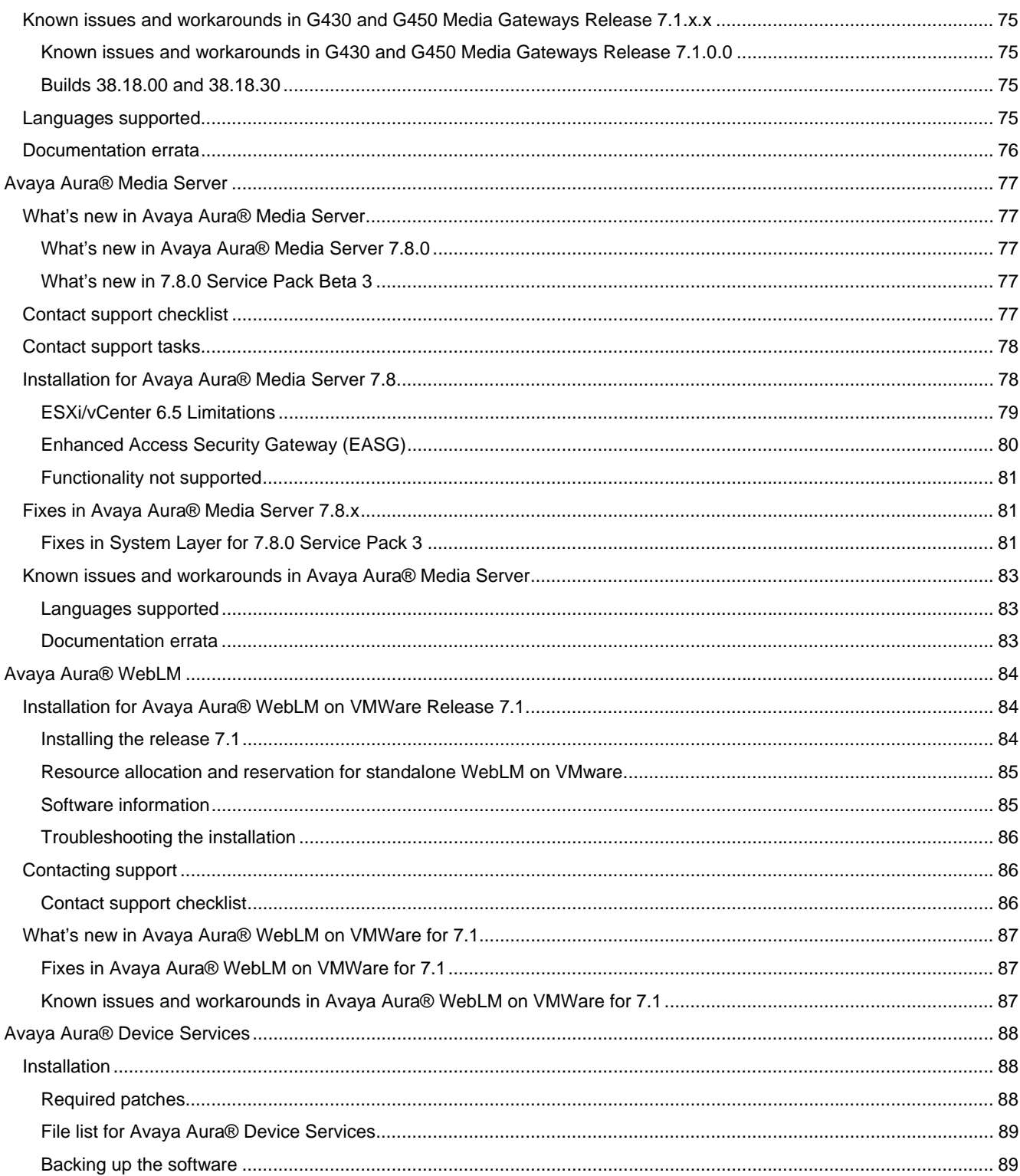

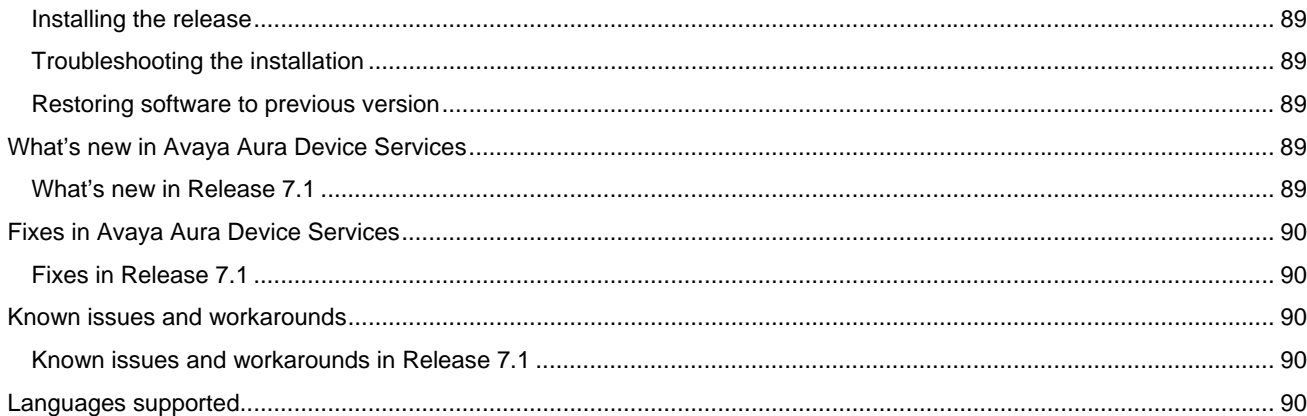

# **Change history**

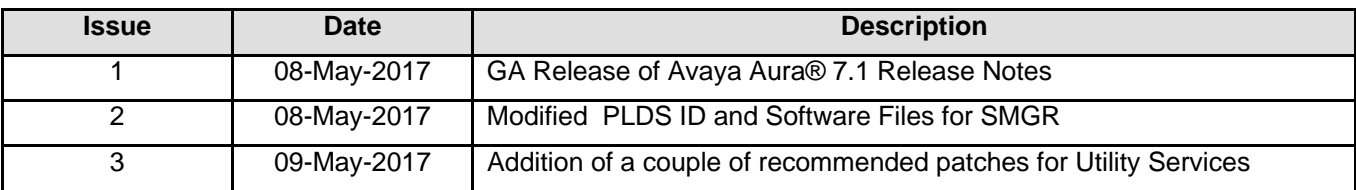

# **Introduction**

This document provides late-breaking information to supplement Avaya Aura® 7.1 release software and documentation. For updated documentation, product support notices, and service pack information, go to the Avaya Support site at https://support.avaya.com.

# **Product Release Matrix**

The following table lists the chronological release numbers of Avaya Aura® applications by product.

**Legend:** NA denotes that no version was released for that cycle, and the last released version is compatible with all Avaya Aura® versions.

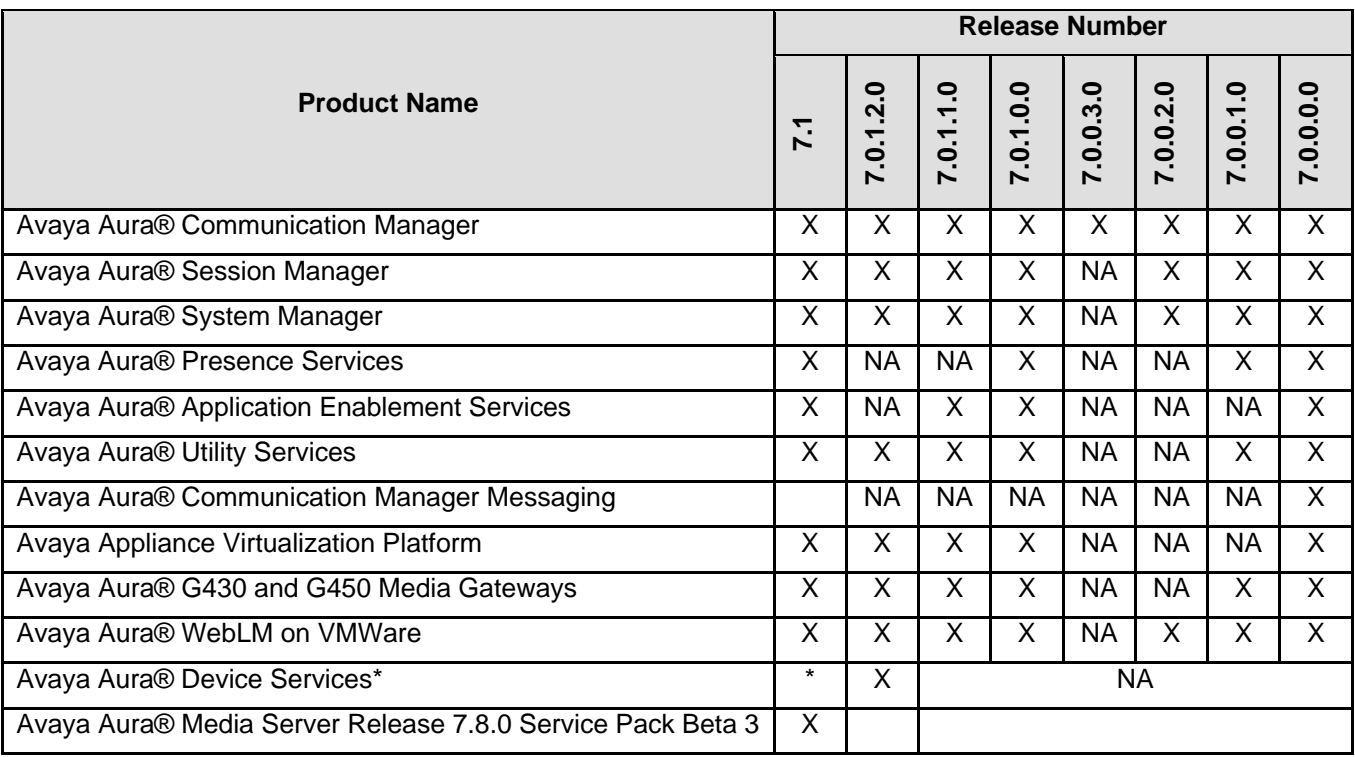

\* GA in June 2017.

# **What's new in Avaya Aura®**

# **What's new in Avaya Aura® 7.1**

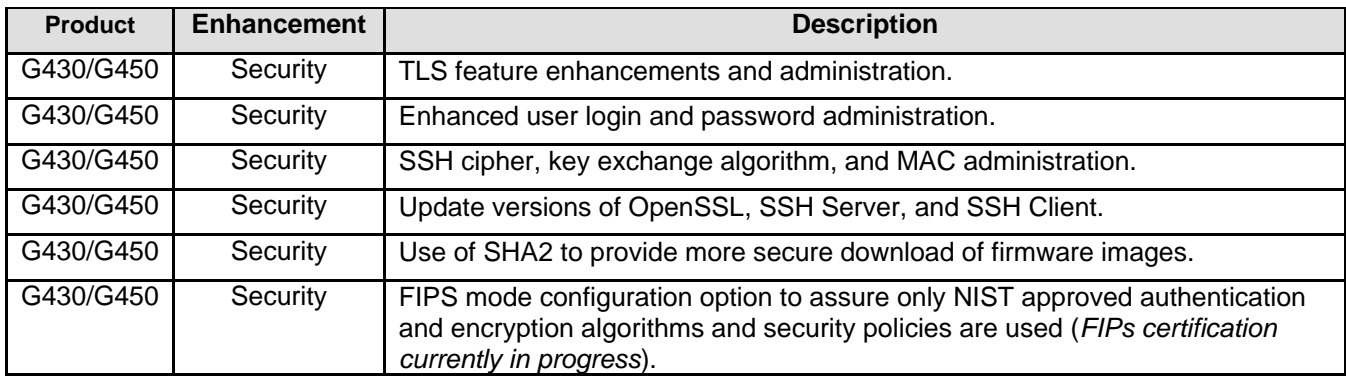

# **Compatibility**

For the latest and most accurate compatibility information, go to https://support.avaya.com/CompatibilityMatrix/Index.aspx.

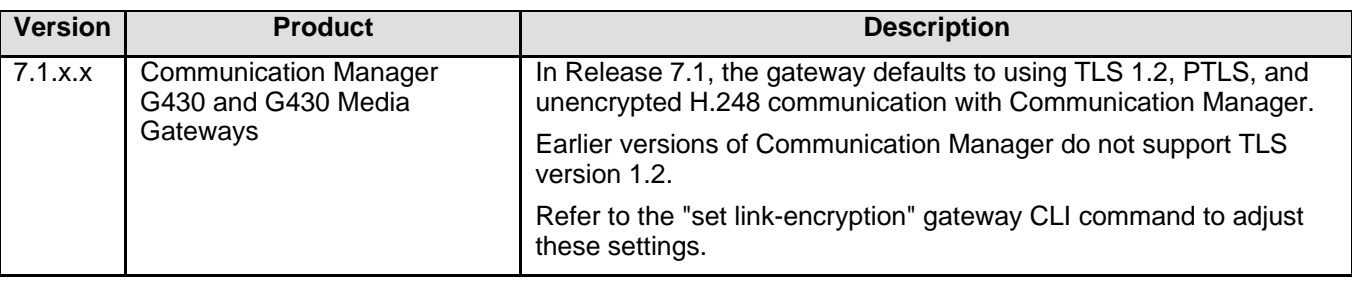

# **Contacting support**

# **Contact support checklist**

If you are having trouble with an Avaya product, you should:

- 1. Retry the action. Carefully follow the instructions in written or online documentation.
- 2. Check the documentation that came with your hardware for maintenance or hardware-related problems.
- 3. Note the sequence of events that led to the problem and the exact messages displayed. Have the Avaya documentation available.

If you continue to have a problem, contact Avaya Technical Support:

4. Log in to the Avaya Technical Support Web site https://support.avaya.com.

5. Contact Avaya Technical Support at one of the telephone numbers in the Support Directory listings on the Avaya support Web site.

Avaya Global Services Escalation Management provides the means to escalate urgent service issues. For more information, see the Escalation Contacts listings on the Avaya Support site.

#### **Contact support tasks**

You may be asked to email one or more files to Technical Support for analysis of your application and its environment.

# **Avaya Aura® Communication Manager**

### **Installation for Avaya Aura® Communication Manager 7.1**

### **Required patches**

For information about patches and product updates, see the Avaya Technical Support Web site https://support.avaya.com.

For more details see PCN2061S on the Avaya Technical Support site https://downloads.avaya.com/css/P8/documents/101038688

**NOTE:** There is a known issue if CM 7.0.x was previously deployed using the vSphere™ client, and SDM on Avaya Aura® System Manager is being used to upgrade from CM 7.0.x to CM 7.1, trust between SDM and CM cannot be established. For this case a CM 7.0.x pre-upgrade patch that allows trust to be established between CM and SDM must be activated on CM 7.0.x prior to using SDM to upgrade to CM 7.1.x. The pre-upgrade patch is available on Avaya Support under CM 7.1.x Downloads.

### **Backing up and installing Communication Manager**

Communication Manager 7.1 software includes certain third party components including Open Source Software. Open Source Software licenses are included in the Avaya Aura® 7.1.

Communication Manager Solution Templates DVD. To view the licenses:

- 1. Insert the Avaya Aura® 7.1 Communication Manager Solution Templates DVD into the CD/DVD drive of a personal computer.
- 2. Browse the DVD content to find and open the folder D:\Licenses.
- 3. Within this folder are subfolders for Branch Gateway, Communication Manager, Installation Wizard, Session Manager, and Utility Services that contain the license text files for each application.
- 4. Right click the license text file of interest and select Open With -> WordPad. This information is only accessible on the Communication Manager software DVD and is not installed or viewable on the Communication Manager Server.

#### **Troubleshooting the installation**

Support for Communication Manager is available through Avaya Technical Support.

If you encounter trouble with Communication Manager:

- 1. Retry the action. Follow the instructions in written or online documentation carefully.
- 2. Check the documentation that came with your hardware for maintenance or hardware-related problems.
- 3. Note the sequence of events that led to the problem and the exact messages displayed. Have the Avaya documentation available.
- 4. If you continue to have a problem, contact Avaya Technical Support by:
	- a. Logging on to the Avaya Technical Support Web site http://www.avaya.com/support
	- b. Calling or faxing Avaya Technical Support at one of the telephone numbers in the Support Directory listings on the Avaya support Web site.

You may be asked to email one or more files to Technical Support for analysis of your application and its environment.

**Note:** If you have difficulty reaching Avaya Technical Support through the above URL or email address, go to http://www.avaya.com for further information.

When you request technical support, provide the following information:

- Configuration settings, including Communication Manager configuration and browser settings.
- Usage scenario, including all steps required to reproduce the issue.
- Screenshots, if the issue occurs in the Administration Application, one-X Portal, or one-X Portal Extensions.
- Copies of all logs related to the issue.
- All other information that you gathered when you attempted to resolve the issue.

**Tip:** Avaya Global Services Escalation Management provides the means to escalate urgent service issues. For more information, see the Escalation Contacts listings on the Avaya Web site.

For information about patches and product updates, see the Avaya Technical Support Web site https://support.avaya.com.

### **Enhanced Access Security Gateway (EASG)**

EASG provides a secure method for Avaya services personnel to access the Avaya Aura® applications remotely and onsite. Access is under the control of the customer and can be enabled or disabled at any time. EASG must be enabled for Avaya Services to perform tasks necessary for the ongoing support, management and optimization of the solution. EASG is also required to enable remote proactive support tools such as Avaya Expert Systems® and Avaya Healthcheck.

#### **What's new in Communication Manager Release 7.1**

For more information see *What's New in Avaya Aura® Release 7.1* document on Avaya Support site.

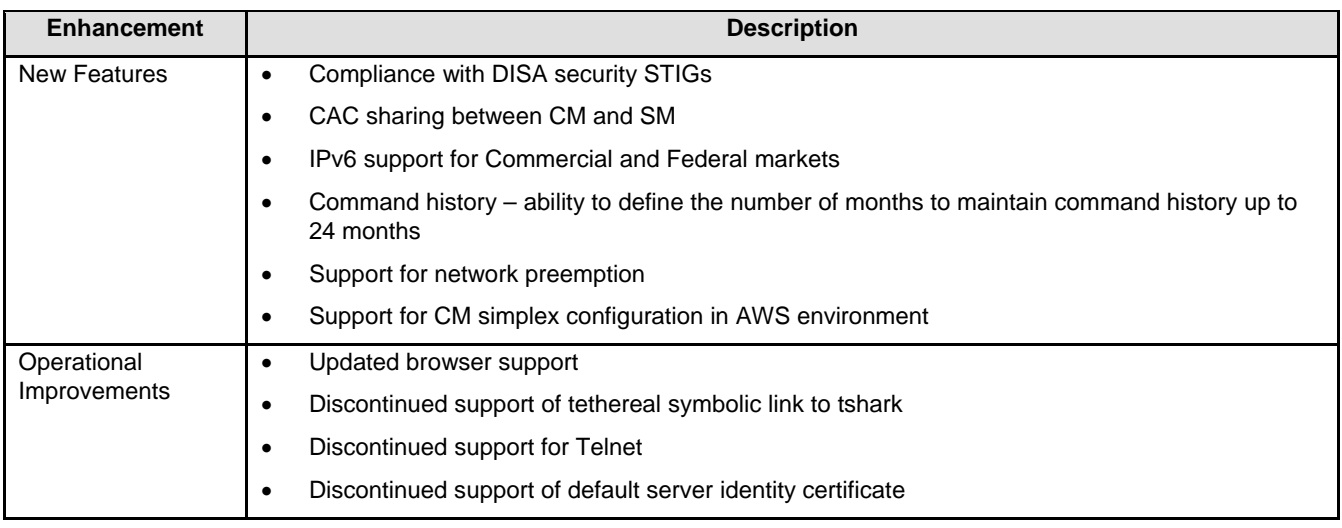

# **Avaya Aura® Session Manager**

### **Installation for Session Manager 7.1.x.x**

#### **Backing up the software**

Refer to the Session Manager Backup and Restore section of the Deploying Avaya Aura® Session Manager guide.

#### **Installing the Session Manager software**

### **Upgrading**

For more detailed information about upgrading your Session Manager see Upgrading Avaya Aura® Session Manager.

**Note:** the S8510 and S8800 servers are not supported on Session Manager 7.1 and later. Upgrades from prior releases running on those servers must include planning for a Server replacement.

All upgrades to 7.1 must be performed on a system running 7.0.x.x. Once the system is running 7.0.x.x will be applied as a patch using the System Manager - Solution Deployment Manager (SDM).

### **Special Case Upgrade Paths**

1. From bare metal Session Managers

The supported upgrade paths to Session Manager 7.1 are from:

- SM 7.0 and subsequent service packs
- SM 6.3 and subsequent feature or service packs
- SM 6.2 and subsequent service packs.
- SM 6.1 and subsequent service packs
- SM 6.0 SP1 and subsequent service packs

**Note**: Systems running any earlier SM release must be upgraded to one of the above releases before it can be upgraded to Session Manager 7.1.

2. VMware-based Session Manager

The supported upgrade paths to Session Manager 7.1 are:

- SM 6.2 Service Pack 3 and SM 6.2 Service Pack 4
- SM 6.3.2 and subsequent feature or service packs

**Note**: These upgrades are not supported by System Manager - Solution Deployment Manager (SDM), so to upgrade, it is necessary to use the data migration utility as described in the Session Manager VE upgrade guide.

3. Upgrades to Profile 1 Session Manager

In Session Manager 7.1 the concurrently registered device capacity of SM Profile 1 has been reduced from 2500 devices to 2000 devices. Customers with SM systems that have been administered with more than 2000 devices prior to upgrading to 7.1, must understand usage and if the system requires more than 2000 concurrent registrations, the solution needs to be re-administered to reduce the number of devices prior to the upgrade. In some instances this may include adding an additional SM server, or increasing the footprint (using a higher Profile) on the existing server.

4. Certificate Special Handling

Any pre-6.3 Session Manager using third party identity certificates will need to have those certificates readministered after upgrading to SM 7.1. Third party trusted certificates will be preserved. No action is required for pre-6.3 SM's using default identity certificates. Refer to Session Manager Administration guide for details on configuring third party certificates.

5. Systems using Avaya Aura Device Services (AADS)

When upgrading from a 7.0.1.2 system where AADS is being used, a pre-upgrade patch must be applied to SM prior to upgrading to 7.1. The patch can be downloaded from https://plds.avaya.com. The patch name is *Session\_Manager\_7.0.1.2.03701394.bin*

**Note:** During the maintenance window where SMs are being upgraded to 7.1, AADS services will be impacted. Specifically, when upgrading SMs from 7.0.1.2 systems where User Data Storage clustering was enabled, a User Data Storage repair needs to be manually run after the SMs have been upgraded to 7.1. AADS operations may fail until the repair operation is completed. Prior to executing the repair, ensure that the Connect Test and Cluster Status indicators on the User Data Storage status screen are showing success (green). Once the indicators are green, select all SMs in the cluster and run a "Repair" operation. Note that this applies to all SMs, even those that were not yet upgraded to 7.1 in the same maintenance window.

#### **Troubleshooting the installation**

Refer to Troubleshooting Avaya Aura® Session Manager.

#### **Restoring software to previous version**

Refer to product documentation.

# **What's new in Session Manager Release 7.1.x.x**

#### **Enhanced Access Security Gateway (EASG)**

EASG provides a secure method for Avaya services personnel to access the Avaya Aura® Session Manager remotely and onsite. Access is under the control of the customer and can be enabled or disabled at any time. EASG must be enabled for Avaya Services to perform tasks necessary for the ongoing support, management and optimization of the solution. EASG is also required to enable remote proactive support tools such as Avaya Expert Systems® and Avaya Healthcheck.

### **What's new in Session Manager Release 7.1**

The following table lists enhancements in this release.

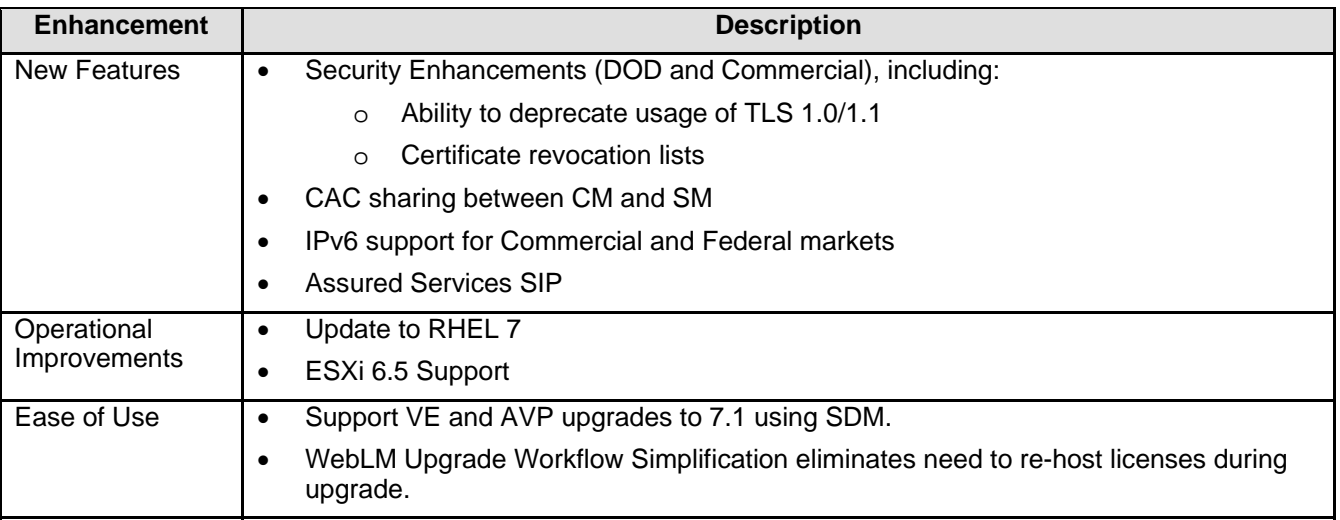

# **Fixes in Session Manager Release 7.1.x.x**

# **Fixes in Session Manager Release 7.1**

The following table lists the fixes in this release:

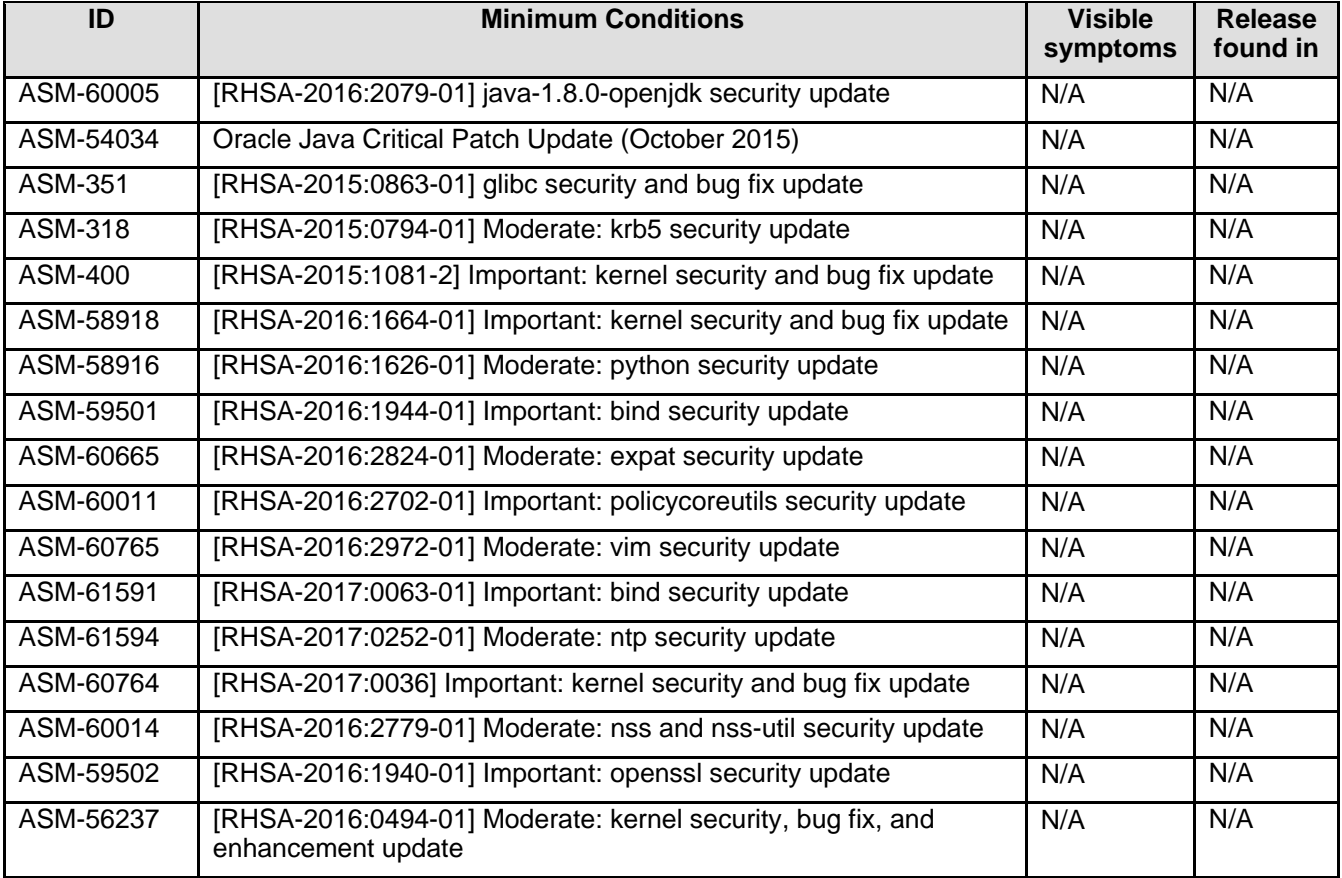

# **Known issues and workarounds in Session Manager 7.1.x.x**

#### **Known issues and workarounds in Session Manager Release 7.1**

The following table lists the known issues, symptoms, and workarounds in this release.

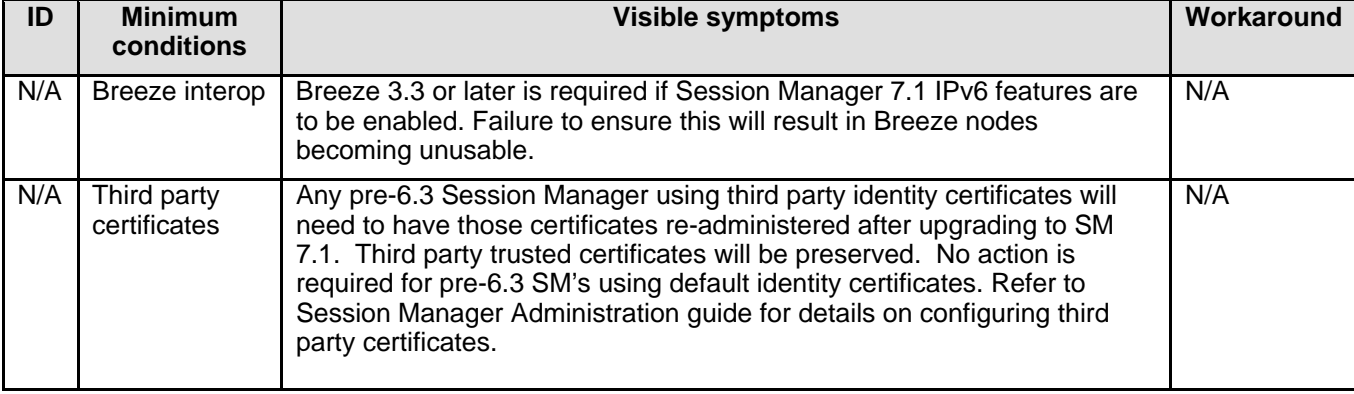

# **Avaya Aura® System Manager**

# **Installation for System Manager 7.1**

# **Required artifacts for System Manager Release 7.1**

The following section provides System Manager downloading information. For installation and upgrade procedure, see documents mentioned in Installation and Upgrade note.

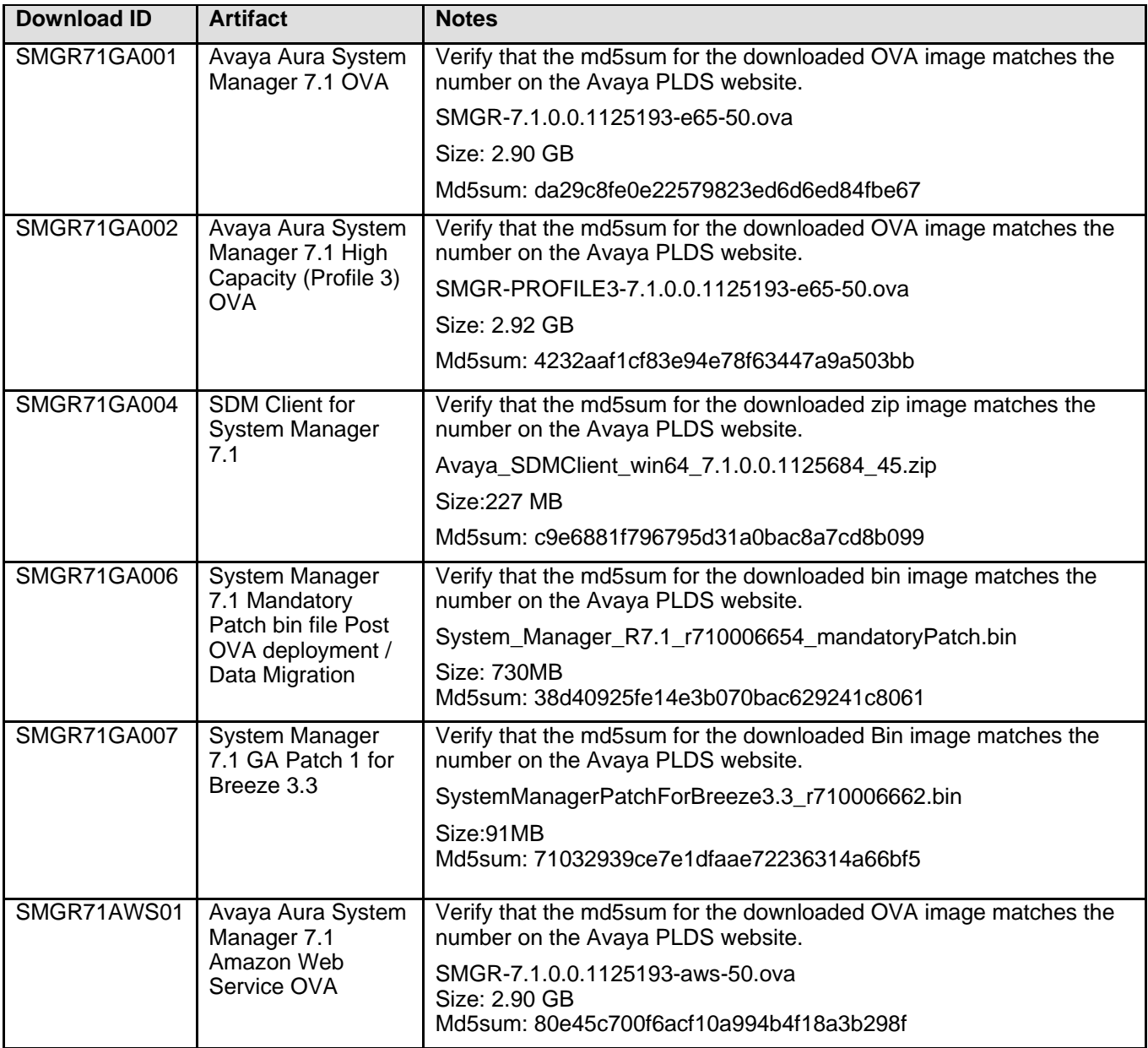

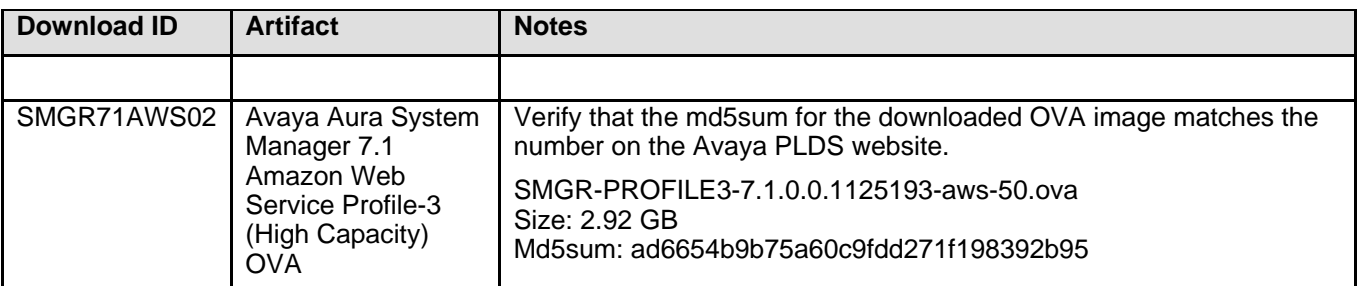

**Note**: To leverage deployment via Service Port using SDM client, get the Solution Deployment Manager client software from Avaya support site. The Solution Deployment Manager client version available in the media does not support Service Port deployment.

#### **Download Data Migration Utility**

This section gives the download information. For installation and upgrade procedure, see documents mentioned in the Installation and Upgrade note.

**Note:** The data migration utility is required only if you are upgrading from System Manager 6.0.x, 6.1.x, 6.2.x, 6.3.x and 7.0.x Ensure that you run the data migration utility only on 7.1 release. Refer to the document Upgrading Avaya Aura® System Manager to Release 7.1 for more details.

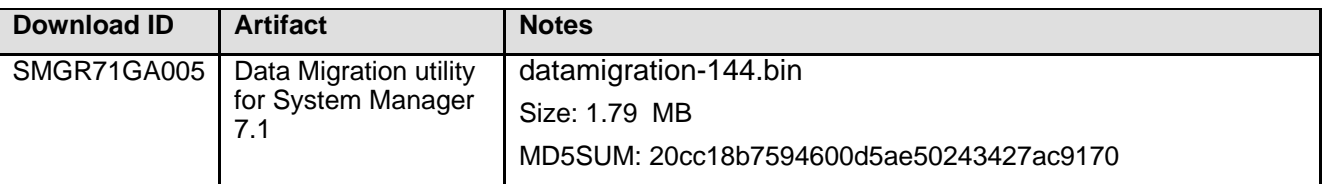

#### **What's new in System Manager R7.1**

This Release Notes document provides information about new features, installation downloads, and the documentation of Avaya Aura® System Manager 7.1 on VMware. This document also contains information about known issues and the possible workarounds.

This document provides information about System Manager 7.1 Release deliverables which includes System Manager 7.1 VMWare OVA, 7.1 Data Migration Utility and Solution Deployment Manager (SOLUTION DEPLOYMENT MANAGER) Client.

Some product changes are documented as Product Support Notice (PSN). The PSN number defines the related document.

#### **Enhancements delivered to System Manager 7.1:**

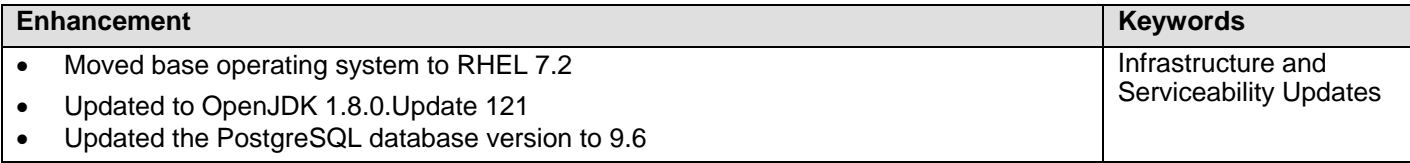

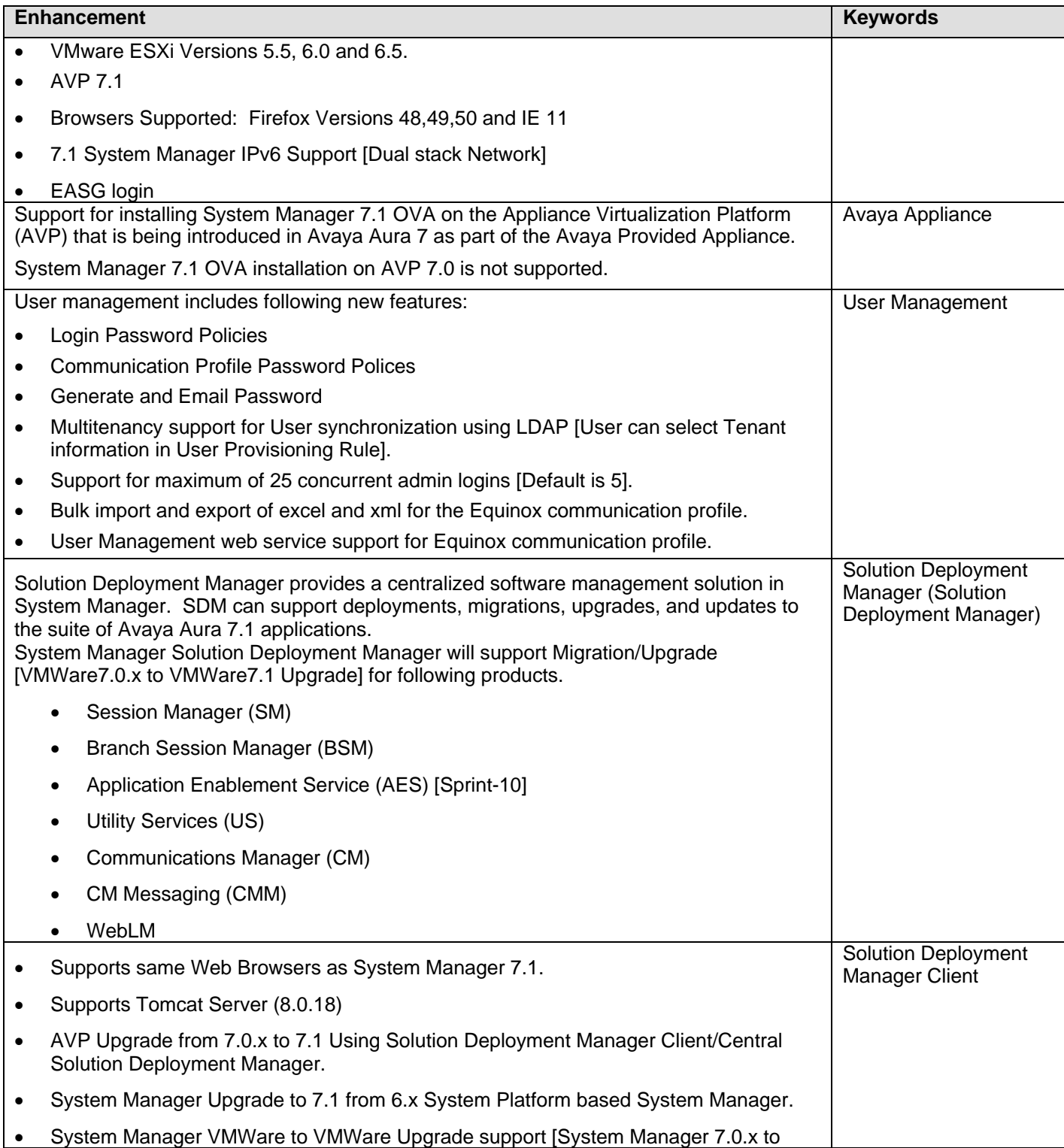

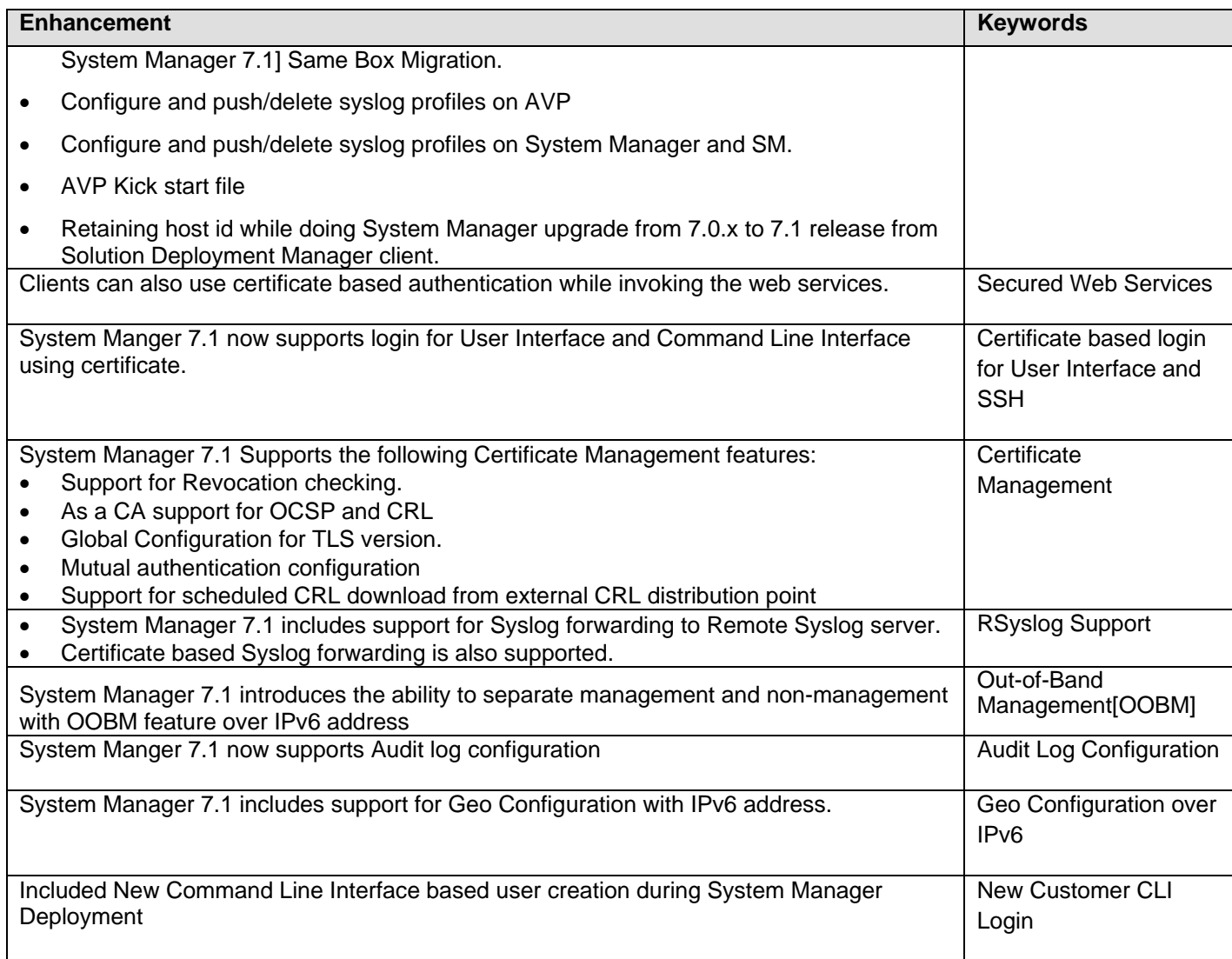

# **Software information:**

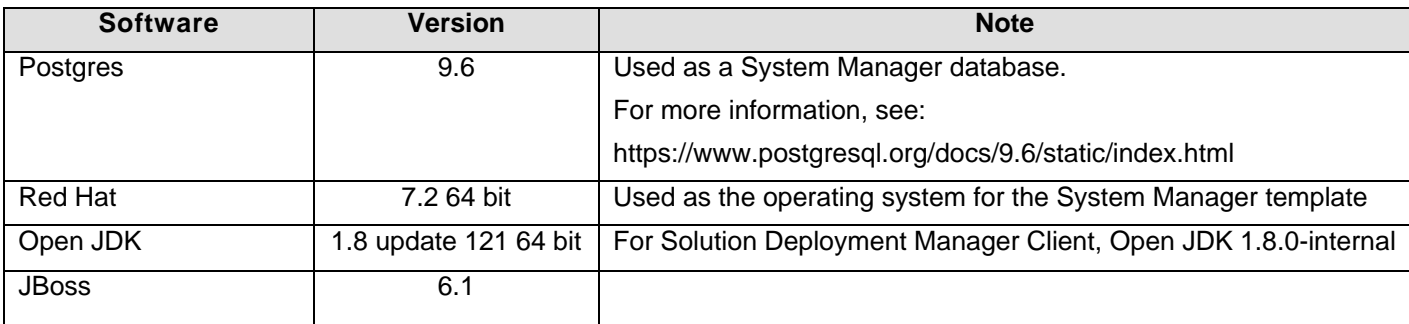

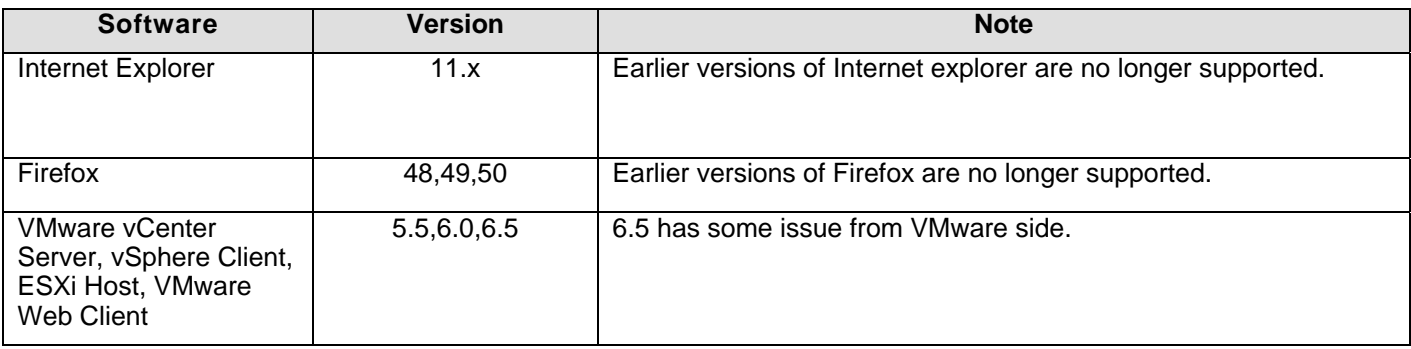

# **Must read:**

- 1. To verify that the System Manager installation is ready for patch deployment, do one of the following:
	- On the web browser, type https://<Fully Qualified Domain Name>/SMGR, and ensure that the system displays the System Manager Log on page. The system displays the message: Installation of latest System Manager patch is mandatory.
	- On the Command Line Interface, log on to the System Manager console, and verify that the system does 'not' display the message: Maintenance: System Manager Post installation configuration is In-Progress.

It should only display the message: Installation of latest System Manager patch is mandatory.

- 2. Perform the following steps to enable EASG on System Manager 7.1.
	- o To enable EASG on SYSTEM MANAGER via Command Line Interface via Cust user type the following command:
		- # EASGManage --enableEASG
	- o To disable the EASG on SYSTEM MANAGER type the following command: # EASGManage –disableEASG
- 3. For VMWare to VE System Manager upgrade, remove all the snapshot from old VMWare System Manager otherwise rollback operation will fail.
- 4. The versions\*.xml is published on ftp://ftp.avaya.com/incoming/Up1cku9/tsoweb/SUM/

# **How to find a License Activation Code (LAC) in PLDS for a product.**

- 1. Log in to the PLDS at https://plds.avaya.com.
- 2. From the Assets menu, select View Entitlements.
- 3. In the Application field, select System Manager.
- 4. Do one of the following:
	- To search using group ID, in the Group ID field, enter the appropriate group ID. Note: All group IDs are numeric without any leading zeros.
	- To search using the SAP order number, click Advanced Search, and in the Sales/Contract # field, enter the SAP order number.
- 5. Click Search Entitlements. The system displays the LAC(s) in the search results.

# **Troubleshooting the installation**

Execute following command from System Manager Command Line Interface with admin user credentials to collect logs and contact support team.

#collectLogs -Db -Cnd

This will create a file (LogsBackup\_xx\_xx\_xx\_xxxxxx.tar.gz) @ /tmp location.

# **Fixes in System Manager 7.1**

The following table lists the fixes in this release.

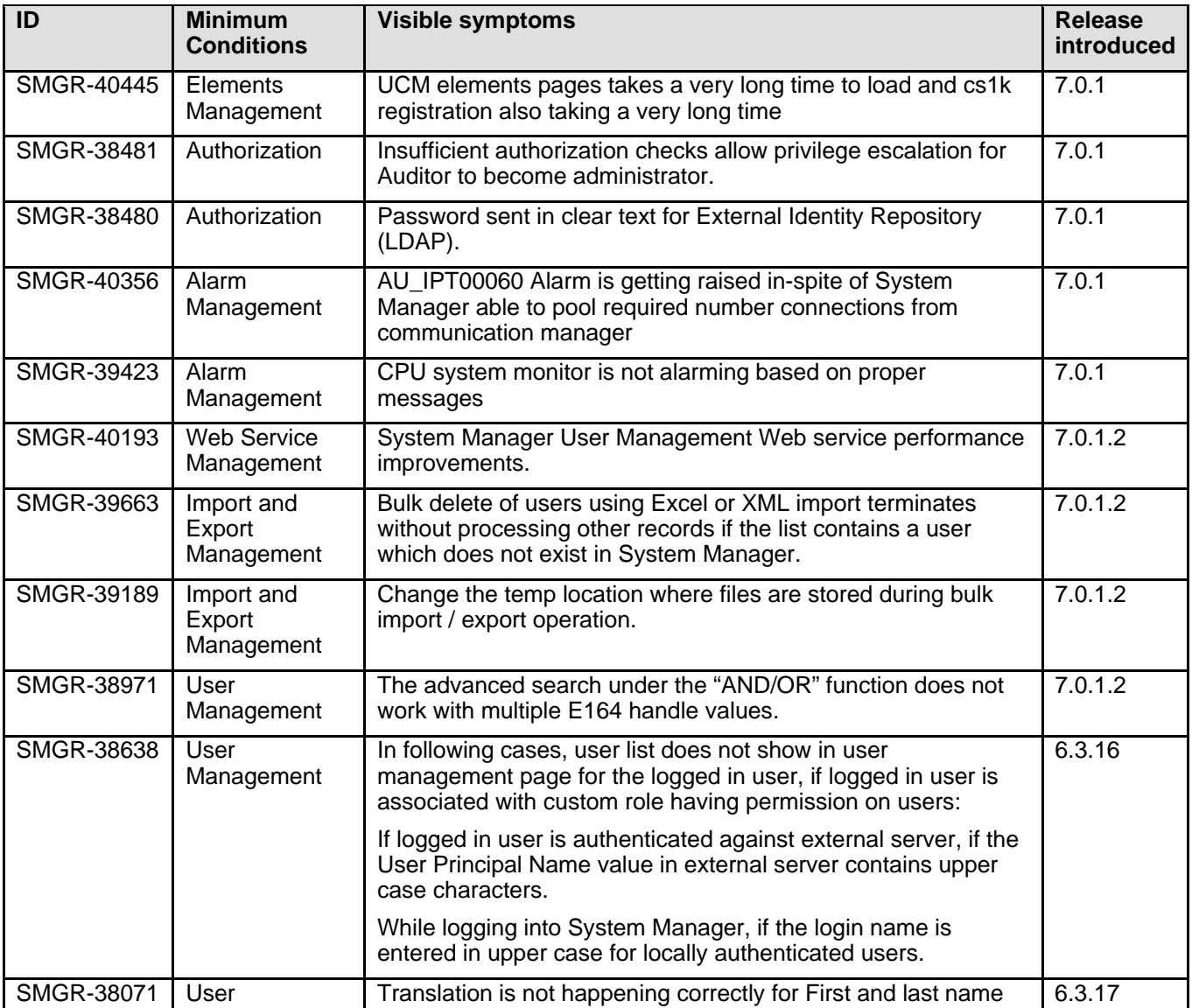

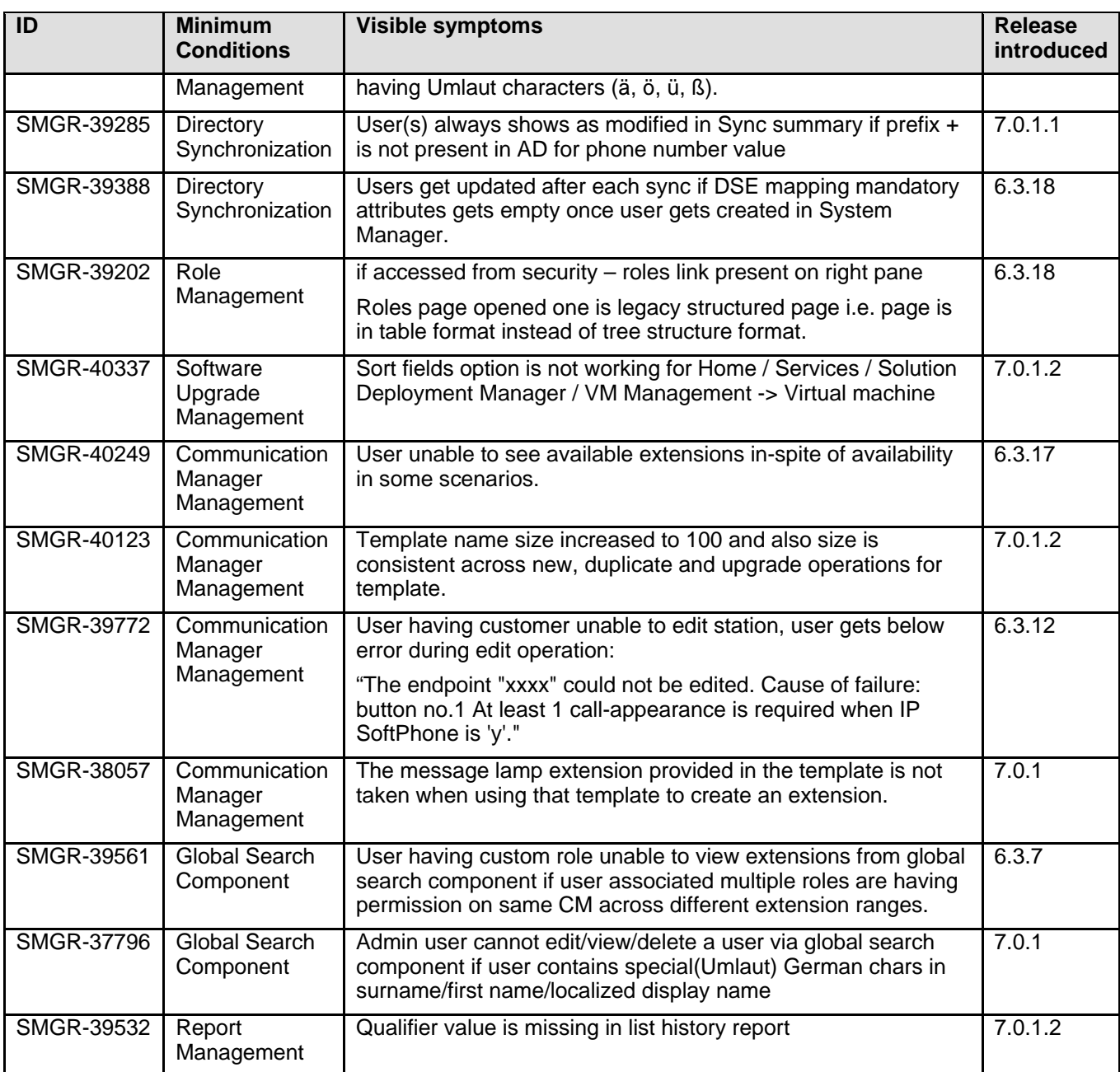

# **Known issues and workarounds in System Manager on VMWare in Release 7.1**

The following table lists the known issues, symptoms, and workarounds in this release.

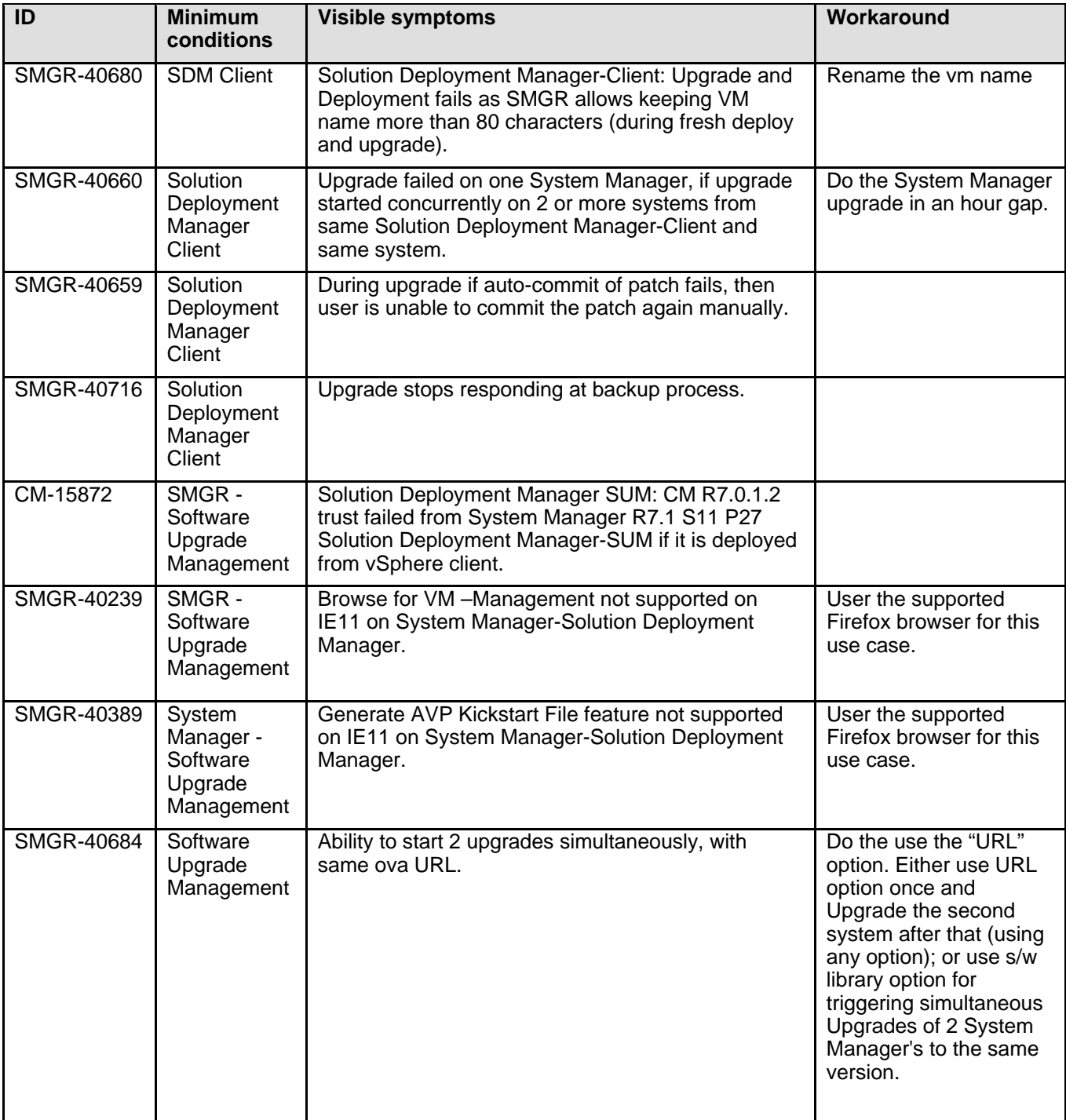

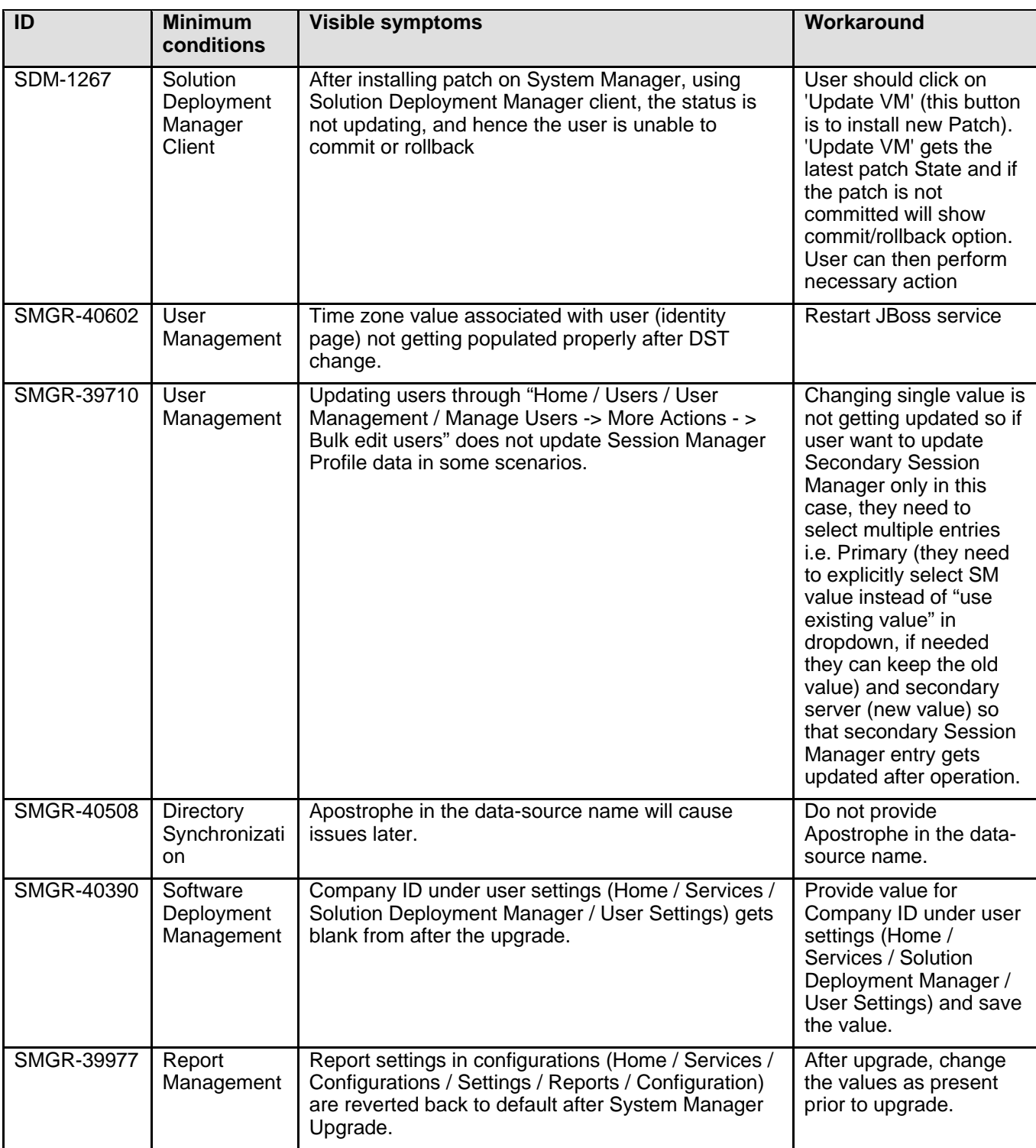

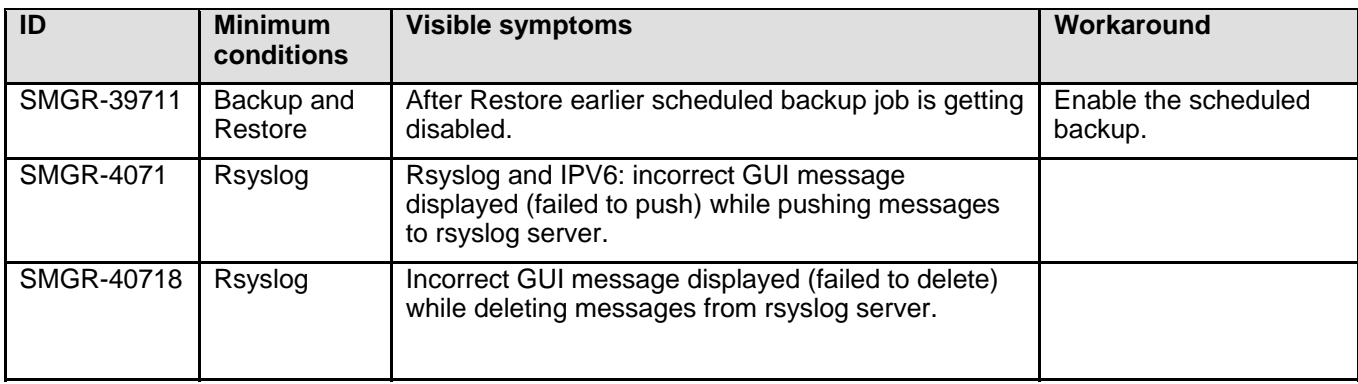

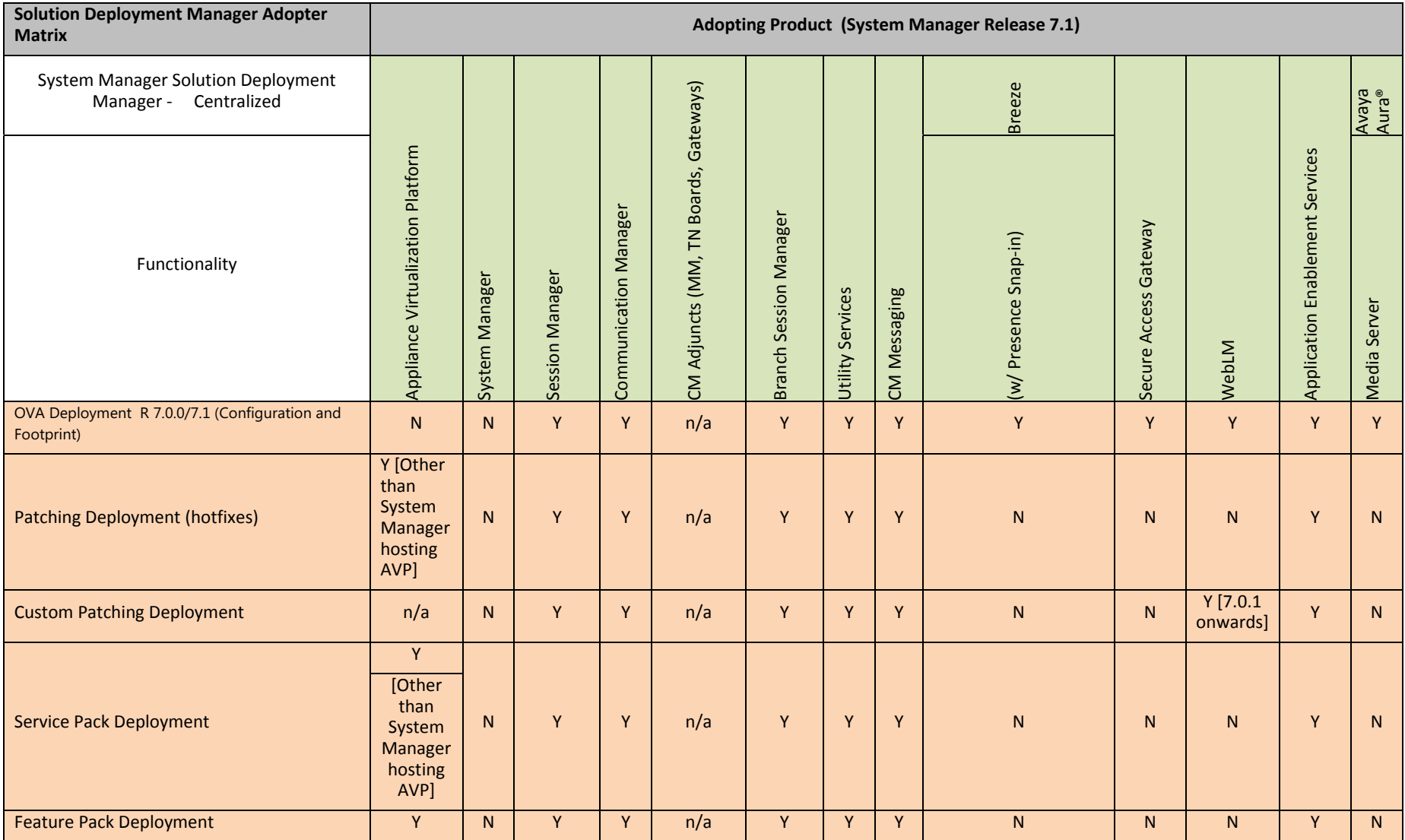

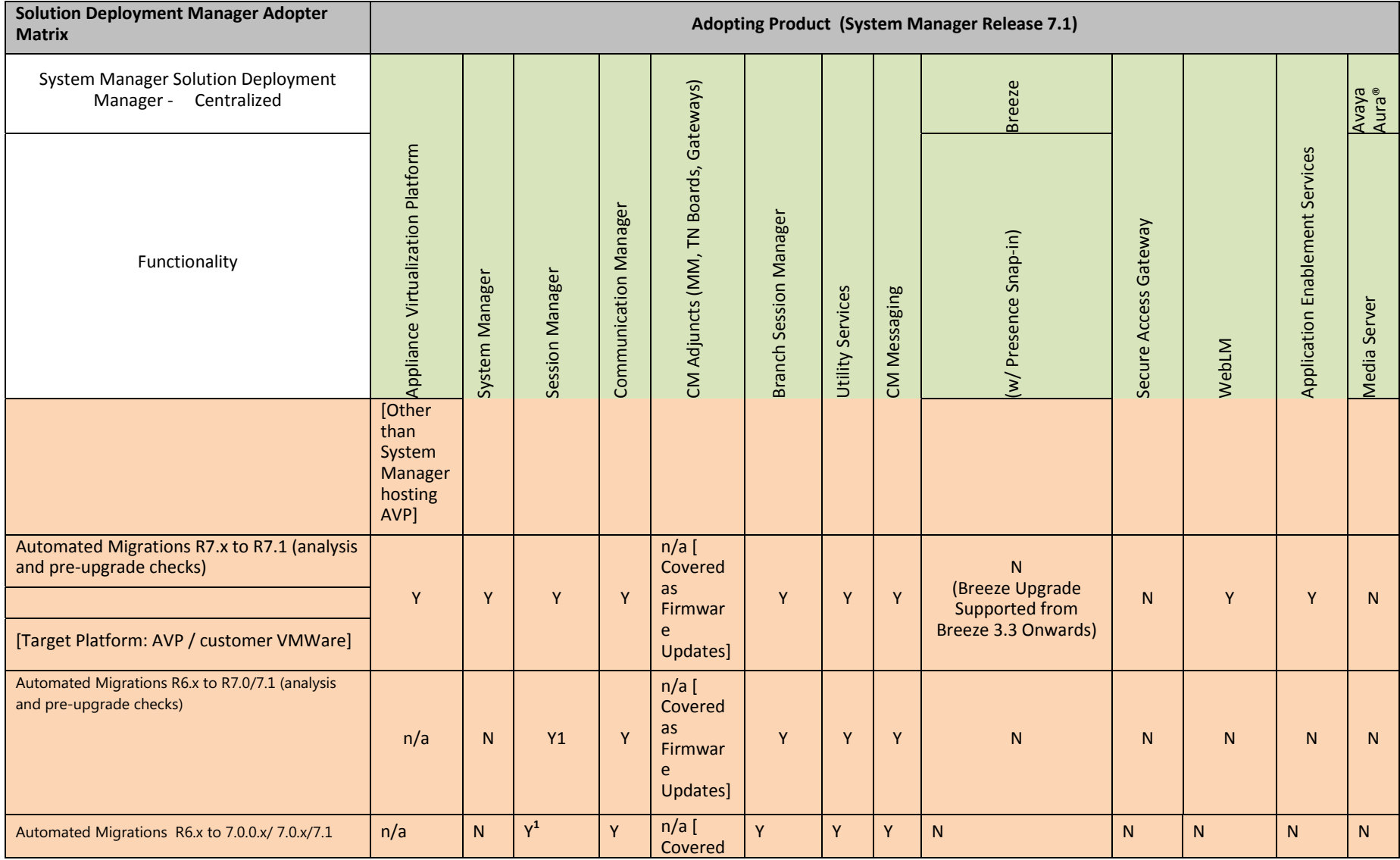

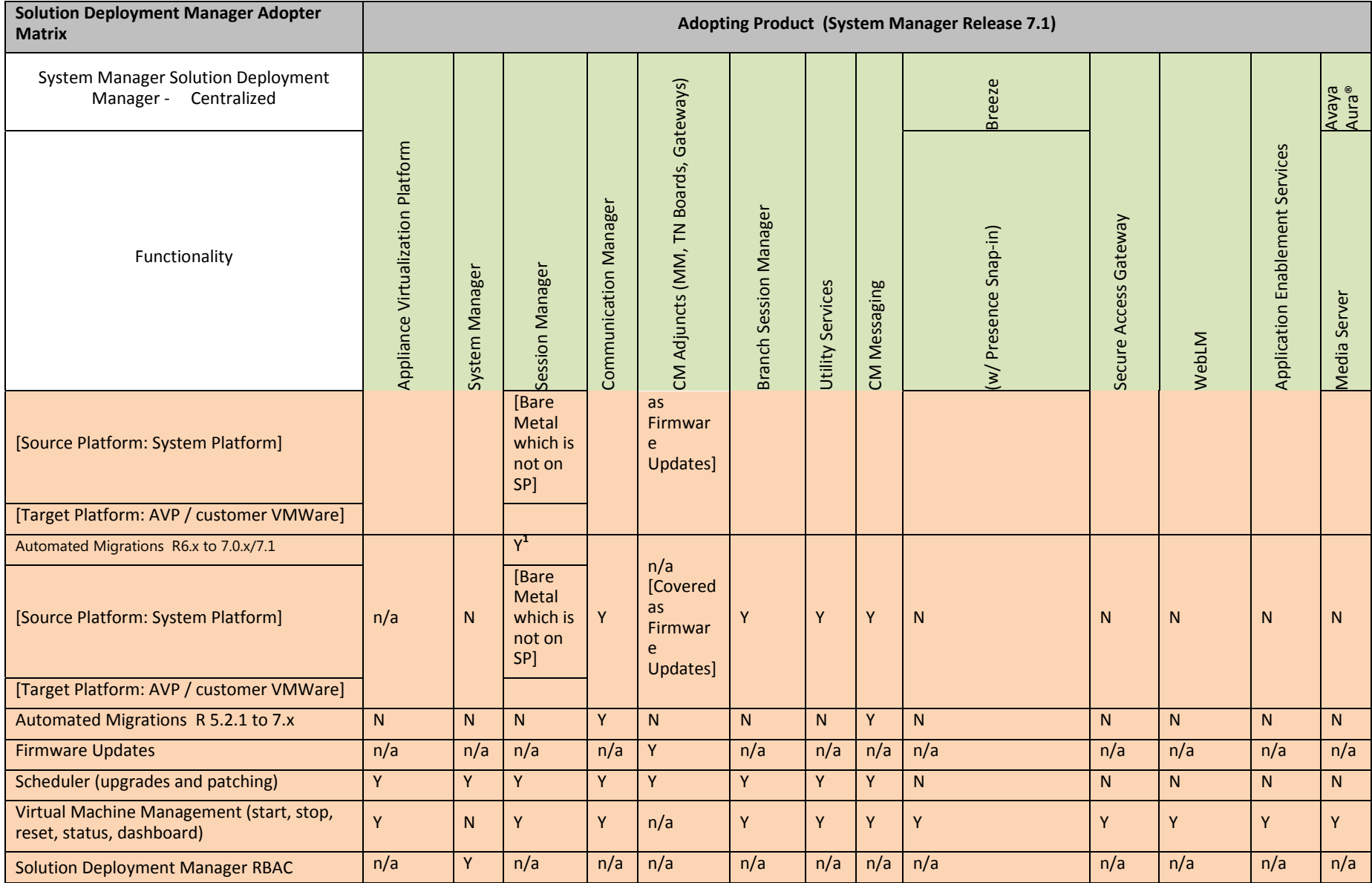

*Copyright 2017 Avaya Inc. All rights reserved.* 

*Use pursuant to the terms of your signed agreement or Avaya policy.*
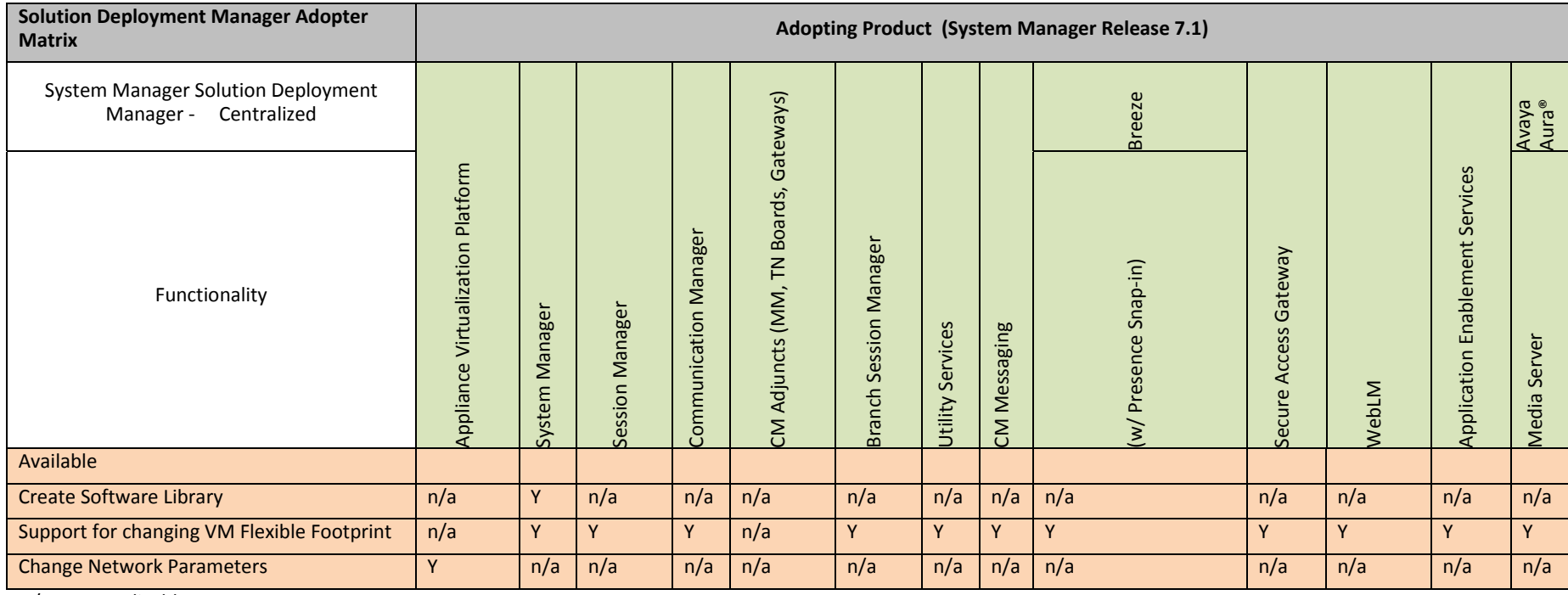

n/a: Not Applicable Y: Yes N: No

 $Y^1$ : Session Manager Bare Metal which is not on System Platform.

AVP: Appliance Virtualization Platform

VMWare: Virtualized Environment

The following section provides **Solution Deployment Manager Client feature** information.

n/a: Not Applicable Y: Yes N: No

## **Deployment and Upgrade Guides:**

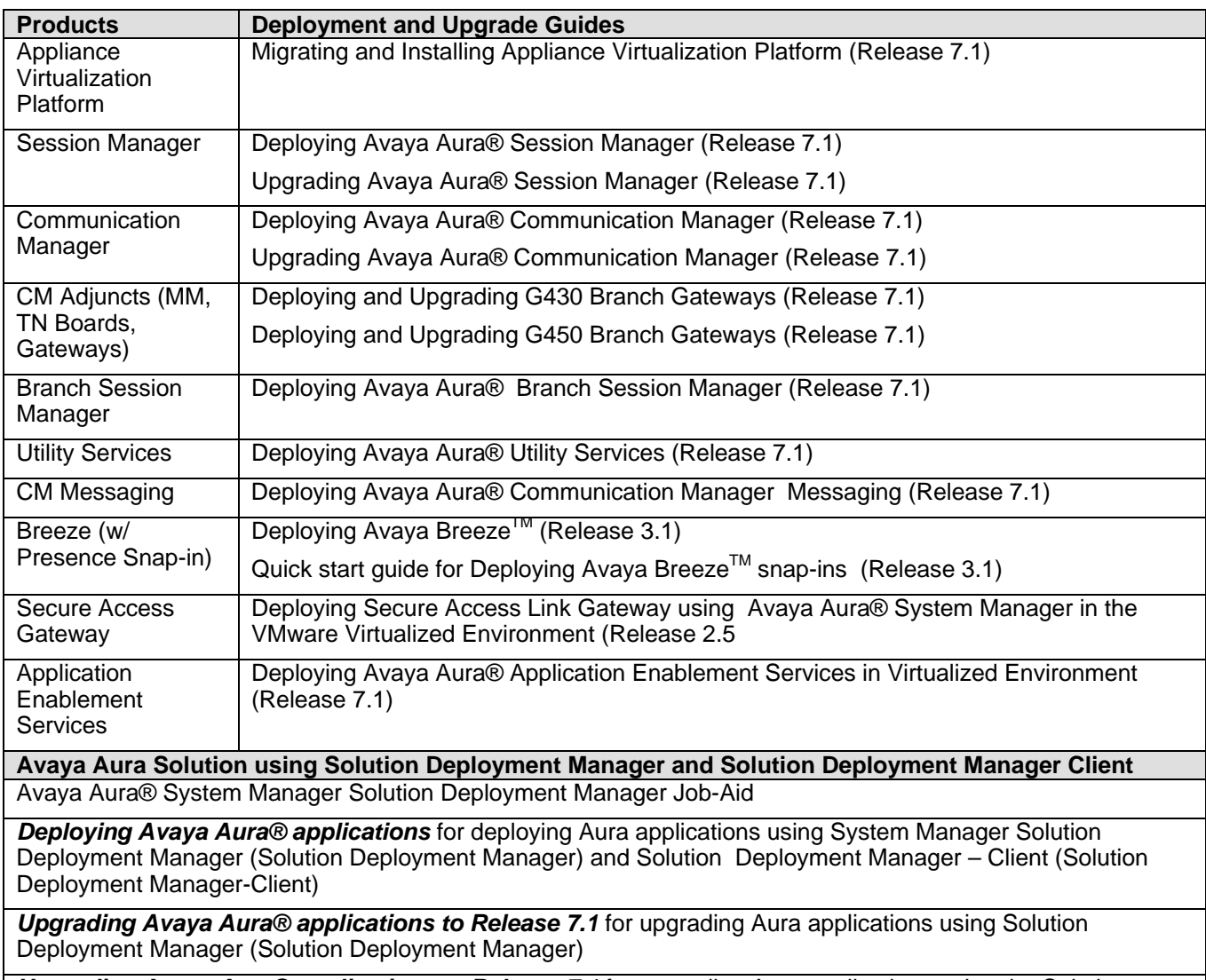

**Upgrading Avaya Aura® applications to Release 7.1** for upgrading Aura applications using the Solution Deployment Manager Client

# **Avaya Aura® Presence Services**

## **Installation for Avaya Aura® Presence Services 7.1.x.x**

#### **Required patches for Presence Services 7.1.0.0**

Patches in 7.1 are cumulative. Only the latest supported cumulative update of a Generally Available release will be available for download from the Avaya Support/PLDS website.

*Be sure to apply any applicable service packs and cumulative updates posted on support.avaya.com to the system. Check support.avaya.com frequently for important software updates as documented in Product Support Notices and Release Notes*.

It is important that any GA patches available at a later date be applied as part of all 7.0 deployments.

*Be sure to apply any applicable service packs and patches posted on support.avaya.com to the system after applying this release. Check support.avaya.com frequently for important software updates as documented in Product Support Notices.* 

Presence Services 7 and above uses the following version string syntax:

<major>.<minor>.<feature pack>.<service pack>.<cumulative update>

Cumulative updates only change the fifth digit in the version string. You should only apply cumulative updates that match the same four leading digits of the version currently deployed. There may be special upgrade paths required when deploying releases where any of the four leading digits are incremented. Refer to the release notes for that release for more information.

### **File list for Presence Services 7.1.0.0**

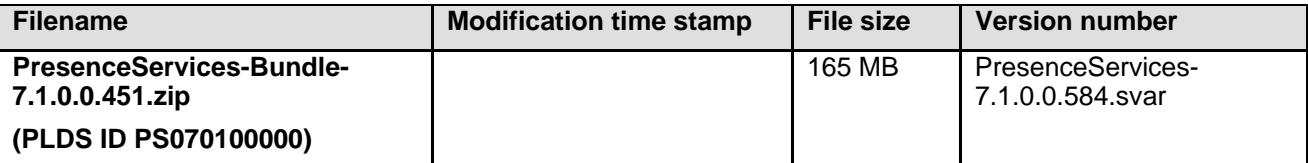

#### **Installing the release**

Refer to chapters 5and 6 of the customer documentation for instructions related to the deployment of the PS 7.1.0.0 release.

### **Troubleshooting the installation**

Refer to chapter 13 of the PS customer documentation for troubleshooting instructions.

### **Restoring software to previous version**

In order to revert to the previous version of the PS Snap-in refers to the upgrade instructions in chapter 6 of the customer instructions. The procedure to install the older SNAP-IN software is the same as the procedure for installing the new SNAP-IN software.

### **Backing up the software**

Presence Services software is mastered on the SYSTEM MANAGER. If you wish to back-up presence services configuration data refer to System Manager documentation.

## **Migrating to the PS 7.1 release from a PS 6.2.X release Changes Affecting Migrations to 7.1**

Avaya Aura® Presence Services 7.X introduces significant changes that affect migrations to PS 7.1:

- **For instructions on how to perform the migration, refer to the documentation bundled with the Migration tool found in PLDS**
- Avaya Presence Services inventory elements are no longer automatically created; they must be configured on System Manager. There should only be one Presence Services on Breeze element defined per cluster.
- Presence Profile (System Manager Home > Users > User Management > Manage Users > Communication Profile > Presence Profile) is mandatory in order to enable presence for a user.
- In order to be presence-enabled, a user must be administered with a Presence Profile (Users > User Management > Manage Users > Communication Profile > Presence Profile) that is associated with a Presence Services server. In pre-PS 7.0.0.0 releases, a user's Presence Profile is associated with a Managed Element (Services > Inventory > Managed Elements) of type / sub-type Presence Services / Presence Services. In PS 7.0.0.0 or higher, a user's Presence Profile is associated with a Managed Element of type / sub-type Presence Services / Presence Services on Engagement Development Platform. If migrating users from pre-PS 7.0.0.0 to PS 7.1.0.0, the Presence Profile for those users must be updated.
- A "Presence Services Cluster FQDN" must be defined. This FQDN will represent an EDP "Core Platform" Cluster running the Presence Services Snap-in on one or more EDP server instances.
	- o The "Presence Services Cluster FQDN" must be configured in the customer's DNS as a "CNAME" record resolving to all EDP server instance's Security Module addresses (round-robin equal weight).
	- o All EDP server instances must be provisioned in System Manager's Local Host Name Resolution table. The "Presence Services Cluster FQDN" must be mapped to each EDP server instance's Security Module address with equal weight.
	- o A single SIP Entity must be created of Type "Presence Services" using the "Presence Services Cluster FQDN" as the target. This entity must have SIP Entity Links to all Session Managers in the deployment from port 5061 (TLS) to Session Manager port 5062 (TLS).
	- o SIP Entity / SIP Entity Links must also be created for each EDP server instance's Security Module address per standard EDP deployment guidelines.
- Applications using 6.2 or earlier versions of LPS will be unable to integrate with Presence Services 7.1. Applications must use the Presence Services 7.1 compatible LPS client. This includes:
	- o Avaya one-X Client Enablement Services
	- o Avaya one-X Attendant
- All presence-related configuration on Avaya Aura® System Manager will be migrated automatically when System Manager is upgraded to release 7.1 however, Presence Services 6.2 XCP configuration data (collectors and federation), Archived/Offline IMs and user retained manual presence states will not be migrated. It is essential administrators backup the Presence Services 6.2 data before proceeding as it is not recoverable. In addition, manual re-provisioning of collectors and federation will be required when initially deploying Presence Services 7.1.
- The migration script must be run as part of the migration of existing PS 6.2.X users to PS 7.1. The migration script can be downloaded from the Avaya Support site (PLDS ID = PS070000001).

In order to run Presence Services 7.1.0.0, migrations should be performed using the following method:

- Presence Services 7.1 Snap-in on Breeze 3.3:

Download and install the Avaya Aura Presence Services 7.1.0.0 Software (PS-7.1.0.0.584.svar) on a Breeze 3.3 Core cluster.

**Note**: At the time general availability of Presence Services 7.1.0.0 was announced no patches were available for download from support.avaya.com. It is important that any GA patches available at a later date be applied as part of all 7.1.0.0 deployments.

Migrations to release 7.1.0.0 are supported from the following releases only:

### **Minimum required versions by Release**

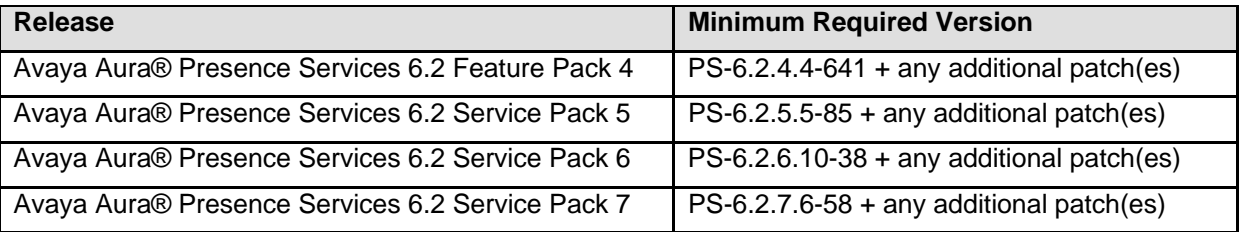

## **Upgrade References to Presence Services 7.1.0.0**

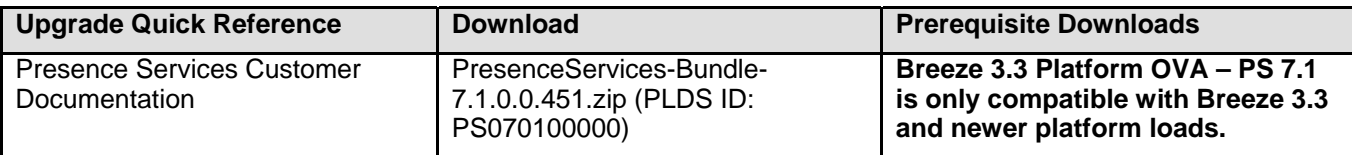

## **Interoperability and requirements/Applicability**

Presence Services 7.1 is compatible with the following applications.

For the latest and most accurate compatibility information, go to https://support.avaya.com/CompatibilityMatrix/Index.aspx.

The following table lists the compatibility changes in this release.

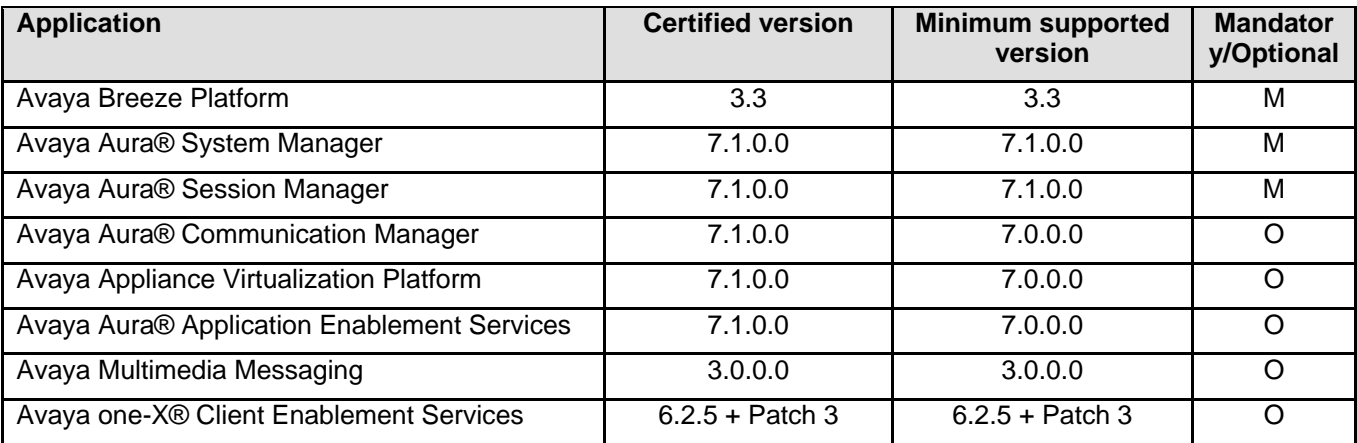

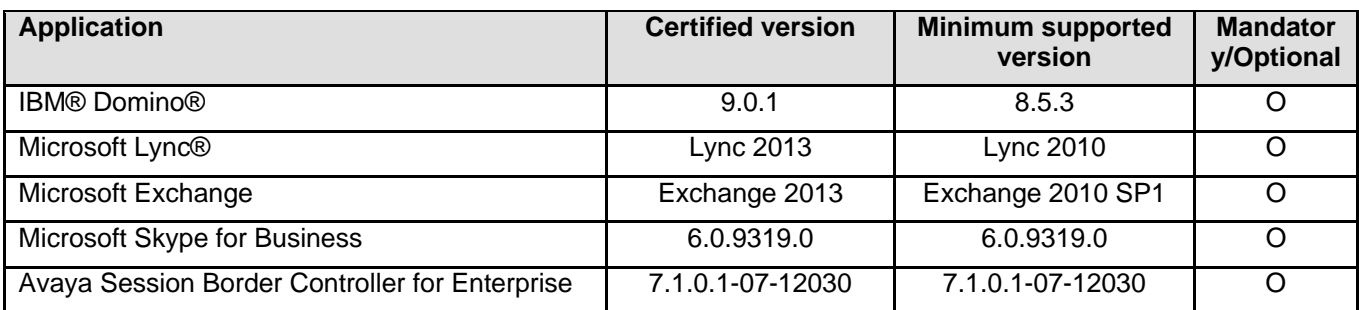

## **Software Development Kit**

The Local Presence Service (LPS) SDK (Software Development Kit) is available as follows:

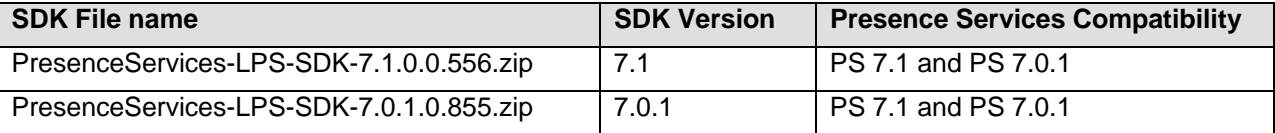

For more information about the Presence Services SDKs and other Avaya SDKs, refer to Avaya DevConnect at http://devconnect.avaya.com.

### **Functionality not supported in Presence Services 7.1.x.x**

Avaya Multimedia Messaging (AMM 2.1) XMPP federation is not supported in Presence services 7.X. AMM 3.0 supports REST-based integration and is fully compatible with Presence services 7.0.1 and above.

## **What's new in Presence Services 7.1.x.x**

### **What's new in Presence Services Release 7.1**

The following table lists enhancements in this release:

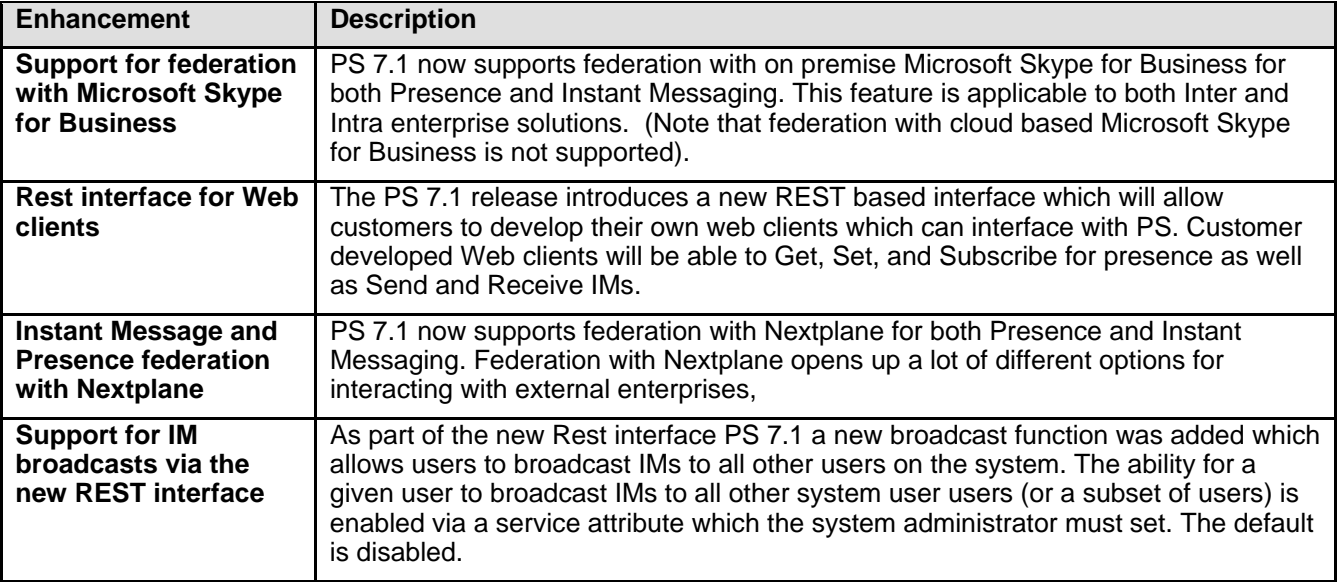

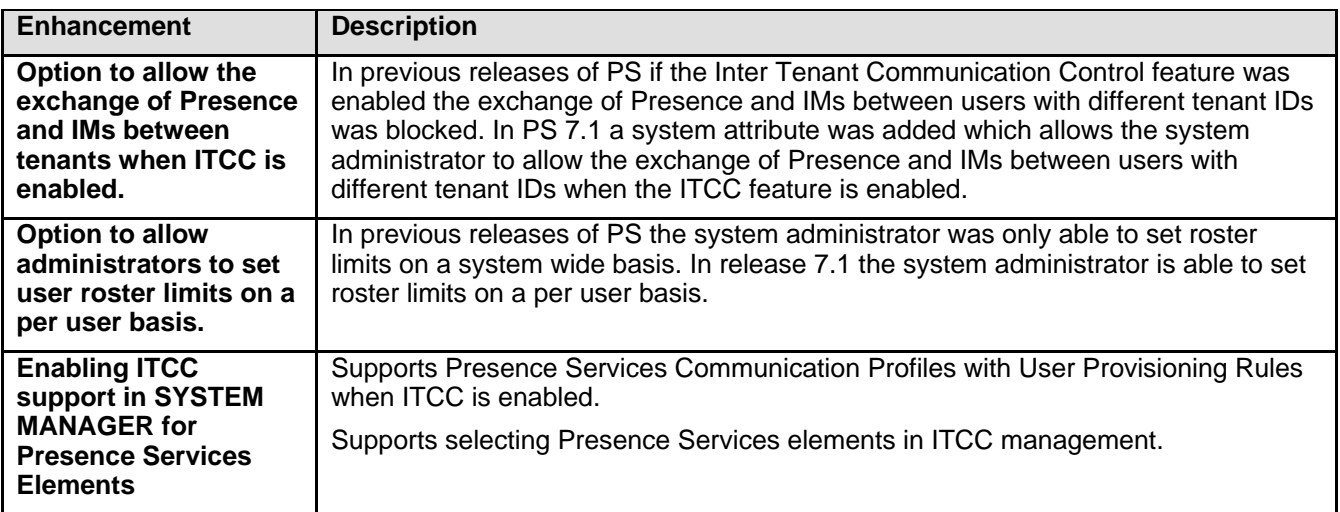

## **Fixes in Presence Services 7.1.x.x**

## **Fixes in Release 7.1**

This Presence Services release addresses all known issues that previously existed on PS 6.2. The following issues have been resolved in cumulative updates to the 7.1.0.0 release:

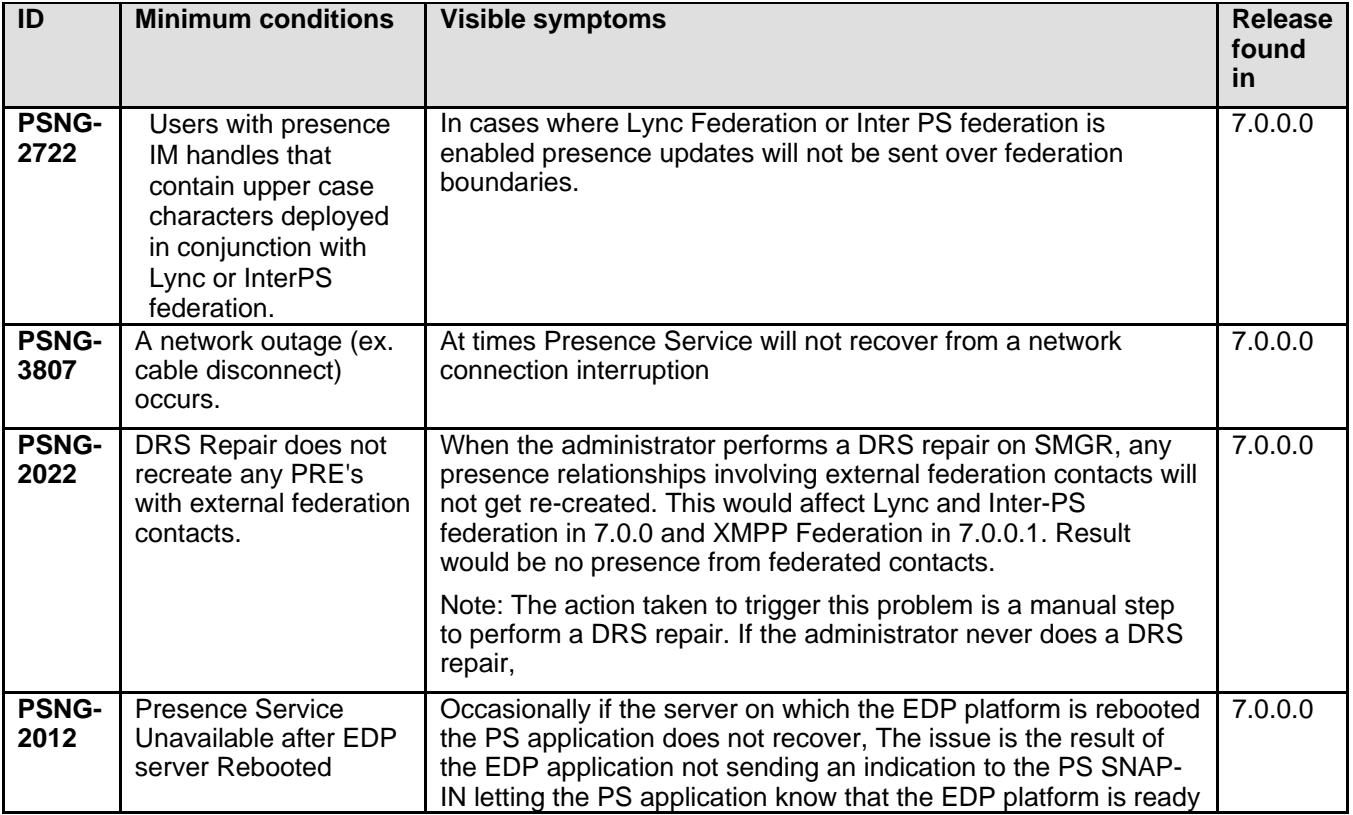

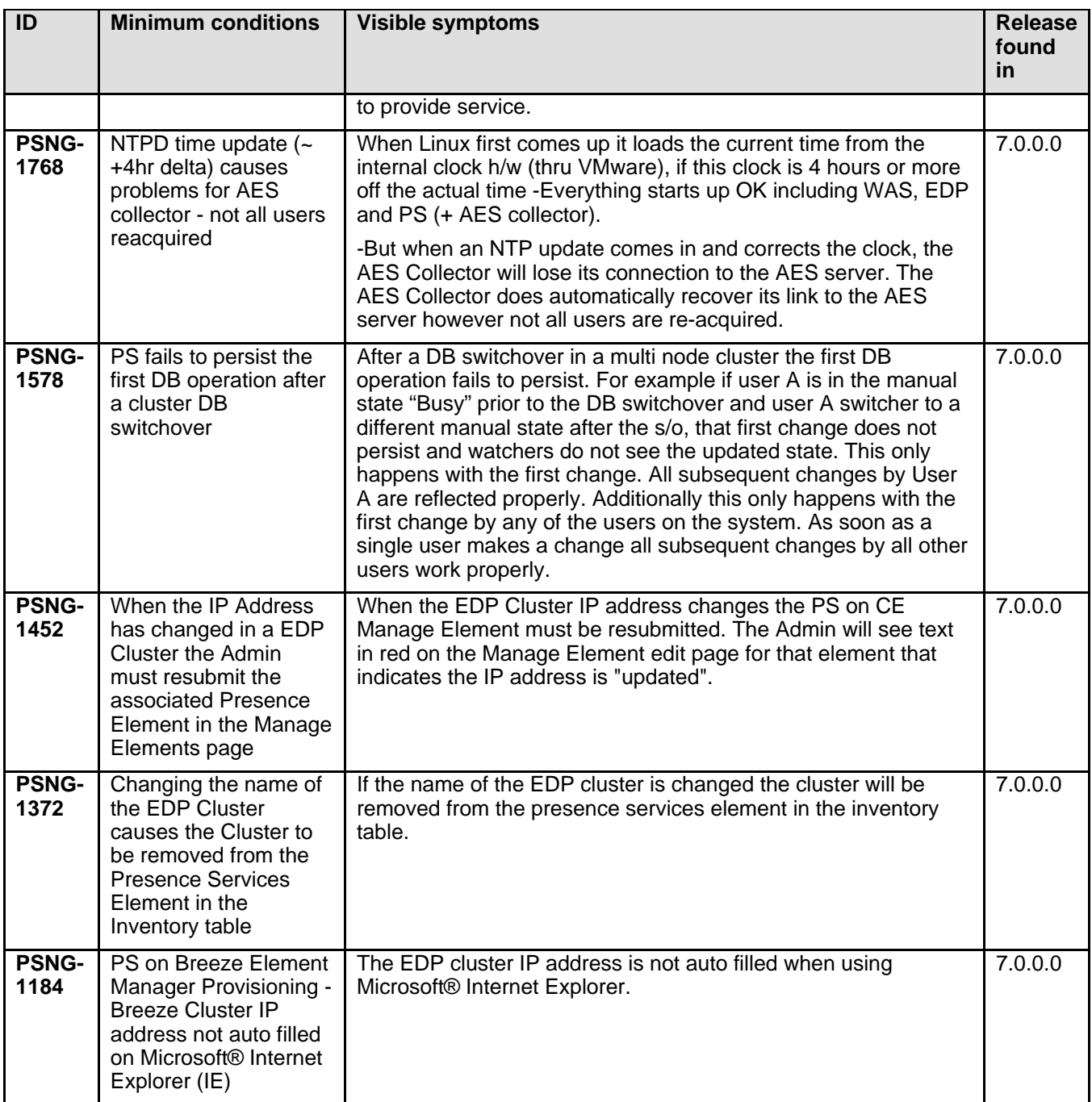

## **Known issues and workarounds in Presence Services 7.1.x.x**

## **Known issues and workarounds in Release 7.1**

The following table lists the known issues, symptoms, and workarounds in this release.

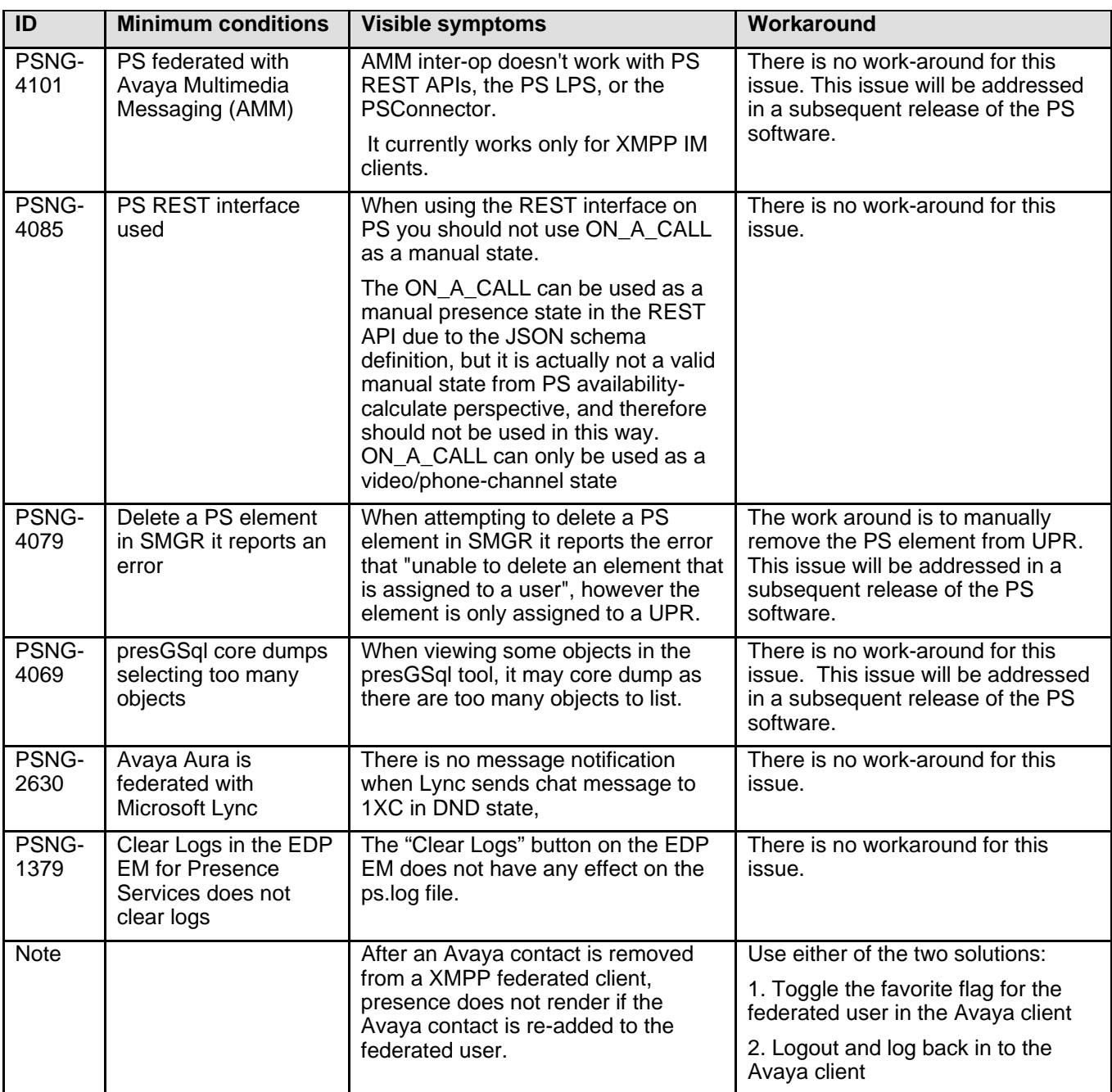

# **Avaya Aura® Application Enablement Services**

## **Installation for Avaya Aura® Application Enablement Services Release 7.1.x.x**

## **Backing up the AE Services software**

Follow these steps to back up the AE Services server data:

- 1. Log into the AE Services Management Console using a browser.
- 2. From the main menu, select Maintenance | Server Data | Backup. AE Services backs up the database, and displays the Database Backup screen, that displays the following message: The backup file can be downloaded from Here.
- 3. Click the "Here" link. A file download dialog box is displayed, that allows you to either open or save the backup file (named as: serverName rSoftwareVersion mvapdbddmmyyyy.tar.gz, where ddmmyyyy is a date stamp).
- 4. Click Save, and download the backup file to a safe location that the upgrade will not affect. For example, save the file to your local computer or another computer used for storing backups

### **Interoperability and requirements**

**Note:** See the Avaya Compatibility Matrix application for full Avaya product compatibility information.

## **Installation for Avaya Aura® Application Enablement Services Release 7.1**

Refer to the Deploying Avaya Aura® Application Enablement Services in Virtualized Environment or Deploying Avaya Aura® Application Enablement Services in a Software-Only Environment documents for installation and migration instructions.

Additional references for Virtualized deployments:

- Migrating and Installing Avaya Appliance Virtualization Platform
- Release Notes for Avaya Appliance Virtualization Platform Release 7.1
- Deploying Avaya Aura® Utility Services in Virtualized Environment
- Release Notes for Avaya Aura® Utility Services Release 7.1
- Deploying Avaya Aura® applications Release 7.1
- Upgrading and Migrating Avaya Aura® applications Release 7.1

**Note**: For Communication Manager 7.1, AE Services 7.0.1 or later is required for DMCC first-party call control (1PCC) applications. DMCC 1PCC station registrations will fail when using Communication Manager 7.1 with AE Services 7.0 or earlier versions. When upgrading to Avaya Aura 7.1, it is recommended to upgrade AE Services server before upgrading Communication Manager.

In AE Services 7.1, only the Transport Layer Security (TLS) 1.2 protocol is enabled by default. The lower level TLS protocols 1.0 and 1.1 are disabled by default. Note, according to the National Institute of Standards and Technology (NIST) Special Publication 800-52, TLS version 1.1 is required, at a minimum, in order to mitigate various attacks on the TLS 1.0 protocol. The use of TLS 1.2 is strongly recommended.

This change may cause older AE Services clients (version AE Services 7.0 or earlier) that are using TLS to fail to establish a secure socket connection to the AE Services 7.1 server. In order to achieve a more secure client/server socket connection, we encourage current client applications to use an AE Services 7.0 or later SDK where the TLS 1.2 protocol is supported. Note, the initial released AE Services 7.0 Windows TSAPI client (tsapi-client-win32) did not initially support TLS 1.2 and has been updated to support TLS 1.2. All the latest versions of the AE Services 7.1 SDKs support TLS 1.2. If upgrading to AE Services 7.1 SDK is not a viable option, an AE Services administrator can enable the TLS 1.1 and/or TLS 1.0 protocol via the AE Services Management Console web interface.

**Note:** All three TLS protocol versions can be active at the same time. This allows a gradual migration of current client applications to move towards a more secure TLS protocol over a period of time.

For the AE Services 7.1 release, the AE Services server will discontinue the use of a default server certificate signed by Avaya. Customers are required to install their own certificates signed by either their own Private Key Infrastructure (PKI) or a third party PKI vendor. If such resources are not available immediately, they may use the temporary AE Services server self-signed certificate. It should be noted that this self-signed certificate is based on SHA2, which may not work with some older clients, and the certificate is valid for only 1 year. It is expected that customers will deploy their own certificates before this certificate expires.

For an upgrade from a previous AE Services 5.x or 6.x release to AE Services 7.1, any customer application relying on the old, Avaya provided server certificate for TLS will not be able to connect to the AE Services 7.1 server. If you have been using these certificates in a production environment, we strongly recommend that you prepare and execute a rollout plan, as soon as possible, to update your client applications and AE Services server with your own certificates. We strongly encourage customers to create this certificate prior to upgrading to the AE Services 7.1 release.

**Note:** For the AE Services 5.x and 6.x releases, all versions of the default installed server certificate are scheduled to expire no later than January 2018. For any customer using this certificate, once this certificate expires, an AE Services based client using a TLS connection will not be able to communicate with the AE Services server.

Possible customer options to create the new AE Services server certificate:

- *Use your own PKI*
- *Use Avaya Aura's System Manager (SMGR) Trust Management PKI feature \*\**
- *Use an Open Source PKI (e.g. EJBCA)\**
- *Use a third party vendor (e.g. Verisign)\**
- *Use OpenSSL to create your own Certificate Authority (CA) \*\*\**

\* Avaya does not endorse or require the use of this product or vendor. You may use any product or vendor of your choosing.

\*\* See the System Manager Trust Management section in the AE Services 7.1 Administration and Maintenance document

\*\*\* See the OpenSSL section in the AE Services 7.1 Administration and Maintenance document.

If for some reason none of the above options fit your immediate need, contact Avaya Services for additional assistance.

### **Upgrading to AE Services 7.1**

#### **AE Services Server Upgrade Instructions**

**Note:** For an AE Service 7.0.1 VMware offer upgrade to AE Service 7.1 VMware offer using SDM, see Chapter 7 in the document "Deploying Avaya Aura® Application Enablement Services in Virtualized Environment"

- 1. SSH into the AE Services server to be upgraded.
- 2. Using the AE Services CLI, execute the command "swversion".
- 3. Verify the release of the AE Services server. If the version is 6.3.3 SP3 or earlier, take the following steps:
	- Using PLDS, download the pre-upgrade patch, "AES7\_PreUpgradePatch.bin", using the PLDS ID AES00000496.

• Using the AE Services patch process, install the pre-upgrade patch on your existing AE Services server.

Note that AES7\_PreUpgradePatch needs to be applied before the backup is taken.

AES7 PreUpgradePatch addresses the following issues:

- AES-14089: TSAPI cannot login using valid CT user credentials if the database is restored from the previous release.
- AES-14250: Some data is missing after migrating from AE Services 5.2.4.
- AES-14259: Some data is missing after migrating from AE Services 6.3.3.
- 4. Using the AE Services Management Console web page, note the configuration values for the following items on the specified web pages:
	- External LDAP checkbox setting on "Security > PAM > PAM Password Manager"
	- PAM MOTD checkbox setting on "Security > PAM > PAM MOTD"
	- Session Timeout values on "Security > Session Timeouts"
	- Product ID value on "Utilities > Product ID"
- 5. Take a backup of the AE Services server data. Refer to the topic "Backing up the AE Services software"
- 6. Download the backup file to a safe location that the upgrade will not affect.
- 7. Note the AE Services server hostname and IP address, and shutdown system.
- 8. Install AE Services 7.1. See below sections for each platform.
- 9. Use the AE Services 7.1 Management Console web page "Maintenance > Server Data > Restore" to restore previously backup data.

**Note:** When using the AE Services 7.1 Management Console to perform a restore, the "Restart Services Confirmation" page may be displayed again after the restore completes. In order to determine if a restore failed and is still pending, select the Restore link again (i.e. Maintenance > Server Data > Restore). If a Browser textbox is displayed the restore has completed. If the message "A database restore is pending" is displayed, the restore failed to complete.

10. Using the AE Services 7.1 Management Console, verify and update the values recorded in step 4 on the AE Services 7.1 server.

## **Restoring AE Services software to previous version**

Use the AE Services 7.1 Management Console web page "Maintenance > Server Data > Restore" to restore any backup data.

Note: If the backup is from AE Services version 6.3.3 SP3 or earlier, verify the pre-upgrade patch, "AES7\_PreUpgradePatch.bin", in Step 3 in the topic "Upgrading to AE Services 7.1" was executed before the previous backup was taken.

Note: When using the AE Services 7.1 Management Console to perform a restore, the "Restart Services Confirmation" page may be displayed again after the restore completes. In order to determine if a restore failed and is still pending, select the Restore link again (i.e. Maintenance > Server Data > Restore). If a Browser

textbox is displayed the restore has completed. If the message "A database restore is pending" is displayed, the restore failed to complete.

## **Installation for Avaya Aura® Application Enablement Services Software Only 7.1**

**Note:** The following steps are valid only for new/fresh installations.

Install Avaya Aura® Application Enablement Services Software Only 7.1 (swonly-7.1.0.0.0.17-20170418.iso).

## **Installation steps for Avaya Aura® Application Enablement Services 7.1 Aura® OVA Media**

**Note:** The following steps are valid only for new/fresh installations.

Install Avaya Aura® AE Services 7.1 Aura® OVA Media (AES-7.1.0.0.0.17.20170418-e51-00.ova)

## **Functionality not supported**

- AE Services 7.1 does not support the "Bundled" and "System Platform" offers. Customers upgrading to AE Services 7.1 must switch to the "Software-Only" offer or "VMware" (AE Services on AVP) offer.
- In AE Services 7.1, the Machine Preserving High Availability (MPHA) (aka VSST) feature is not available.

## **What's new in Application Enablement Services 7.1.x.x**

#### **What's new in Application Enablement Services 7.1**

The following table lists enhancements in this release.

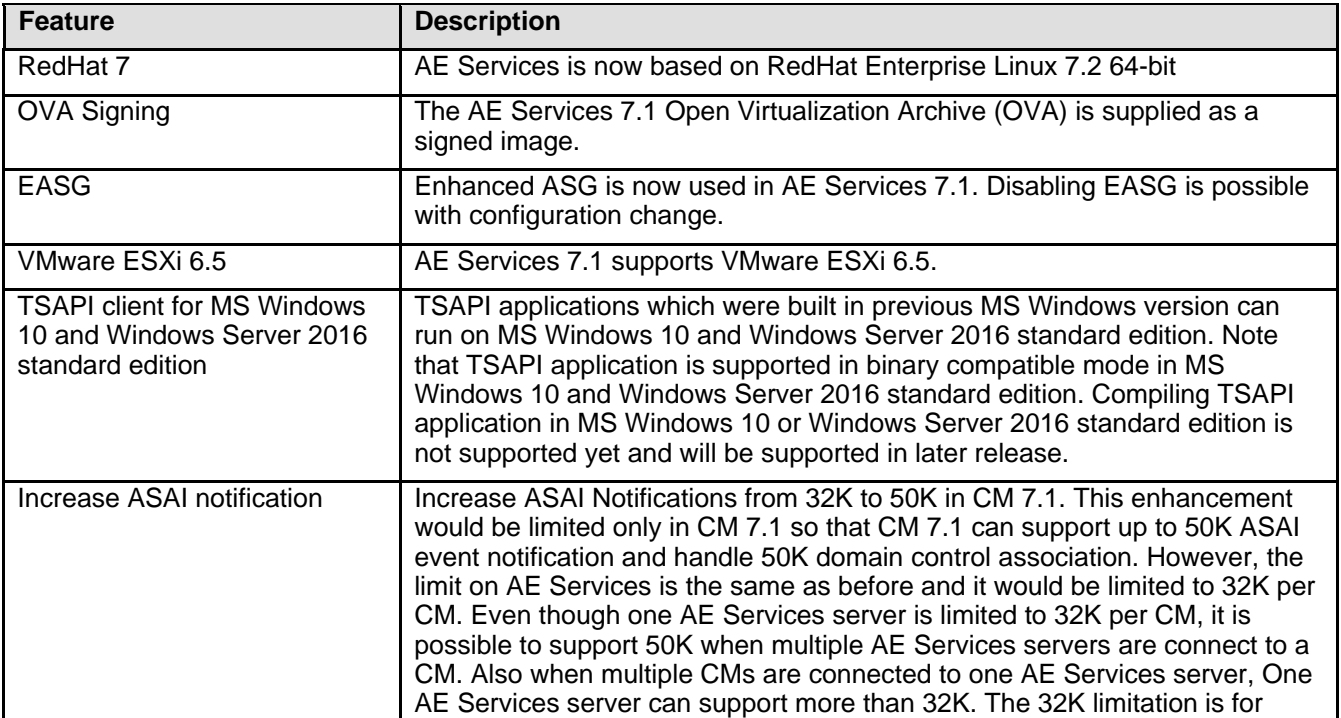

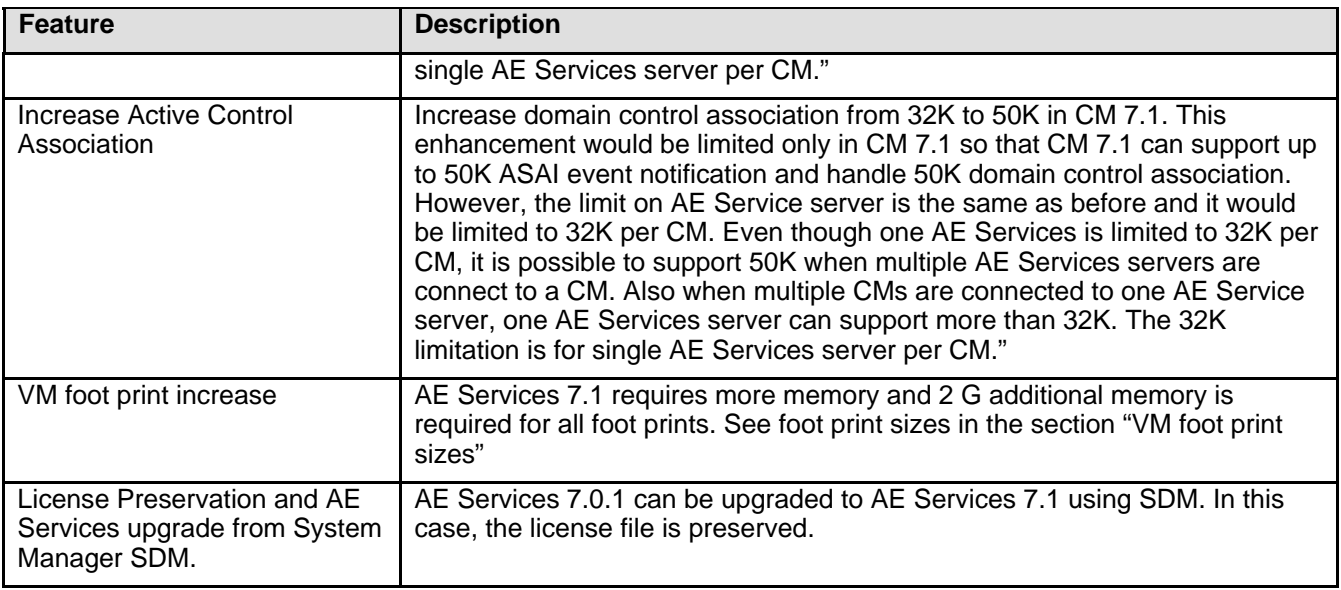

## **VM Foot Print Size and capacity**

**Note:** The requirements for RAM and HDD have been increased in AE Services server 7.1.

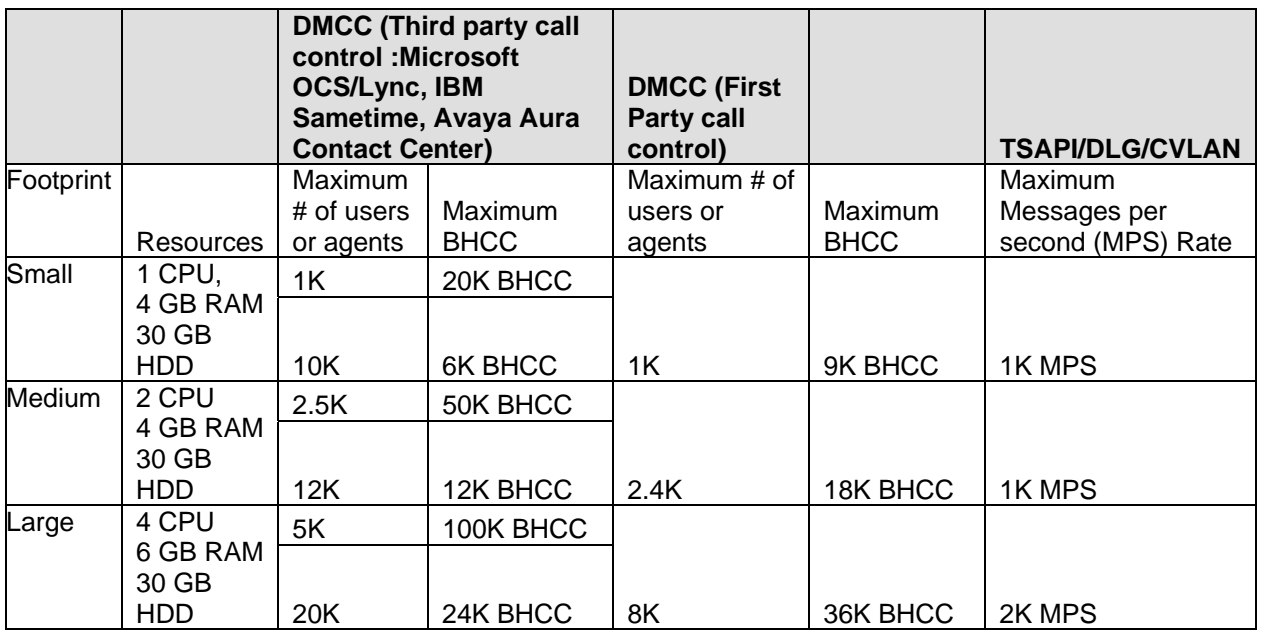

## **Enhanced Access Security Gateway (EASG)**

EASG provides a secure method for Avaya services personnel to access the Avaya Aura® AE Services server remotely and onsite. Access is under the control of the customer and can be enabled or disabled at any time. EASG must be enabled for Avaya Services to perform tasks necessary for the ongoing support, management and optimization of the solution. EASG is also required to enable remote proactive support tools such as Avaya Expert Systems® and Avaya Healthcheck.

# **Changes and Issues**

## **Issues related to Backup and Restore**

The following fields are not restored correctly during the restore process. Using the AE Services Management Console, make note of the referenced data on the following specified screens once the backup is taken and manually configure to the saved values after the restore completes.

- External LDAP checkbox setting on "Security > PAM > PAM Password Manager"
- PAM MOTD checkbox setting on "Security > PAM > PAM MOTD"
- Session Timeout values on "Security > Session Timeouts"
- Product ID value on "Utilities > Product ID"

### **Upgrading issues related to licenses and the AE Services 7.1 embedded WebLM server**

- An AE Services 7.0.1 VMware offer type upgrade to an AE Services 7.1 VMware offer type will require the customer to obtain a new license file as the WebLM HostID will change. However, if SDM and AVP are used to perform the upgrade, the AE Services embedded WebLM HostID will be preserved and a new license will not be required.
- For an AE Services 7.0.1 SW Only upgrade to AE Services 7.1 SW Only, a new license is not required and will be restored using the AE Services 7.0.1 SW Only backup data. This only works when the AE Services 7.0.1 SW Only platform is not deployed in a virtual environment, the same bare metal server is used and a backup of the server is taken before the upgrade process starts.
- When upgrading from AE Services 7.0.1 to AE Services 7.1, some customers using the AE Services embedded WebLM server may have to obtain a new license file. For this scenario, customers must use the new WebLM 7.1 HostID as displayed on the WebLM server web page. The previous WebLM HostID in PLDS will not be able to be reused.
- If a customer wants to increase the number of licenses for an AE Services 7.1 server after an upgrade, where the license was preserved, the customer will be required to obtain a new license based on the new HostID of the embedded WebLM
- If the AE Services server is in a GRHA configuration, GRHA must be disabled and then the active and standby AE Services server must be upgraded. Before enabling GRHA, the administrator must log into WebLM on both AE Services servers to obtain the WebLM HostID of each server. These two HostIDs will be required to obtain the new AE Services license file.
- PLDS cannot generate an AE Services 7.1 server GRHA associated license file with two HostIDs where one HostID is based on the WebLM 7.0.1 format and the other is based on the WebLM 7.1 format. Both HostIDs must use the WebLM 7.1 format.

## **WebLM server compatibility**

In addition to the embedded WebLM 7.1 server, the AE Services server incorporates and uses the WebLM 7.1 client components. The WebLM server supports N-1 backward compatibility with its client component. This means the WebLM 7.1 server can support connectivity to WebLM 6.x clients. Note the WebLM 6.x clients are used in the AE Services 6.x release. The WebLM server does not support forward compatibility. This means the AE Services 7.x WebLM client will not work with the WebLM 6.x server.

### **Issues related to Enterprise Directory**

For a customer to use their Enterprise Directory to access our OAM interface, the posix account is needed for RBAC (Role Based Access Control). Also an unencrypted LDAP connection is no longer supported and a certificate will be required using startTLS or LDAPS to connect to their Enterprise Directory for authentication purposes. In addition, the FQDN of the enterprise directory host is required.

### **Issues related to SNMP**

- SNMP Traps with Snmpv3 and None as the encryption will be removed from the SNMP Trap destination screen
- SNMP Traps with Inform will be switched to Trap

### **Alarm Viewer Change**

Prior to the AE Services 7.1 release, the Management Console's, "Status > Alarm Viewer", screen would display an "Alarm Status" column. The Alarm Status column would display the current status of an alarm as Unacknowledged, Acknowledged or Cleared. The latter two states are set by the system administrator using the Alarm Viewer screen. Note, acknowledging or clearing an alarm using the Alarm Viewer screen did not mean the alarm was resolved. Starting with AE Services 7.1, the Alarm Viewer page has been redesigned. The Alarm Status column and the configuration options have been removed. For AE Services 7.1, the Alarm Viewer screen will only display the list of raised alarms.

### **Known issues and workarounds in Application Enablement Services 7.1.x.x**

### **Known issues and workarounds Application Enablement Services in Release 7.1**

The following table lists the known issues, symptoms, and workarounds in this release.

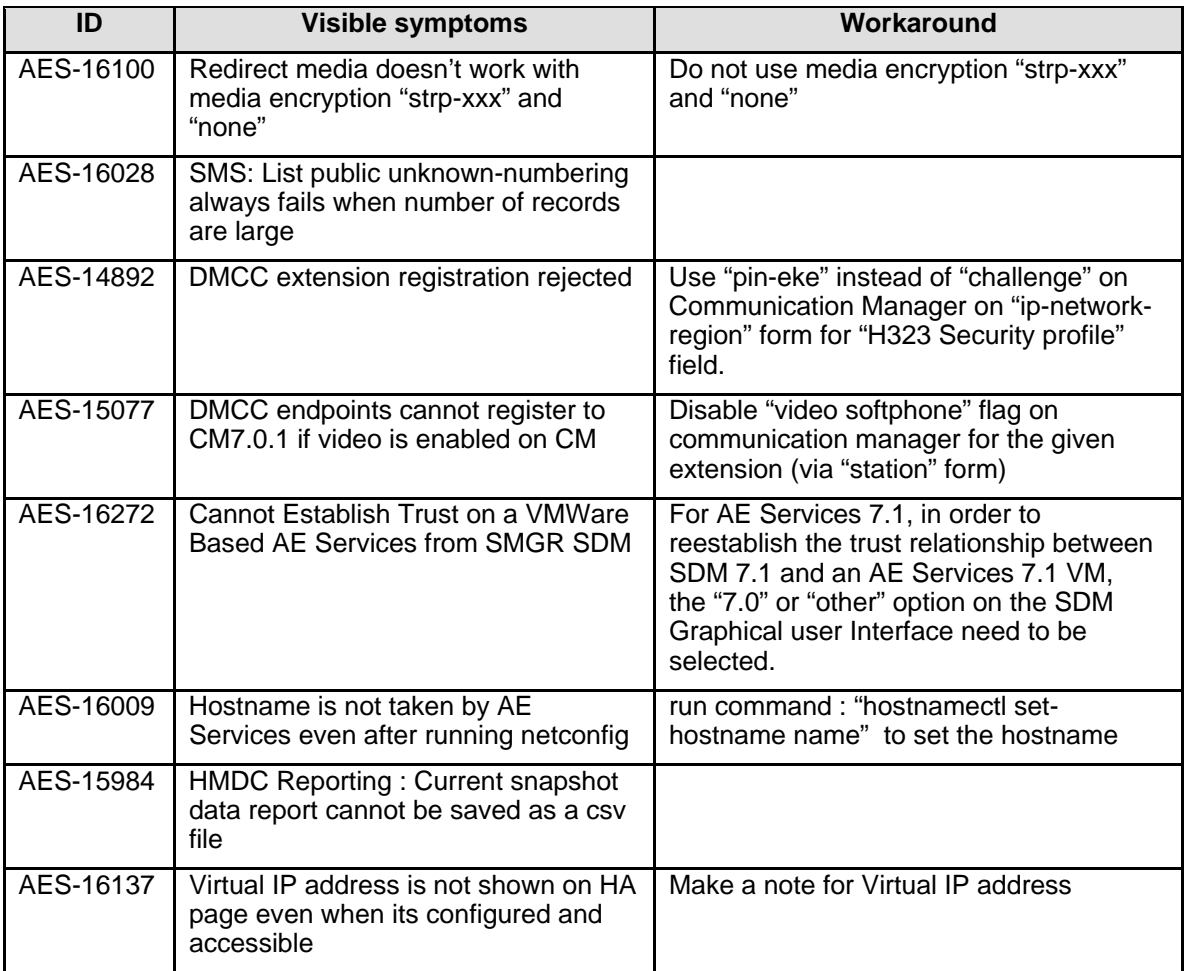

# **Avaya Aura® Utility Services**

## **Installation for Avaya Aura® Utility Services Release 7.1**

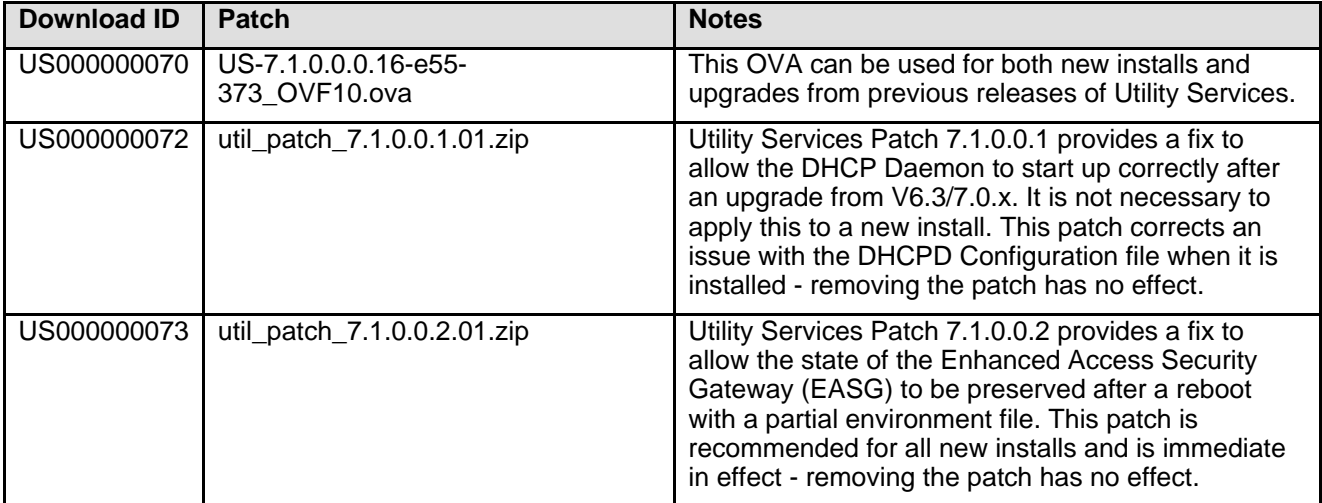

## **Enhanced Access Security Gateway (EASG)**

EASG provides a secure method for Avaya services personnel to access the Avaya Aura® Application remotely and onsite. Access is under the control of the customer and can be enabled or disabled at any time. EASG must be enabled for Avaya Services to perform tasks necessary for the ongoing support, management and optimization of the solution. EASG is also required to enable remote proactive support tools such as Avaya Expert Systems® and Avaya Healthcheck.

Refer to the **Migrating and Installing Avaya Appliance Virtualization Platform Release 7.1** document for instructions on enabling and disabling EASG, and for instructions on installing the EASG site certificates.

## **How to find License Activation Code (LAC) in PLDS for a product**

Licensing is new to Utility Services 7.1 and requires a License Activation Code from PLDS. There are many ways to find a LAC in PLDS so you can activate the available entitlements associated to it.

- 1. Login to https://plds.avaya.com
- 2. Access the Assets menu and select View Entitlements.
- 3. From this screen you can search for entitlements using the sold-to, FL, ship-to or end user for foreign train ID. These IDs are known as a group ID in PLDS.

### **Searching using the Group ID in PLDS:**

- 1. To search for a LAC using the Group ID first select the Assets menu option and select View Entitlements.
- 2. Enter the Group ID in the Group ID field (Note that all group IDs are numeric and do not have leading zeros).
- 3. Select the System Manager Application and click the **Search Entitlements** button.

The LAC(s) will be displayed in the search results.

#### **Searching using the SAP order number in PLDS:**

- 1. To search for a LAC using the SAP Order number first select the Assets menu option and select View Entitlements.
- 2. On the View Entitlements screen select Advanced Search next to the search Entitlements button.
- 3. Select the Application and enter the SAP Order number in the Sales/Contract # field.
- 4. Click the **Search Entitlements** button.

The LAC(s) will be displayed in the search results.

#### **What's new in Utility Services Release 7.1.x**

#### **What's new in Utility Services Release 7.1**

The following table lists enhancements in this release.

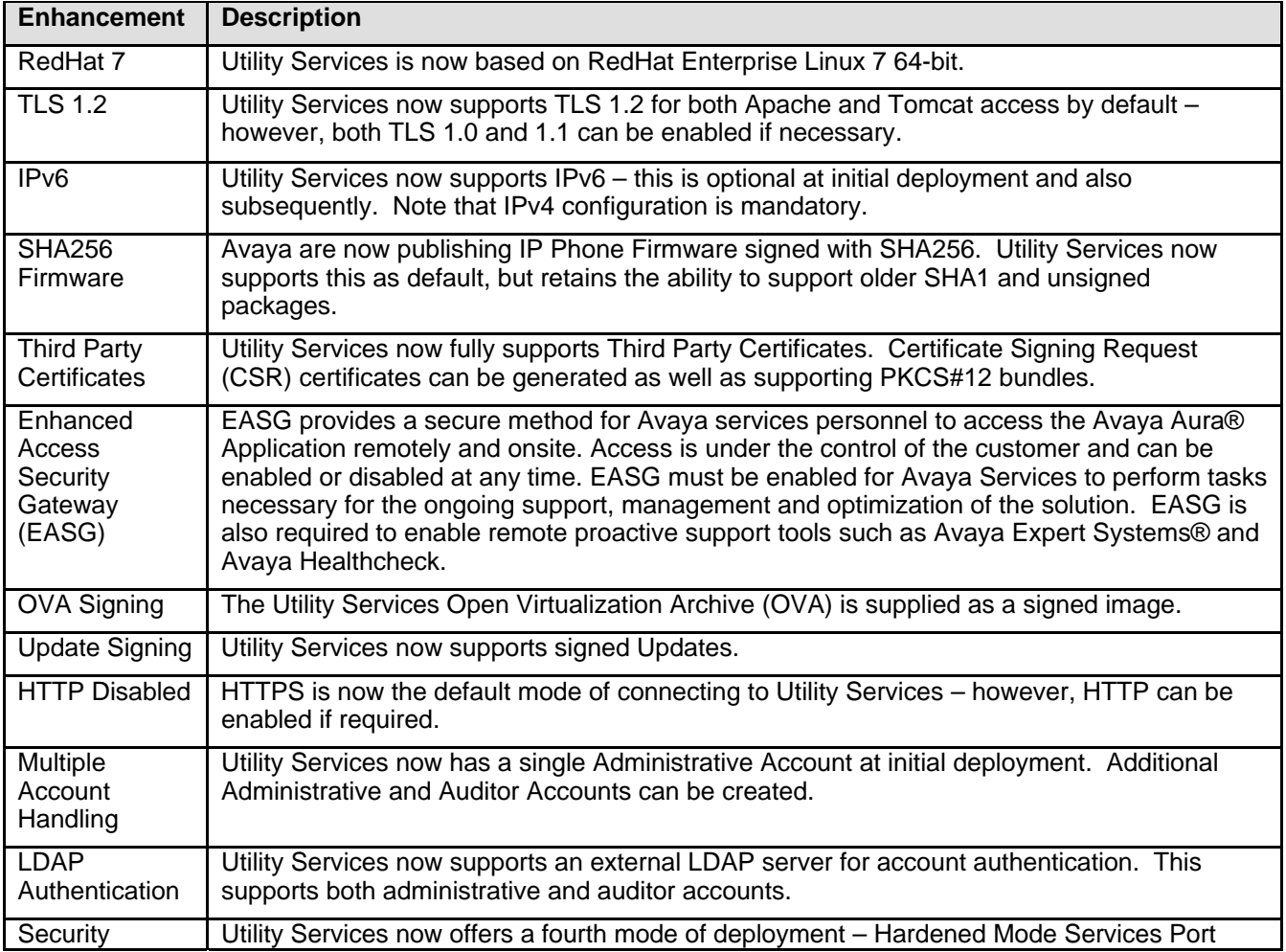

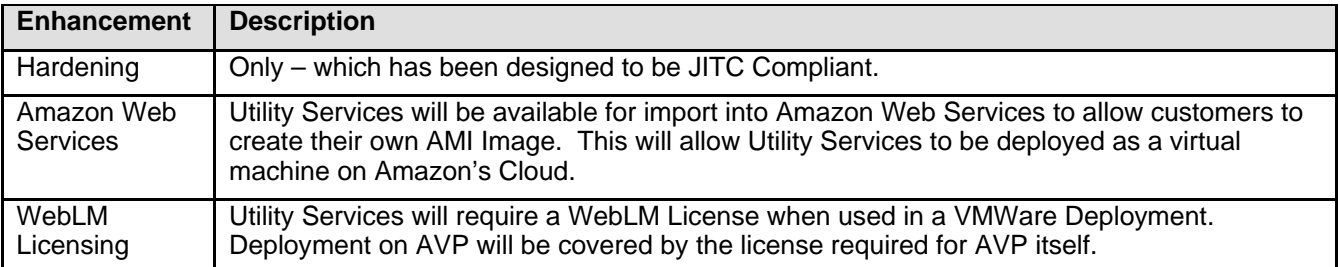

The following items have been deprecated in Utility Services 7.1 as a result of increased system security.

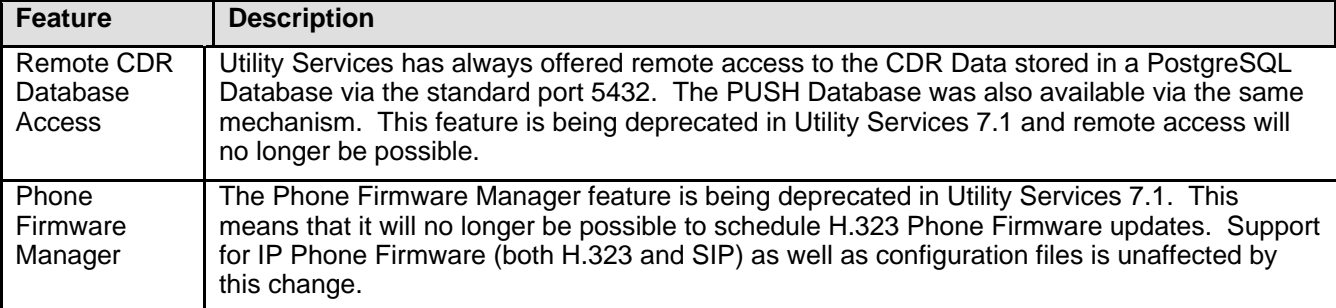

The following commands have been modified to support a hypervisor independent architecture. The majority has identical syntax but have their name changed from "vami\_xxx" to "ovf\_xxx".

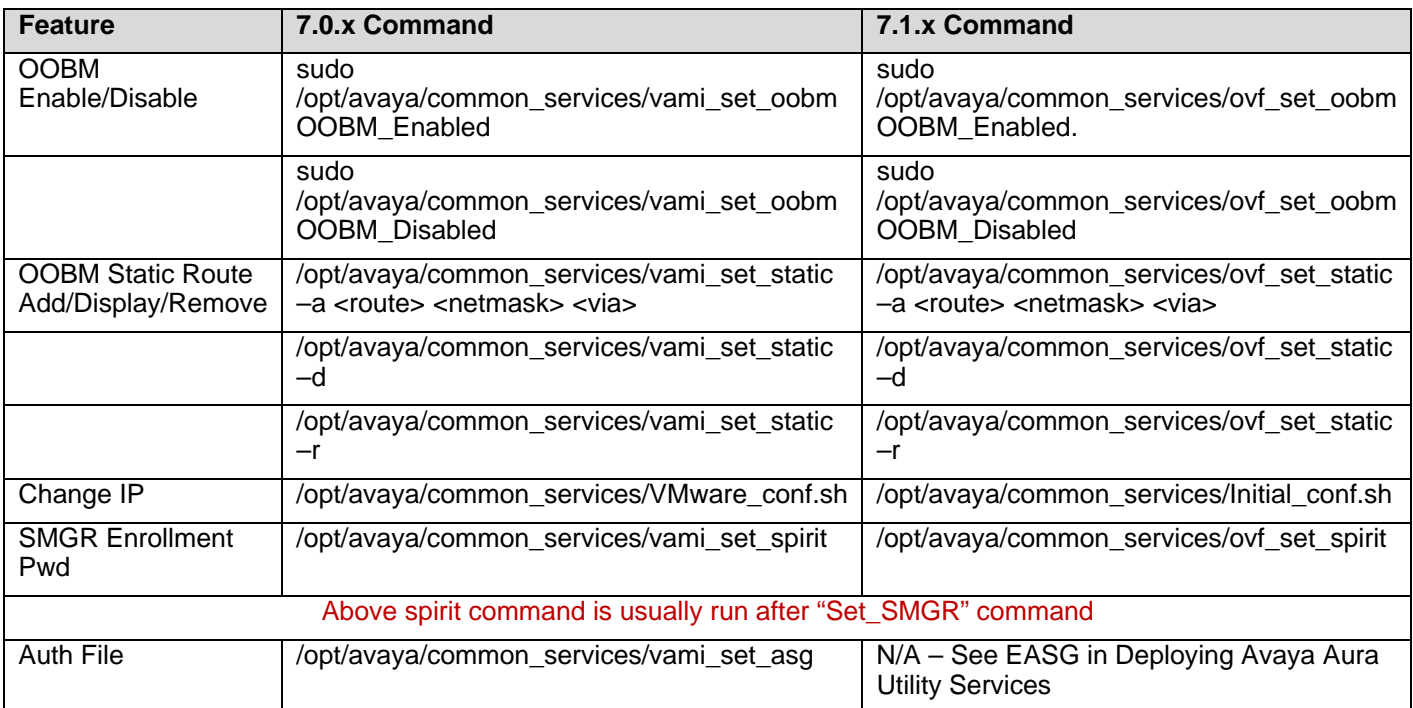

## **Fixes in Utility Services Release 7.1.x.x**

## **Fixes in Utility Services Release 7.1**

The following table lists the fixes in Release 7.1. These fixes apply over and above the fixes in Release 7.1.1.

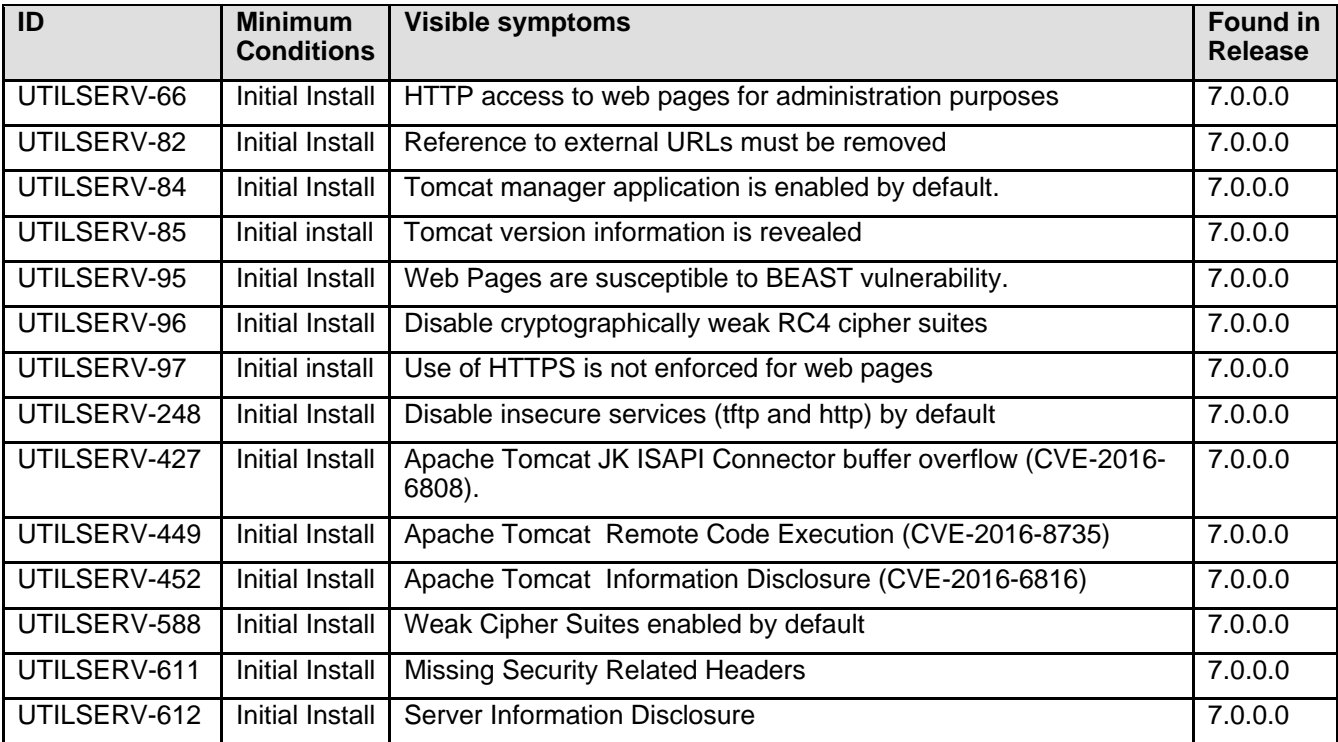

## **Known issues and workarounds in Utility Services Release 7.1.x.x**

### **Known issues and workarounds in Utility Services Release 7.1**

The following table lists the known issues, symptoms, and workarounds in this release.

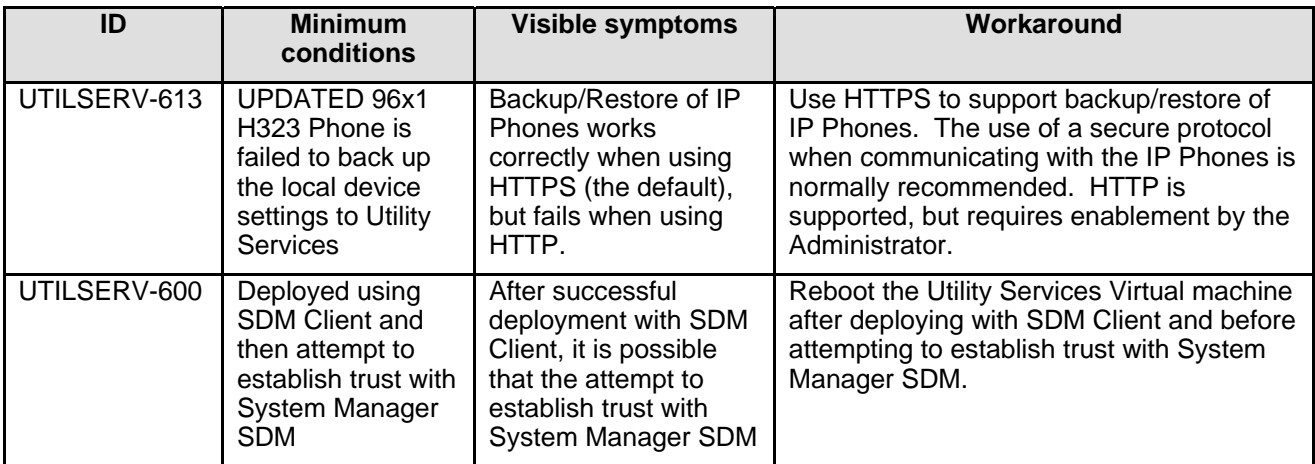

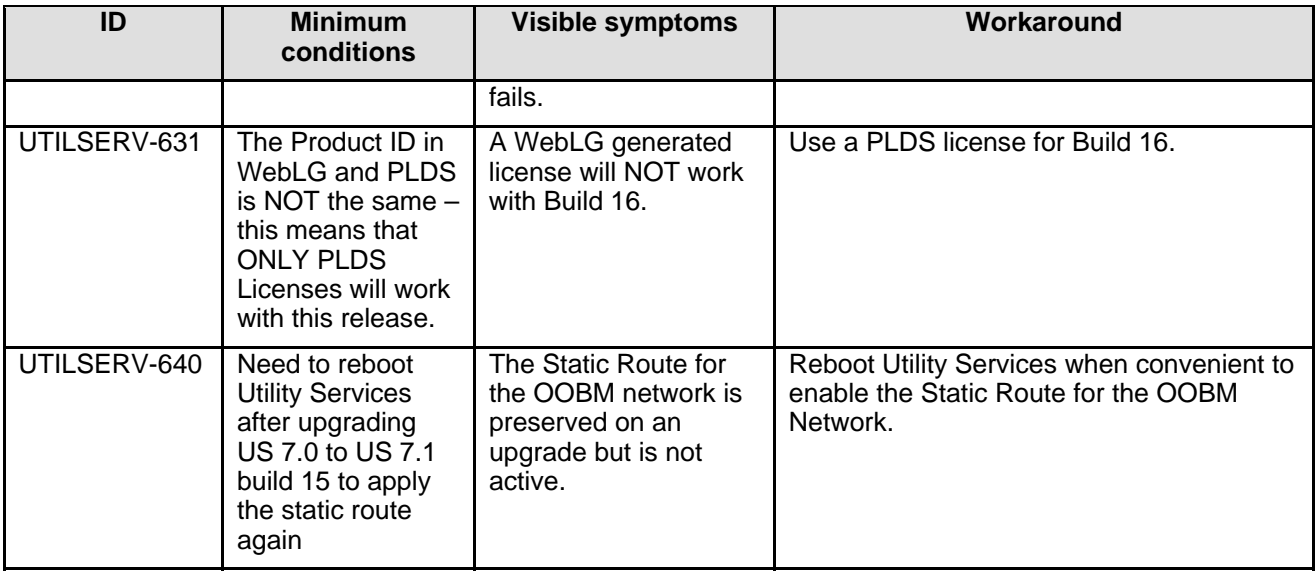

# **Avaya Aura® Communication Manager Messaging**

## **Installation for Avaya Aura® Communication Manager Messaging 7.0.x.x**

## **Backing up the software**

To upgrade from earlier releases of Avaya Aura® Communication Manager Messaging, refer to one of the following guides, depending on your configuration:

- Upgrading and Migrating Avaya Aura® applications to 7.0.
- Migrating and Installing Avaya Appliance Virtualization Platform 7.0.
- Implementing Avaya Aura® Communication Manager Messaging.
- Deploying Avaya Aura® Communication Manager Messaging.

**Note:** Before beginning an upgrade, or any such installation or maintenance task, it is important to have a current backup of the system.

## **Upgrade Paths (from/to System Platform)**

You can directly upgrade to CMM 7.0 from the following CMM releases:

- CMM 6.3.100 SP5 and higher server packs
- CMM 6.3 FP4 SP4, SP5 and higher server packs
- CMM 6.2 SP3 **only**
- CMM 6.0.1 SP5 **only**
- CMM 5.2.1 RFUs C1317rf+i & A9021rf+k **only**

**Note**: If the version of your currently installed CMM software is not listed above, you will need to upgrade to one of the latest release versions listed above **prior** to upgrading or migrating to Avaya Aura® Communication Manager Messaging 7.0.0 Service Pack 1.

### **File list**

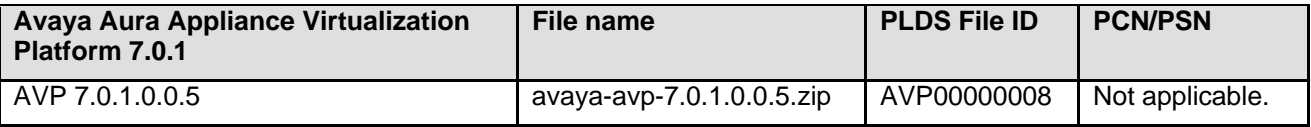

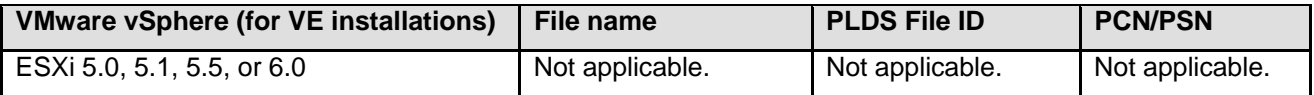

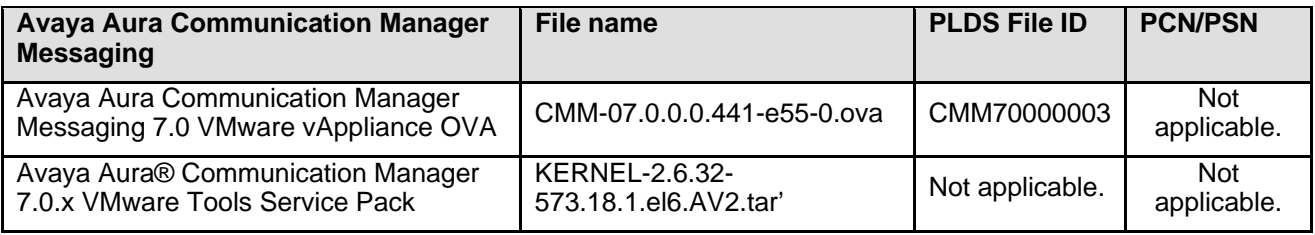

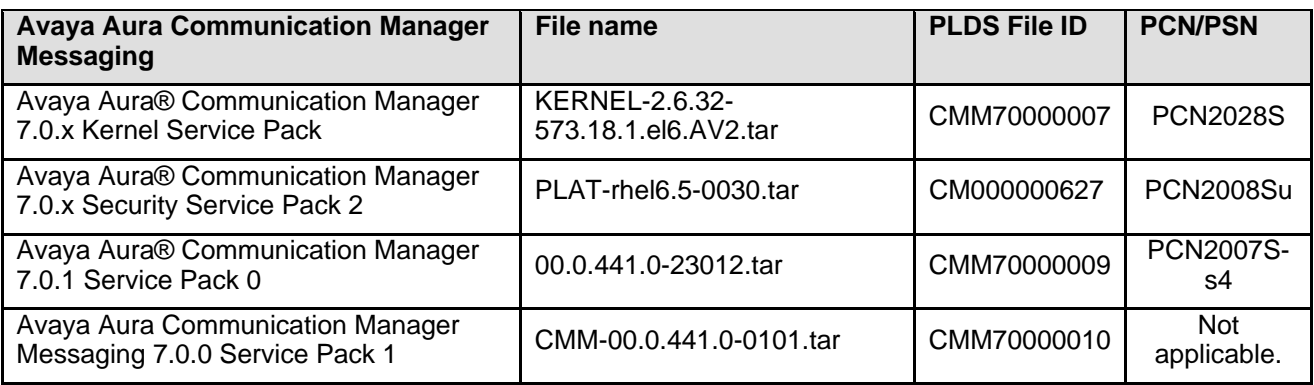

### **Installing the release**

Installation of the Communication Manager Messaging 7.0 release software from its VMware OVA is described in the Deploying Avaya Aura® Communication Manager Messaging documents.

In addition, installation will also require Service Packs per the software reference list provided below. Read the PCN's for each of the Service Packs to familiarize oneself with the nuances of each Service Pack since some might involve reboots and commit steps. Also wait until messaging is completely up after each install before proceeding with the next Service Pack install.

For new installations, refer to one of the following guides, depending on your configuration:

- Upgrading and Migrating Avaya Aura® applications to 7.0.
- Migrating and Installing Avaya Appliance Virtualization Platform 7.0.
- Implementing Avaya Aura® Communication Manager Messaging
- Deploying Avaya Aura® Communication Manager Messaging

Then complete the initial configuration and administration by following:

• Administering Avaya Aura® Communication Manager Messaging guide.

### **Troubleshooting the installation**

#### **Hardware compatibility**

For hardware platform information, refer to the *Deploying Communication Manager Messaging using VMware® in the Virtualized Environment* guide*.* 

#### **Interoperability and requirements**

See the *Avaya Compatibility Matrix* for full Avaya product compatibility information.

### **What's new in Avaya Aura® Communication Manager Messaging Release 7.0.x.x**

### **What's new in Communication Manager Messaging 7.0.0.0**

The CMM 7.0 release has been enhanced to support software currency and interoperability with the Avaya Aura® 7.0 solution.

- The Linux OS has been updated to Red Hat Enterprise Linux version 6.
- The CMM application has been integrated with the Avaya Appliance Virtualization Platform and Solution Deployment Manager.

• The CMM application has been updated to support the Avaya SIP Reference Architecture and Security guidelines for encryption protocols.

**Note:** The following deprecated capabilities have been removed from the CMM application with this release:

- The CMM application is no longer supported as an embedded application in Communication Manager. With Release 7.0, the application is installed as an instance of its own virtual machine.
- The H.323/Q.Sig integration is no longer supported, and has been removed. Customers should convert their CMM application to SIP integration prior to an upgrade to Release 7.0.
- The application migrations from Intuity Audix and Intuity Audix LX are no longer supported, and have been removed in prior CMM 6.x releases. This capability to migrate within the backup and restore procedure is no longer supported in CMM

## **Fixes in Communication Manager Messaging Release 7.0.x.x**

#### **Fixes in Communication Manager Messaging 7.0.0.0**

Fixes for the CMM 7.0 release will be provided, for customer support, in periodic Service Pack patches subsequent to the GA Launch of the release.

### **Fixes in Communication Manager Messaging 7.0.0.1**

The following table lists the fixes in this release.

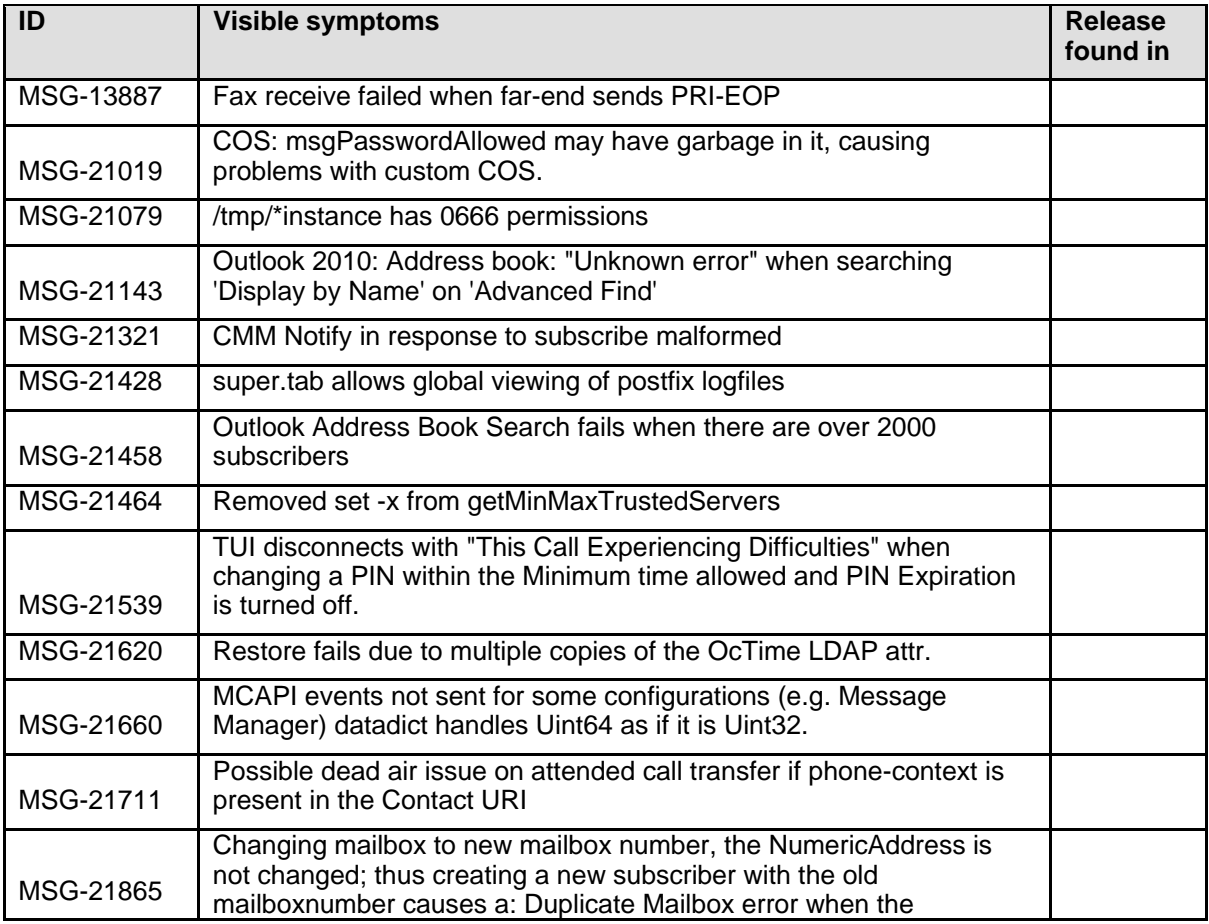

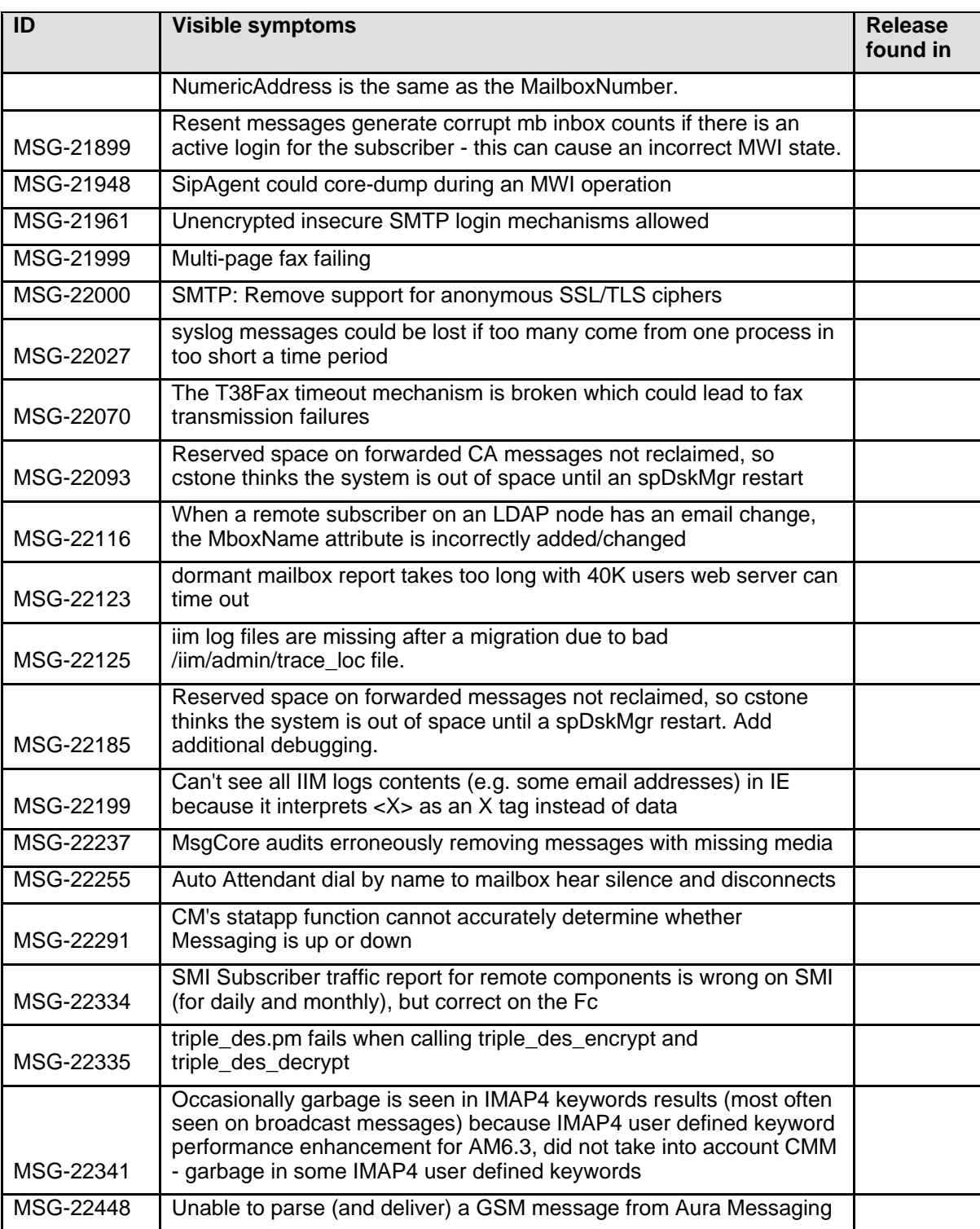

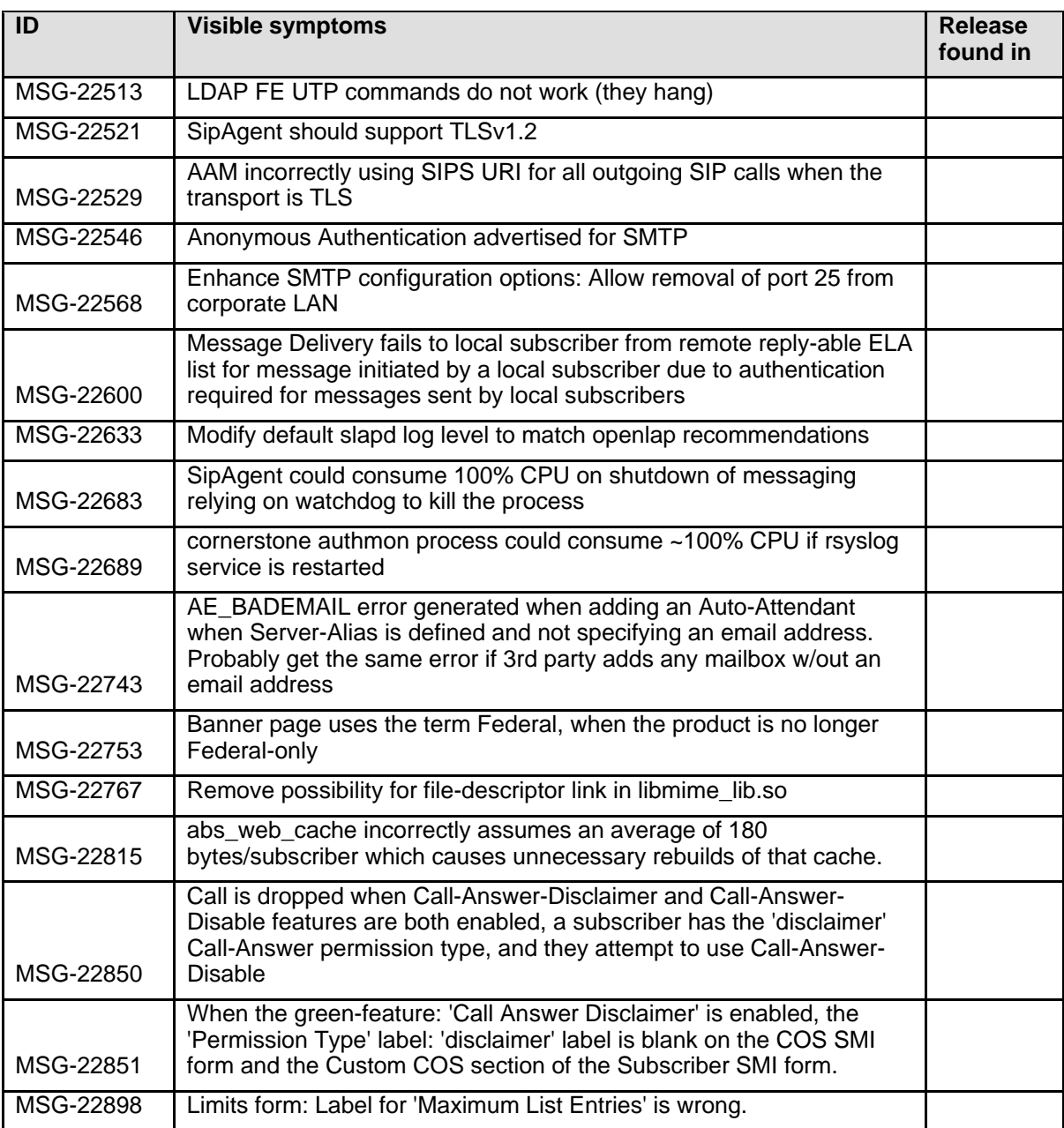

# **Known issues and workarounds in Communication Manager Messaging Release 7.0.x.x Known issues and workarounds in Communication Manager Messaging Release 7.0.0.1**

The following table lists the known issues, symptoms, and workarounds in this release.

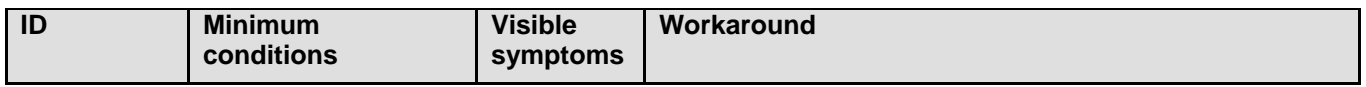

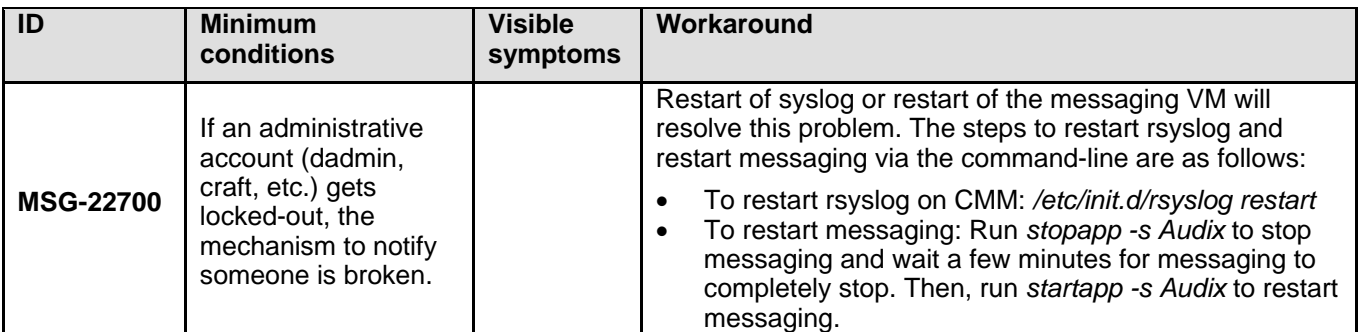

# **Avaya Appliance Virtualization Platform**

## **Installation for Avaya Appliance Virtualization Platform Release 7.1.x.x**

## **File list**

Find patch information at https://support.avaya.com.

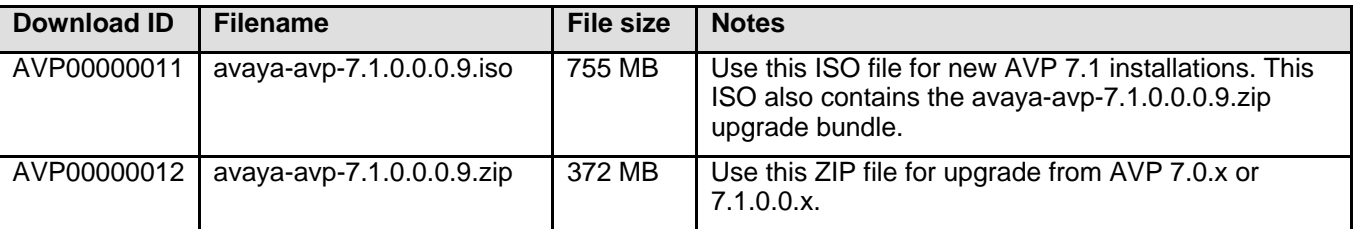

## **Enhanced Access Security Gateway (EASG)**

EASG provides a secure method for Avaya services personnel to access the Avaya Aura® Application remotely and onsite. Access is under the control of the customer and can be enabled or disabled at any time. EASG must be enabled for Avaya Services to perform tasks necessary for the ongoing support, management and optimization of the solution. EASG is also required to enable remote proactive support tools such as Avaya Expert Systems® and Avaya Healthcheck.

Refer to the **Migrating and Installing Avaya Appliance Virtualization Platform Release 7.1** document for instructions on enabling and disabling EASG, and for instructions on installing the EASG site certificates.

### **Installing the release**

This release can be used as a new install of AVP 7.1.0.0 or as an upgrade to an existing AVP 7.0.0.0 or later installation. For an upgrade, it will not be necessary to reinstall the guest VMs.

Refer to the **Migrating and Installing Avaya Appliance Virtualization Platform Release 7.1** document for instructions on new installs and upgrades of AVP.

## **Troubleshooting the installation**

Refer to Chapter 11: Troubleshooting in the **Migrating and Installing Avaya Appliance Virtualization Platform Release 7.1** document.

### **Restoring software to previous version**

Copy the previous patch to the system's local disk (/vmfs/volumes/server-local-disk).

Issue the following command (example using AVP 7.0.1.0.0.5 service pack):

/opt/avaya/bin/rollback\_bootbank.sh /vmfs/volumes/server-local-disk/avayaavp-7.0.1.0.0.5.zip

/opt/avaya/bin/avpshutdown.sh -r

**Note:** The full pathname to the rollback patch is required. You cannot use a relative path.

## **What's new in Avaya Appliance Virtualization Platform Release 7.1.x.x**

## **What's new in Release 7.1.0.0**

The following table lists enhancements in this release.

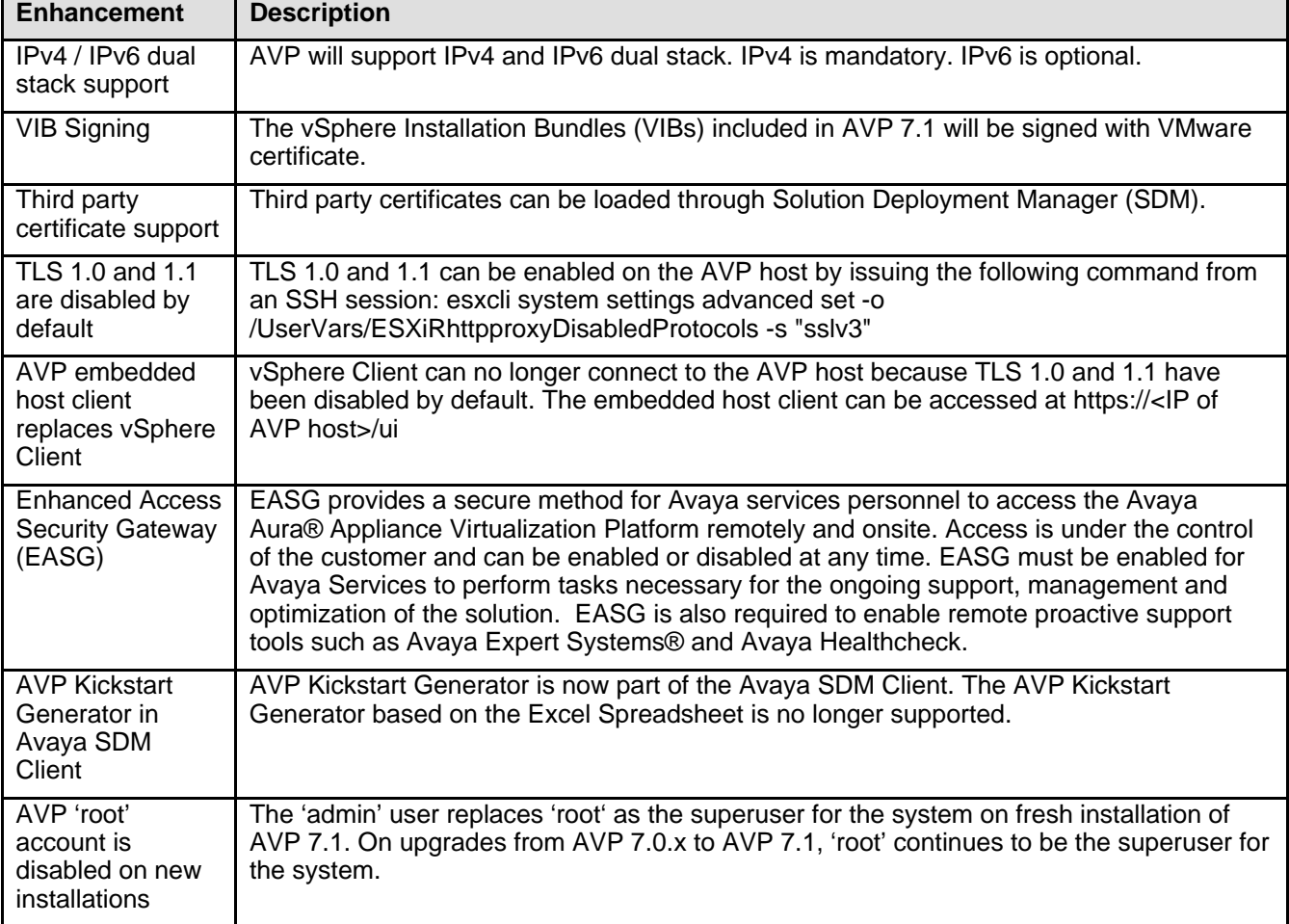

## **Fixes in Avaya Appliance Virtualization Platform Release 7.1.x.x**

## **Fixes in Avaya Appliance Virtualization Platform 7.1**

The following table lists the fixes in this release.

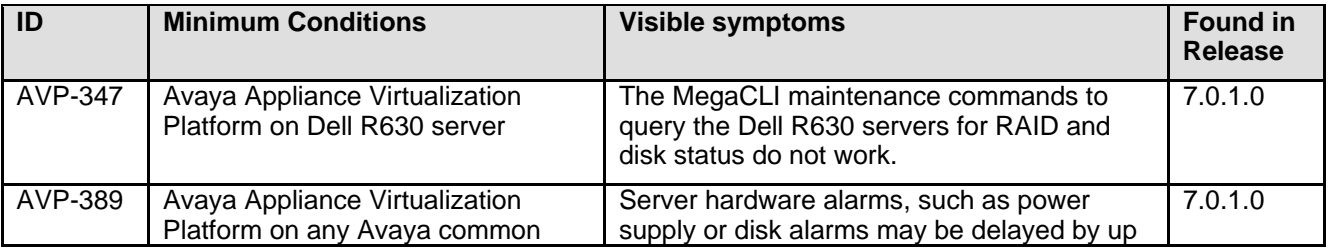

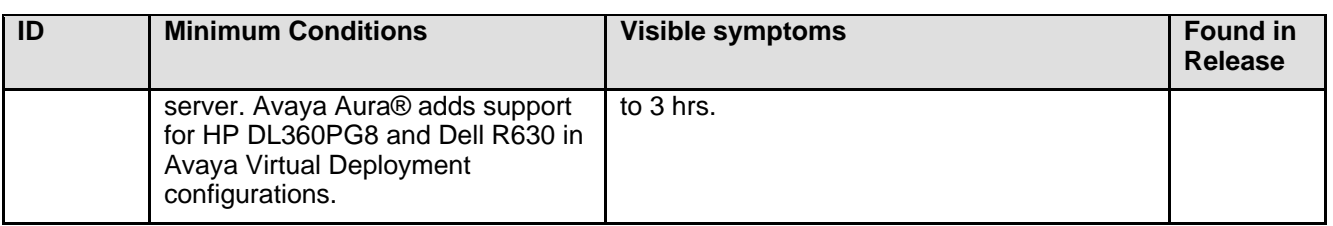

## **Known issues and workarounds in Avaya Appliance Virtualization Platform Release 7.1.x.x**

## **Known issues and workarounds in Avaya Appliance Virtualization Platform 7.1**

The following table lists the known issues, symptoms, and workarounds in this release.

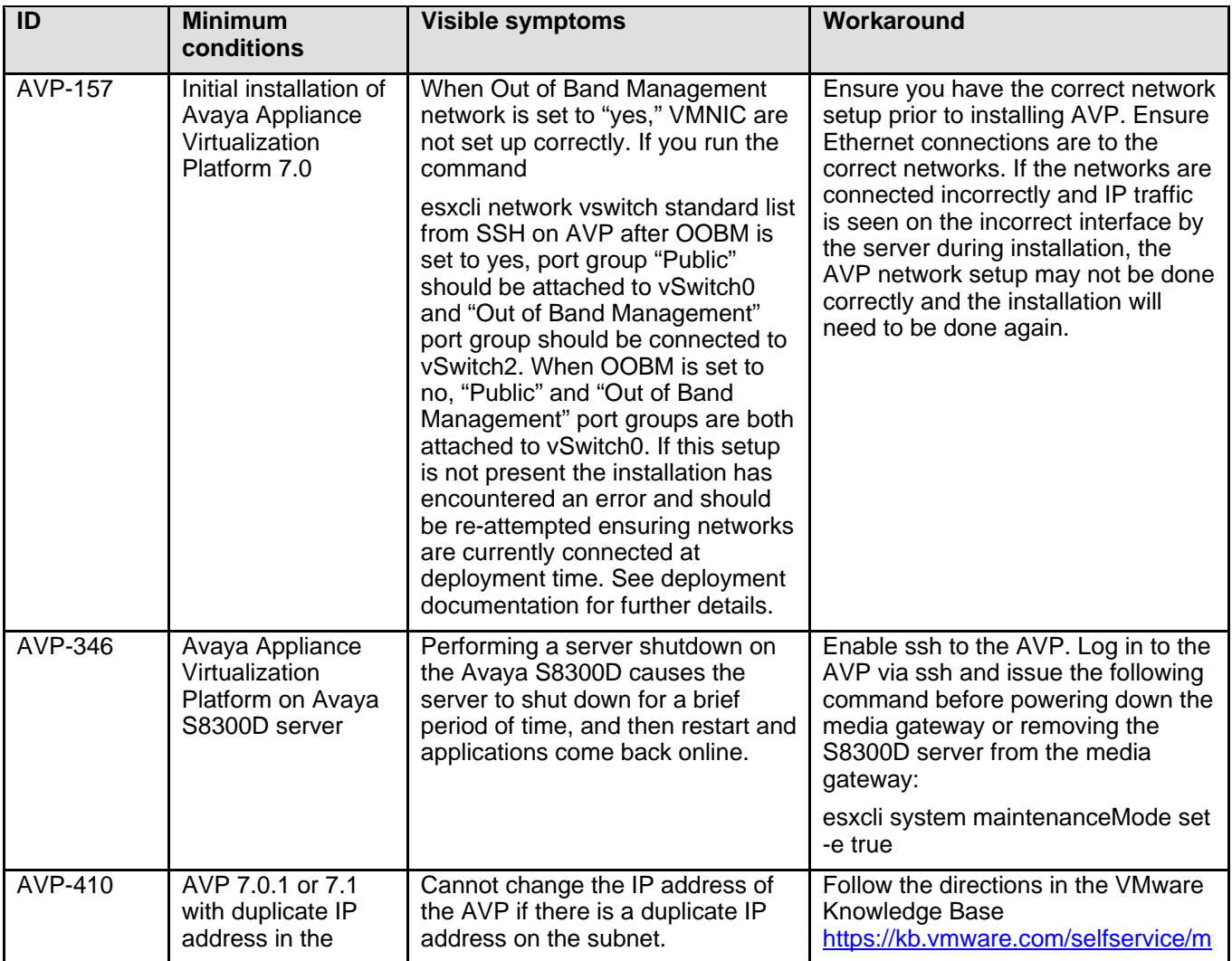

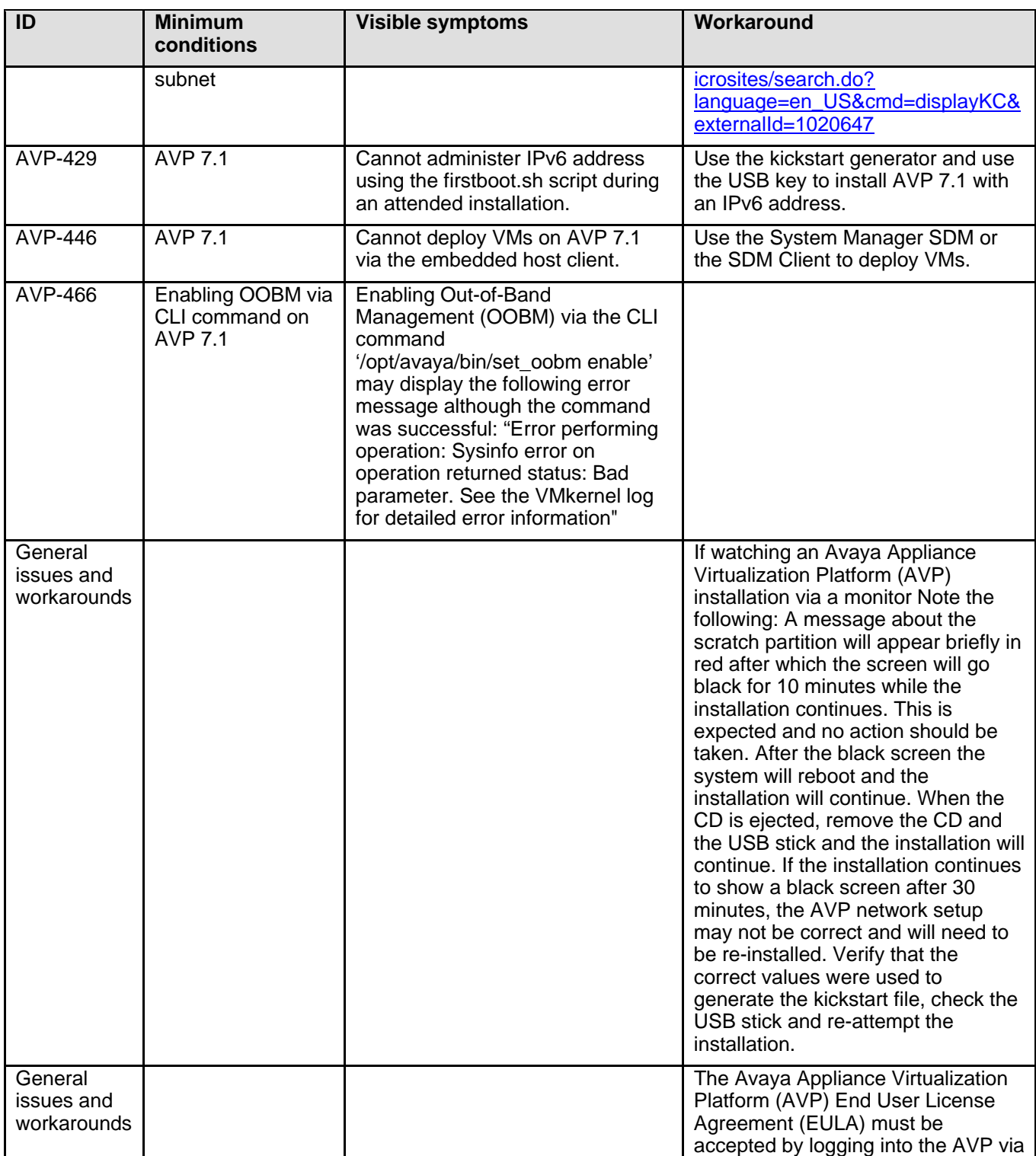

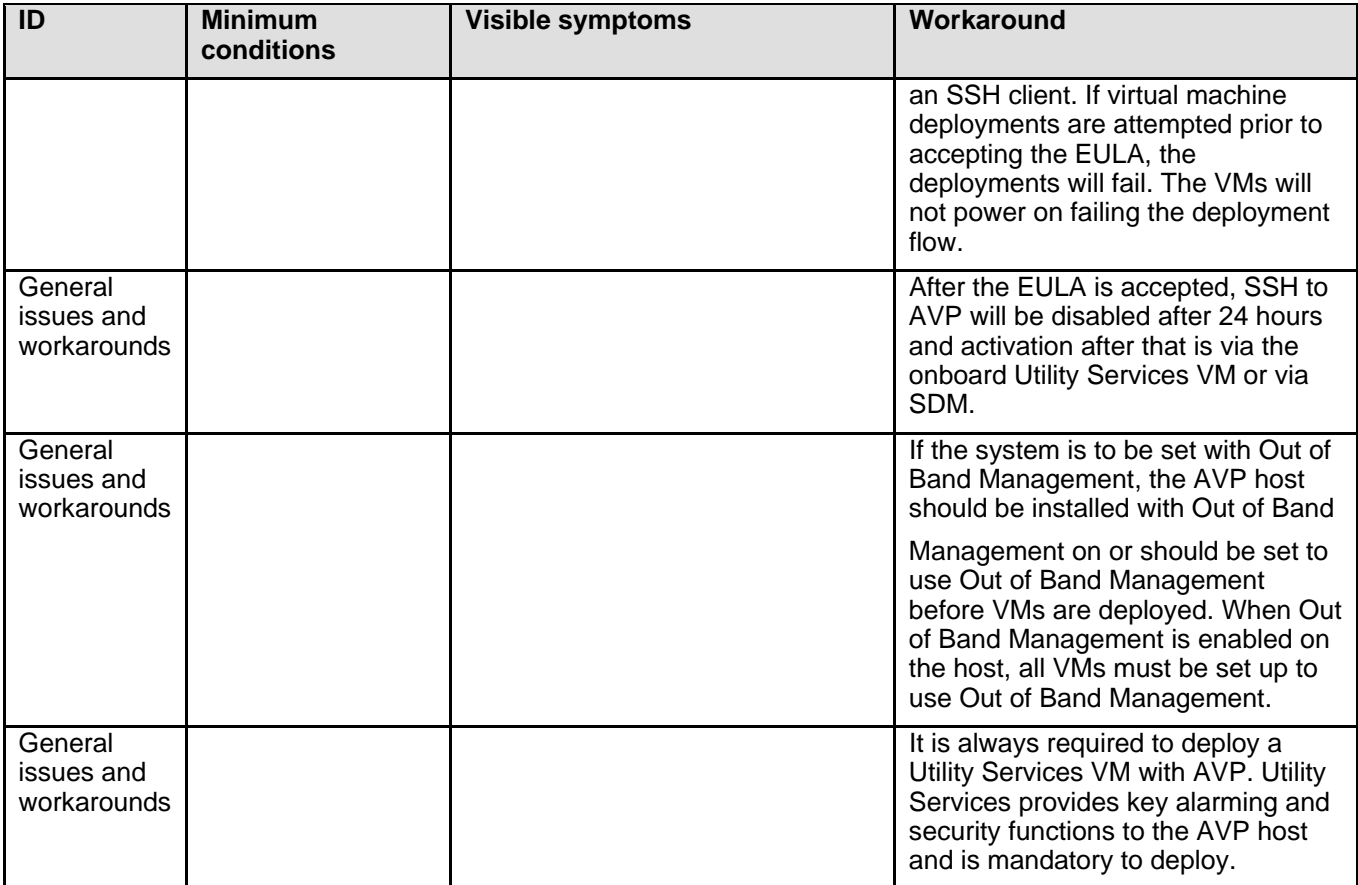

## **Languages supported**

Languages supported in this release:

• English

# **Avaya Aura® G430 and G450 Media Gateways**

## **Installation for Avaya Aura® G430 and G450 Media Gateways Release 7.1.x.x**

## **Required patches**

Find patch information at https://support.avaya.com.

**Important:** Gateways using an earlier release MUST upgrade to a 7.0.x,x Release (Builds 37.x.y) prior to installing Release 7.1.x.x (Builds 38.x.y).

**Note:** The following version of firmware is only applicable for G430 and G450 Media Gateways. Find patch information for other Avaya Aura® Media Branch Gateway products at https://support.avaya.com.

Customer impacting gateway issues will be addressed in new firmware versions within each supported gateway firmware series (e.g., 36.xx.xx is considered a firmware series). This ensures customer impacting fixes will be delivered and available within each supported gateway firmware series until end of manufacturer support. The latest gateway firmware version within a given firmware series should be used since it will have all of the latest fixes. New gateway features and functionality will not be supported in configurations running newer series of gateway firmware with older Communication Manager releases.

To help ensure the highest quality solutions for our customers, Avaya recommends use of like gateway firmware series and Communication Manager releases. This means the latest version within the GW Firmware Series are recommended with the following Communication Manager software releases:

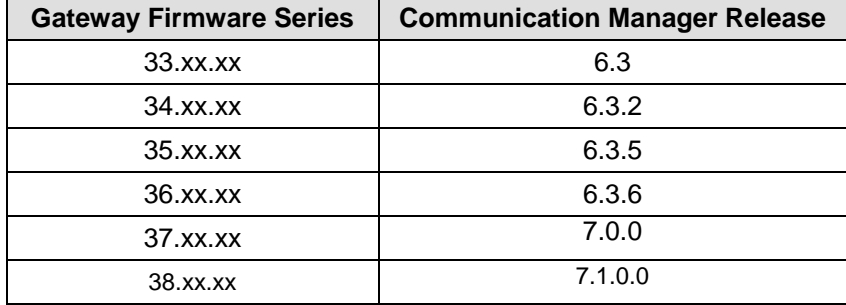

Newer gateway firmware versions running with older Communication Manager software releases are still supported. For example, running gateway firmware version series 36.xx.xx with Communication Manager 6.3 is still supported. However, prolonged running in this type of mixed configuration is not recommended. Avaya recommends running in a mixed configuration only as long as necessary to support gateway upgrades prior to upgrading Communication Manager software. Newer Communication Manager software releases running with older gateway firmware versions are not supported.

Gateway firmware support follows the Communication Manager software end of manufacturer support model. This means that as soon as a Communication Manager release goes end of manufacturer support, new gateway firmware will no longer be supported with that particular Communication Manager release.

For example, when Communication Manager 6.3 goes end of manufacturer support, gateway firmware series 33.xx.xx will no longer be supported.

## **Pre-Install Instructions**

The following is required for installation:

- Avaya Communication Manager Release 6.3.6 or later should be used since earlier versions are no longer supported.
- Browser access to the Customer Support Web site (http://support.avaya.com), or another way to get the Target File
- SCP, FTP or TFTP applications on your PC or Local Computer or a USB drive formatted FAT32 file system.
- G430 or G450 Media Gateways hardware version 1 or greater
- Inads, dadmin, craft or a customer login that has been enabled for system maintenance.

## **File Download Instructions**

Before attempting to download the latest firmware, read the "Upgrading the Branch Gateway Firmware" section in the following documents:

- Deploying and Upgrading Avaya G430 Branch Gateway.
- Deploying and Upgrading Avaya G450 Branch Gateway.

**Note:** To ensure a successful download, from the system access terminal (SAT) or ASA, issue the command 'busyout board v#' before issuing 'copy tftp' command. Upon completion, from the SAT or ASA issue the command 'release board v#'.

### **Backing up the software**

.

For information about G430 and G450 Gateway backup and restore, Refer to the "Backup and Restore" section in the following documents:

- Deploying and Upgrading Avaya G430 Branch Gateway.
- Deploying and Upgrading Avaya G450 Branch Gateway.

### **Installing the release**

**Important**: Gateways using an earlier release MUST upgrade to a 7.0.x.x Release (Builds 37.x.y) prior to installing Release 7.1.x.x (Builds 38.x.y).

**Note:** In Release 7.1 the gateway defaults to using TLS 1.2, PTLS, and unencrypted H.248 communication with CM. Refer to the "set link-encryption" command to adjust these settings.

For information about installing G430 and G450 Gateway firmware, Refer to the "Installing the Branch Gateway" section in the following documents:

- Deploying and Upgrading Avaya G430 Branch Gateway.
- Deploying and Upgrading Avaya G450 Branch Gateway.

## **Troubleshooting the installation**

For information about troubleshooting G430 and G450 Gateway issues, Refer to the "Troubleshooting" section in the following documents:

- *Deploying and Upgrading Avaya G430 Branch Gateway.*
- *Deploying and Upgrading Avaya G450 Branch Gateway.*

## **Restoring software to previous version**

For information about G430 and G450 Gateway backup and restore, Refer to the "Backup and Restore" section in the following documents:

- Deploying and Upgrading Avaya G430 Branch Gateway.
- Deploying and Upgrading Avaya G450 Branch Gateway.

## **What's new in Avaya Aura® G430 and G450 Media Gateways Release 7.1.x.x**

# **What's new in G430 and G450 Media Gateways Release 7.1.0.0,**

**Builds 38.18.00 and 38.18.30**

The following table lists enhancements in this release.

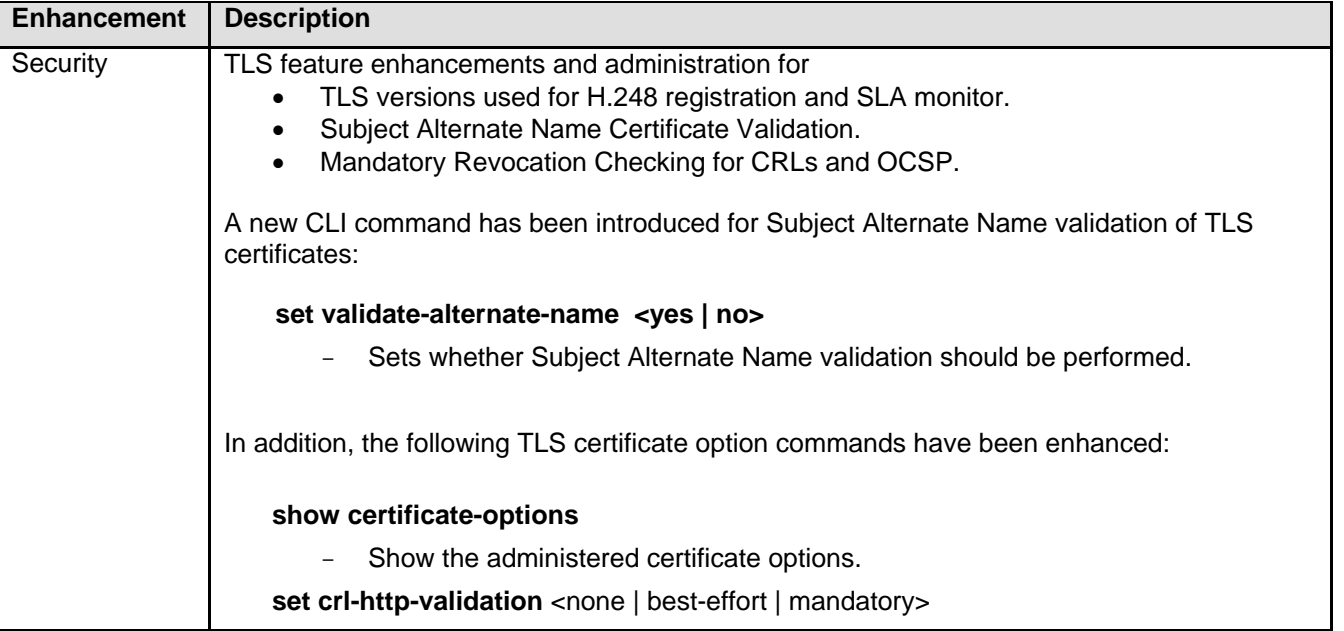
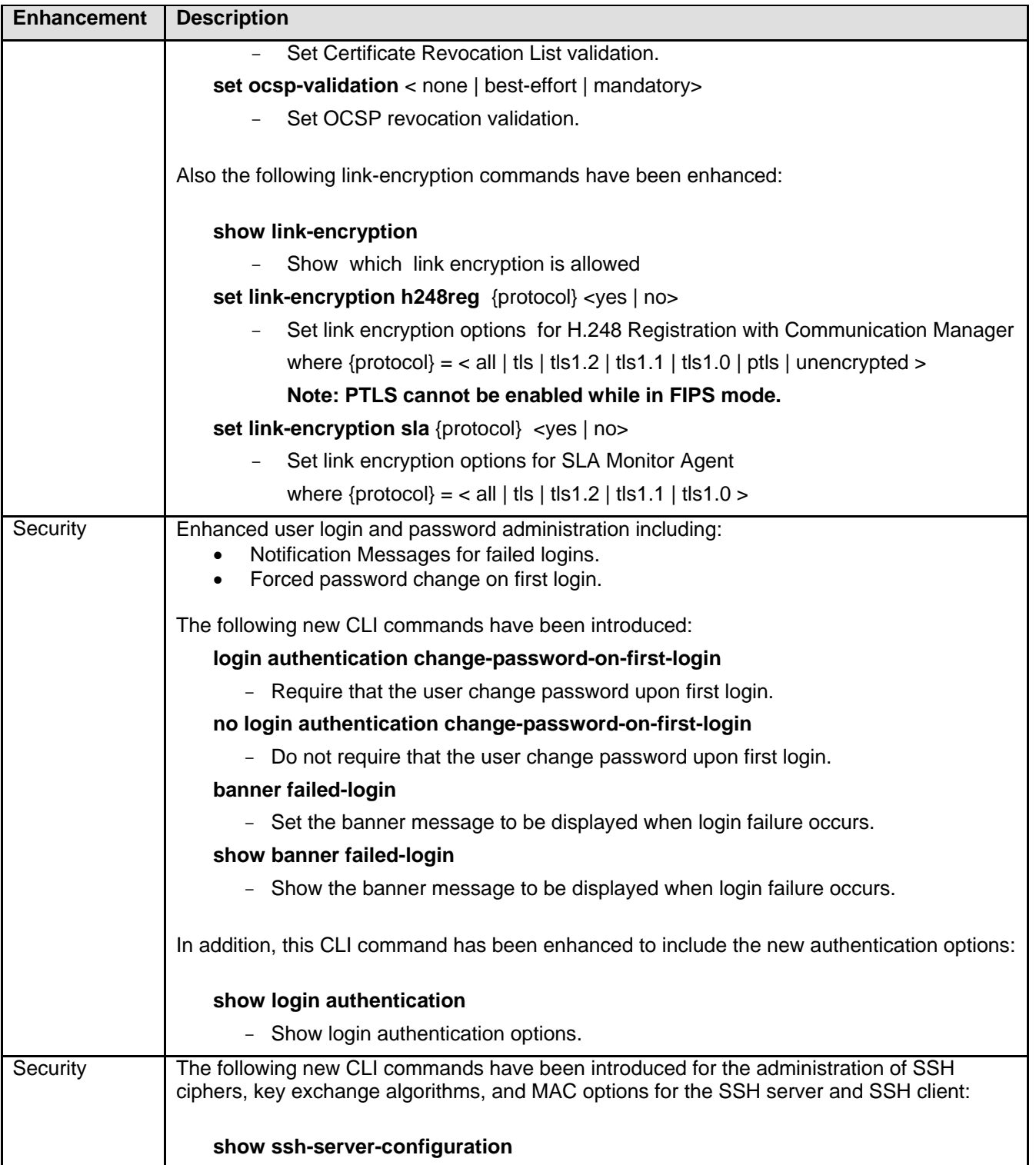

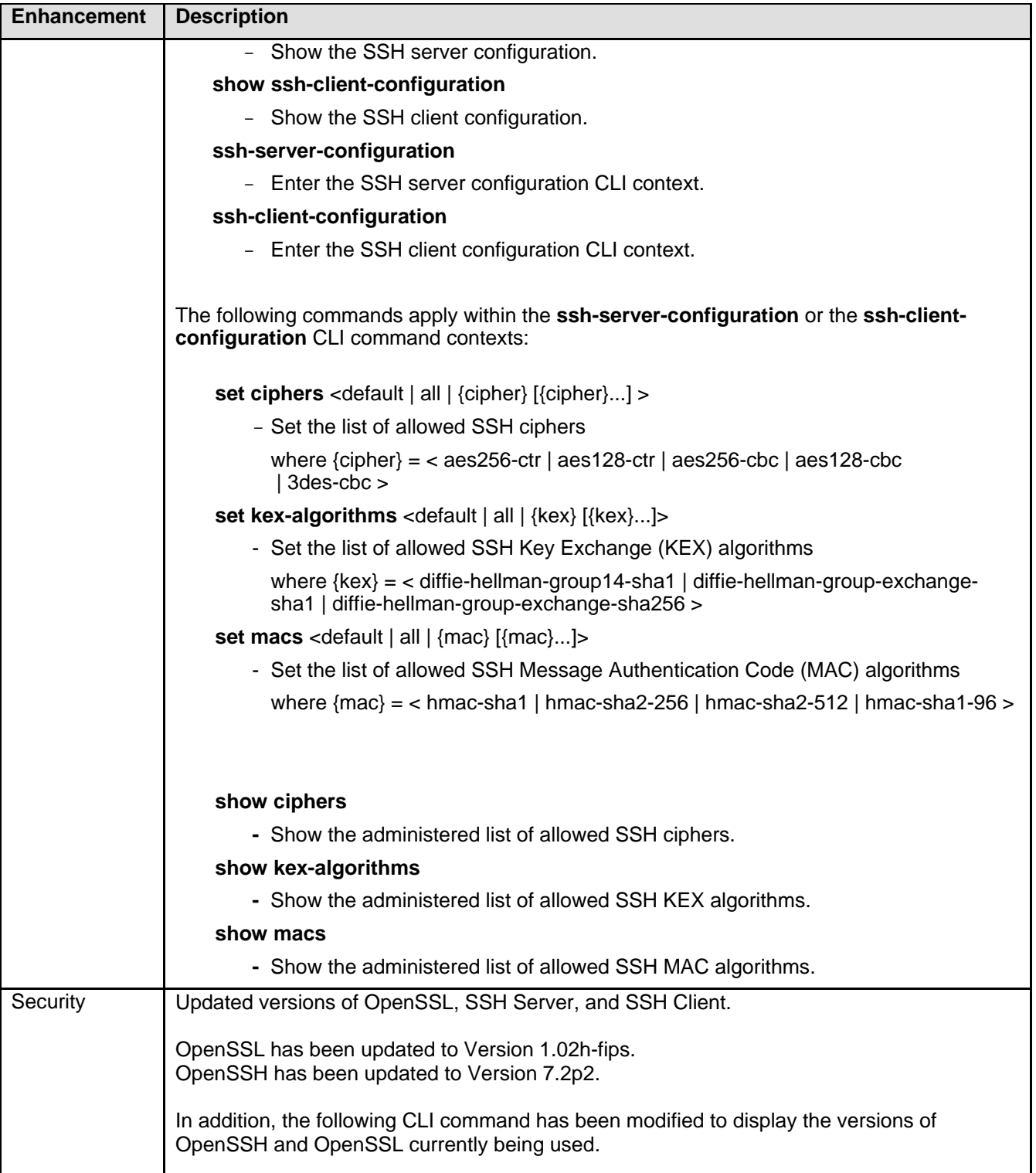

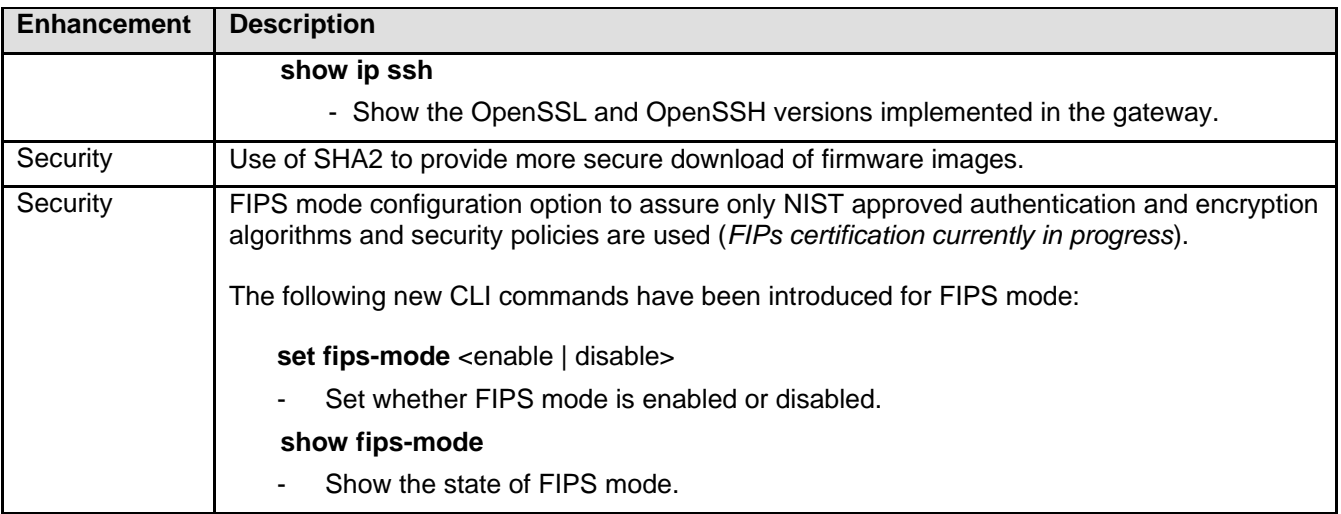

# **Fixes in G430 and G450 Media Gateways Release 7.1.x.x**

#### **Fixes in G430 and G450 Media Gateways Release 7.1.0.0**

#### **Builds 38.18.00 and 38.18.30**

**Note:** There are no fixes listed here since this is the first release.

#### **Known issues and workarounds in G430 and G450 Media Gateways Release 7.1.x.x**

# **Known issues and workarounds in G430 and G450 Media Gateways Release 7.1.0.0 Builds 38.18.00 and 38.18.30**

The following table lists the known issues, symptoms, and workarounds in this release:

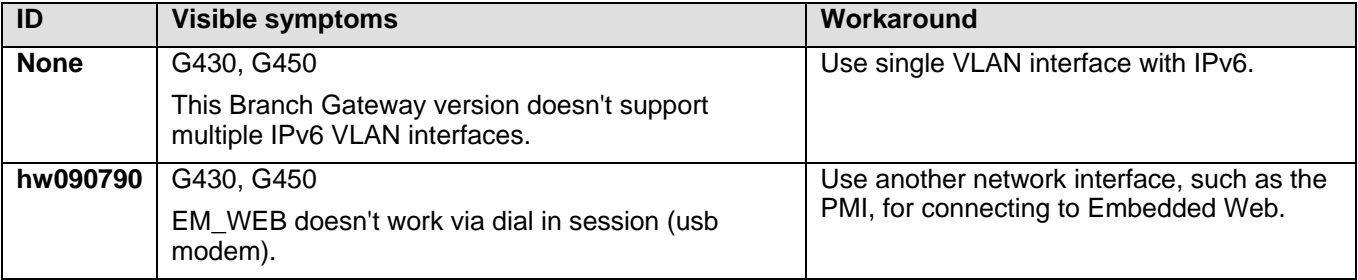

#### **Languages supported**

• English

# **Documentation errata**

• None

# **Avaya Aura® Media Server**

This document provides late-breaking information to supplement Avaya Aura® Media Server software and documentation. For updated documentation, product support notices, and service pack information, go to the Avaya Support site at https://support.avaya.com.

The Avaya Aura® Media Server delivers advanced multimedia processing features to a broad range of products and applications. Utilizing the latest open standards for media control and media processing, the highly scalable software based solution deploys on standard server hardware. It is comprised of the following components:

- Media Server Software
- System Layer (appliance only)

#### **What's new in Avaya Aura® Media Server**

#### **What's new in Avaya Aura® Media Server 7.8.0**

The following table lists enhancements in this release.

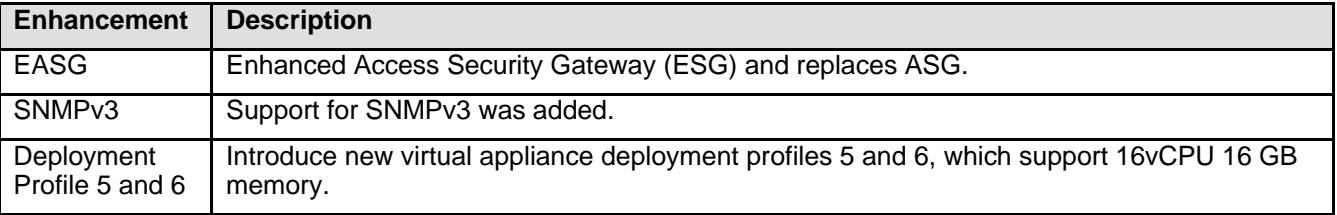

#### **What's new in 7.8.0 Service Pack Beta 3**

The following table lists enhancements in this release.

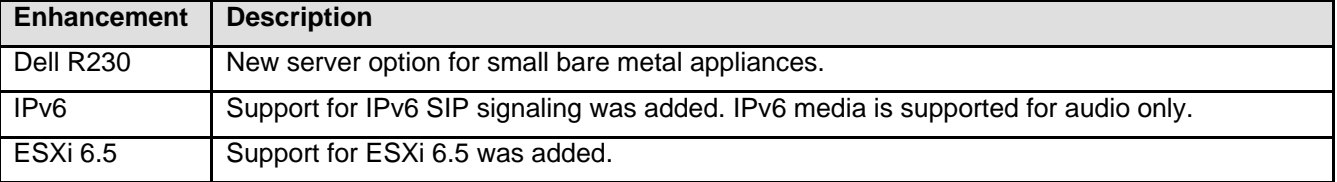

# **Contact support checklist**

If you are having trouble with *Avaya Aura® Media Server*, you should:

- 1. Retry the action. Carefully follow the instructions in written or online documentation.
- 2. Check the documentation that came with your software for maintenance or software-related problems.
- 3. Note the sequence of events that led to the problem and the exact messages displayed. Have the Avaya documentation available.

If you continue to have a problem, contact Avaya Technical Support:

- 1. Log in to the Avaya Technical Support Web site https://support.avaya.com.
- 2. Contact Avaya Technical Support at one of the telephone numbers in the Support Directory listings on the Avaya support Web site.

Avaya Global Services Escalation Management provides the means to escalate urgent service issues. For more information, see the Escalation Contacts listings on the Avaya Support site.

#### **Contact support tasks**

You may be asked to email one or more files to Technical Support for analysis of your application and its environment.

- Media Server log capture with trace logs included
- Network packet capture on the Media Server
- Screen shots for Element Manager issues
- Debug log (ams\_debug.log) for SMGR Media Server element issues

### **Installation for Avaya Aura® Media Server 7.8**

# **New Installation File List**

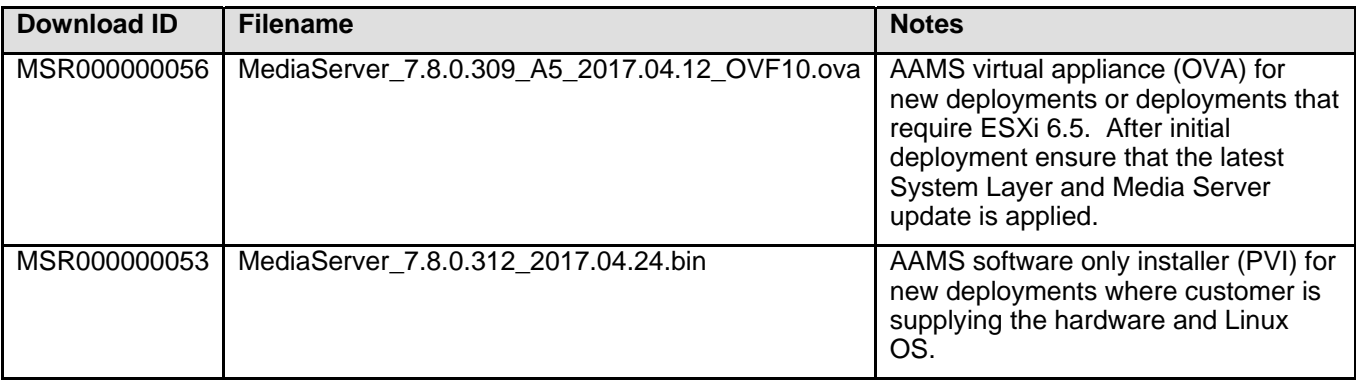

# **Required patches**

Find patch information at https://support.avaya.com.

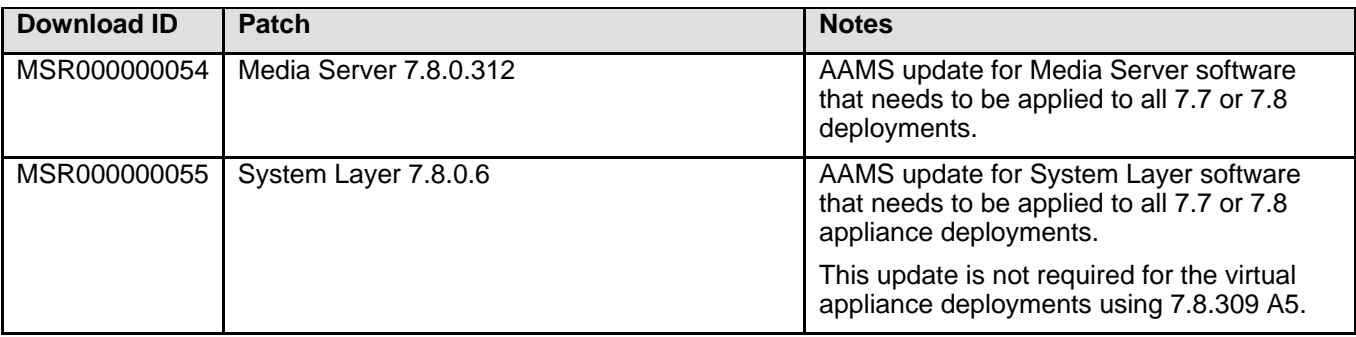

# **Patch File list (Appliance Only)**

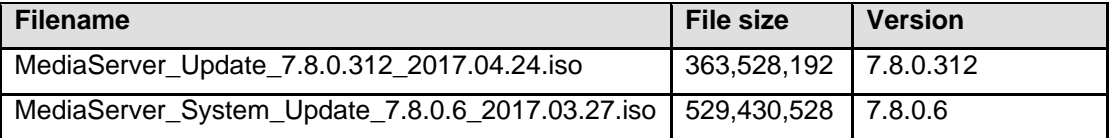

# **Patch File list (Non-Appliance Only)**

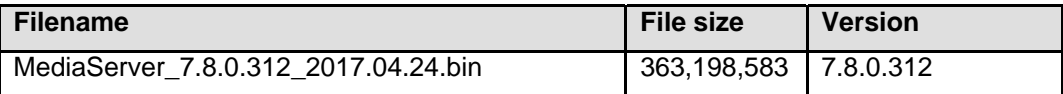

# **ESXi/vCenter 6.5 Limitations**

Deploying OVA's to an ESXi 6.5 host using the desktop vSphere Client is not supported by VMware and the vSphere Web Client or Host Client must be used instead. It is recommended that you use vSphere Web Client (https://FQDN-or-IP-Address-of-VC/vsphere–client) when deploying new OVA's since there are known issues with the Host Client (https://FQDN-or-IP-Address-of-ESXi-host/UI).

The following issues exist when using the Host Client to deploy OVA:

- During deployment you are not prompted for the VM profile and default to profile 1 (4 vCPU, 4.5 GB memory and 50 GB vDisk). To work around this you will need to manually edit the VM Virtual Hardware settings before powering the VM on.
- Properties specified when deploying OVA are ignored and they must be re-entered during the first boot process. Drop-down lists are not provided and property defaults are not populated.

# **Backing up the software**

For appliance installations, refer to procedures documented in *Deploying and Updating Avaya Aura® Media Server Appliance.* 

https://downloads.avaya.com/css/P8/documents/101033404

For non-appliance installations, refer to procedures documented in *Implementing and Administering Avaya Aura® Media Server.* 

https://downloads.avaya.com/css/P8/documents/101033402

# **7.7 to 7.8 Upgrade Considerations**

Before you upgrade from 7.7 to 7.8 the following should be considered:

- WebLM 7.0.x or higher (standalone or SMGR)
- System Manager (SMGR) 7.1 now limits the number of simultaneous sessions and the default is 5. So if you have multiple AAMS enrolled with SMGR that use the same System Manager administrative account and you exceed this limit you may experience issues. To avoid this multiple System Manager

administrative accounts should be created and AAMS servers should be updated (Home » Security » System Manager » Advanced Settings) to limit the number of AAMS servers using each account.

• If WebLM is deployed standalone, AAMS will be unable to establish a connection to it over TLS. This is due to differences in the enabled TLS ciphers on each server. It is recommended that you update the WebLM server to use one of the ciphers enabled on AAMS, which are listed the cluster service profile (Home » System Configuration » Network Settings » Advanced Settings » TLS Ciphers).

#### **Enhanced Access Security Gateway (EASG)**

EASG provides a secure method for Avaya services personnel to access the Avaya Aura® Media Server remotely and onsite. Access is under the control of the customer and can be enabled or disabled at any time. EASG must be enabled for Avaya Services to perform tasks necessary for the ongoing support, management and optimization of the solution. EASG is also required to enable remote proactive support tools such as Avaya Expert Systems® and Avaya Healthcheck.

On the AAMS appliance EASG is disabled by default. Customers that are upgrading an existing 7.7 appliance to 7.8 or deploying a new 7.8 appliance for the first time are encouraged to enable EASG. After upgrading you can enable EASG using the following command:

EASGManage --enableEASG

Refer to documentation for all EASG related commands.

#### **Installing the release**

For appliance installations, refer to procedures documented in *Deploying and Updating Avaya Aura® Media Server Appliance*.

https://downloads.avaya.com/css/P8/documents/101033404

For non-appliance installations, refer to procedures documented in *Installing and Updating Avaya Aura® Media Server Application on Customer Supplied Hardware and OS.* 

https://downloads.avaya.com/css/P8/documents/101033406

When upgrading a 7.7 or 7.8 appliance the following procedure should be used:

- Backup the system
- Upload both system layer and media sever updates
- Place system in pending lock (one node at a time)
- Click "Install Updates" in Element Manager to initiate update install
- Once installation complete place system in an unlocked state

When upgrading an appliance from versions prior to 7.7 Feature Pack 1 the procedures for upgrading have changed to accommodate the transition to a simplified one button update. The transition procedure is summarized as follows:

- Upload both 7.8 updates (Media Server and System Layer) before executing any further commands.
- A new command "installUpdate" will be available after the system layer update is uploaded. Previous CLI commands used to update the media server are deprecated and will refer to this command if they are run.
- Open a new Linux® shell or simply login to a new SSH session and execute the installUpdate command to perform the upgrade. The system reports the installUpdate command as not found if a new Linux® shell is not used.
- After the upgrade completes, Avaya Aura® Media Server provides a new, easier to use software update procedure using the Avaya Aura® MS Element Manager. See *Deploying and Updating Avaya Aura® Media Server Appliance* for the new update procedure.

# **Troubleshooting the installation**

For appliance installations, refer to procedures documented in *Deploying and Updating Avaya Aura® Media Server Appliance.* 

https://downloads.avaya.com/css/P8/documents/101033404

For non-appliance installations, refer to procedures documented in *Installing and Updating Avaya Aura® Media Server Application on Customer Supplied Hardware and OS.* 

https://downloads.avaya.com/css/P8/documents/101033406

# **Restoring software to previous version**

For appliance installations refer to procedures documented in *Deploying and Updating Avaya Aura® Media Server Appliance.* 

https://downloads.avaya.com/css/P8/documents/101033404

For non-appliance installs refer to procedures documented in Implementing and Administering Avaya Aura® Media Server.

https://downloads.avaya.com/css/P8/documents/101033402

# **Functionality not supported**

N/A

# **Fixes in Avaya Aura® Media Server 7.8.x**

#### **Fixes in System Layer for 7.8.0 Service Pack 3**

The following table lists the fixes in this release.

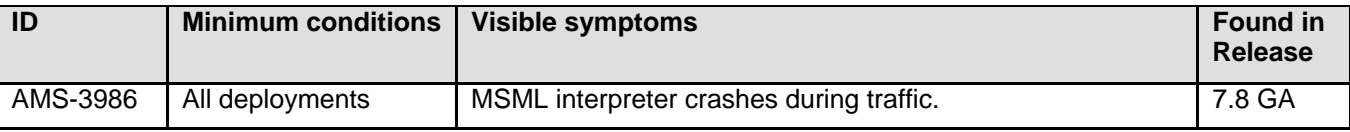

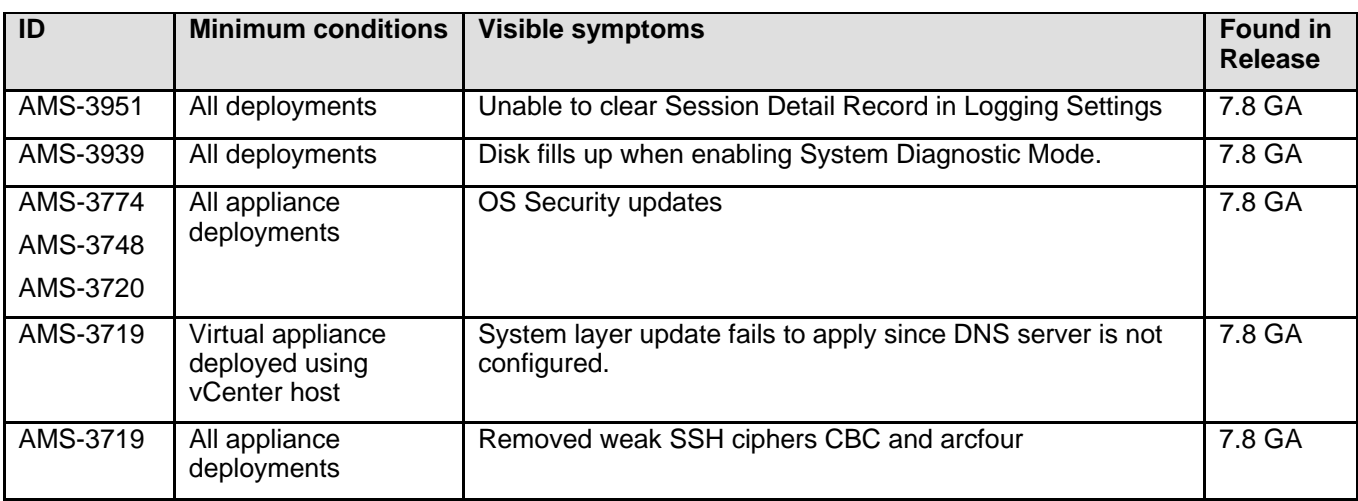

# **Fixes in Media Server for 7.8.0 Service Pack 3**

The following table lists the fixes in this release.

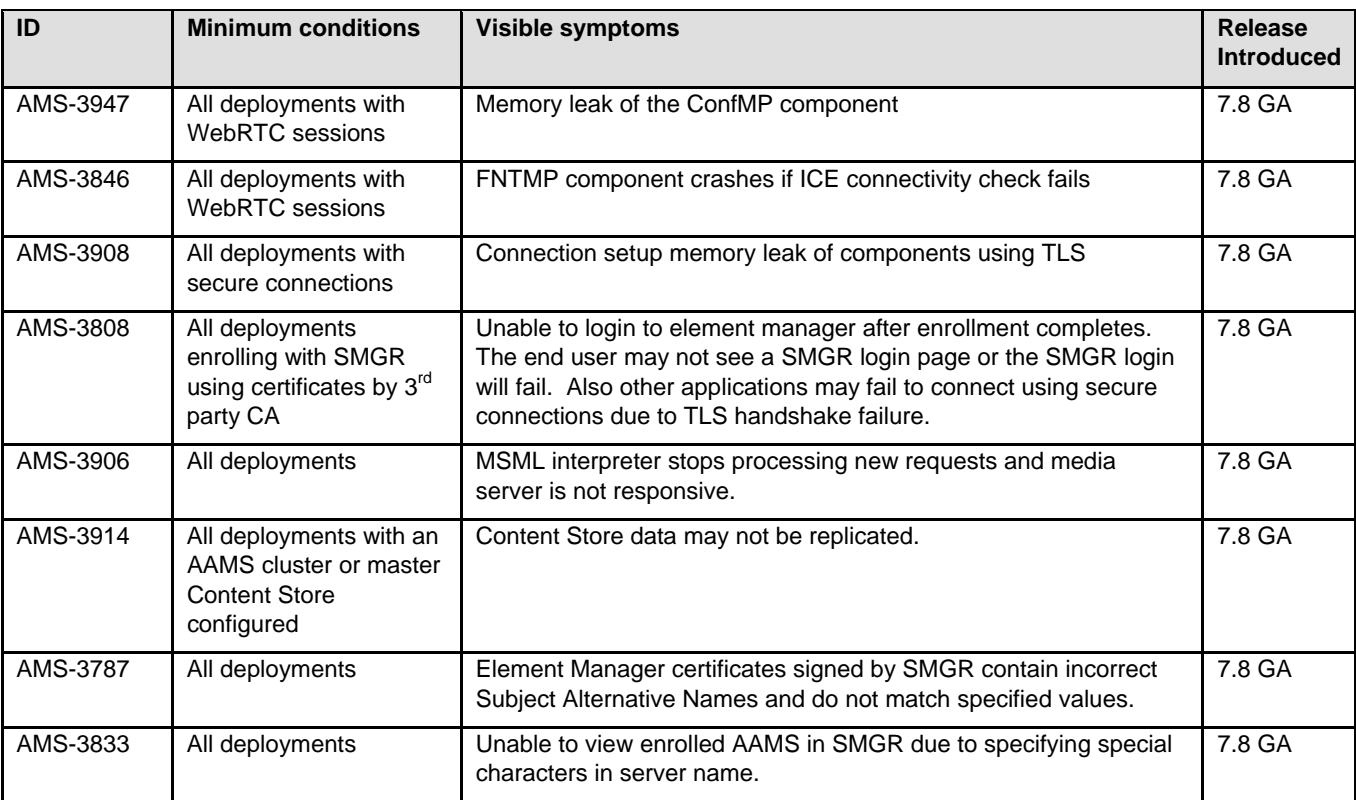

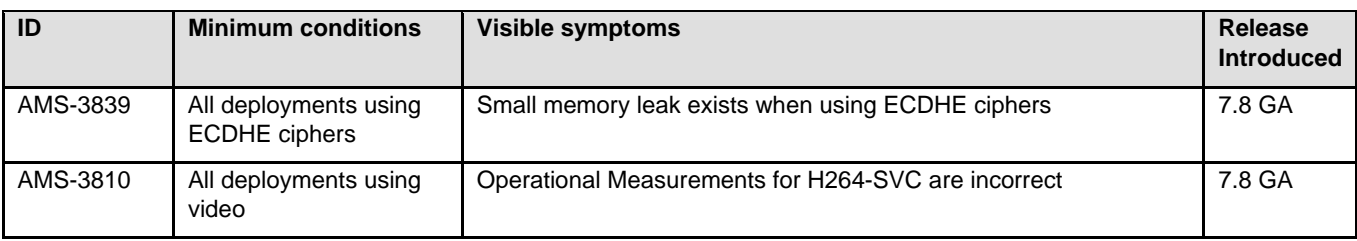

# **Known issues and workarounds in Avaya Aura® Media Server**

# **K**n**own issues and workarounds in 7.8.0 Service Pack 3**

The following table lists the known issues, symptoms, and workarounds in this release.

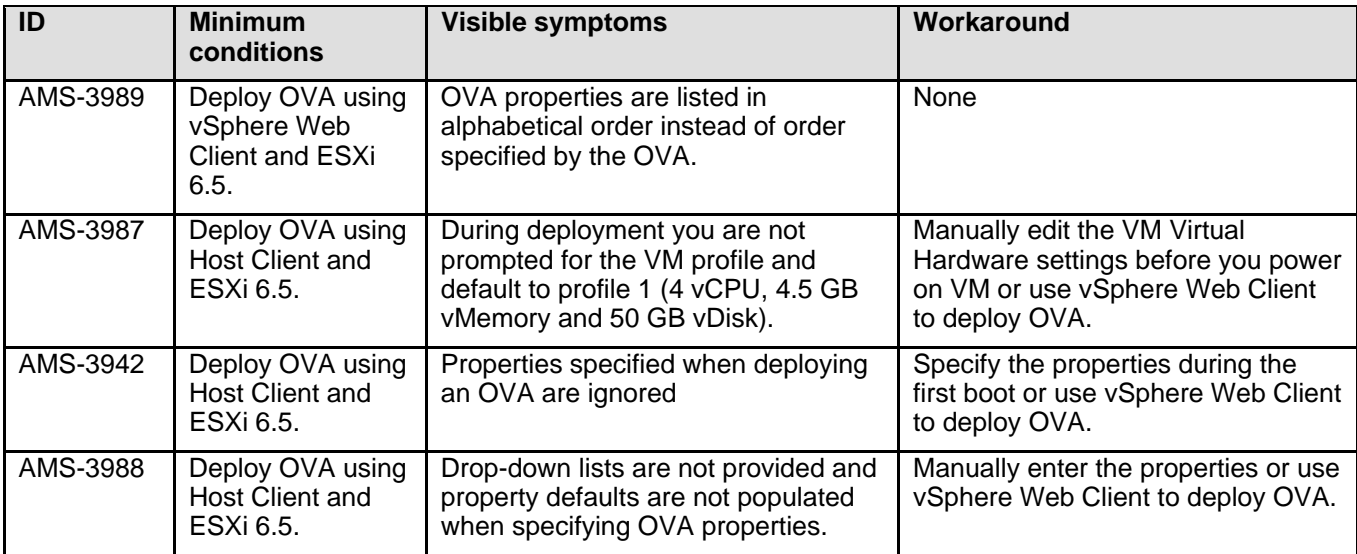

## **Languages supported**

List the languages supported in this release.

• English

#### **Documentation errata**

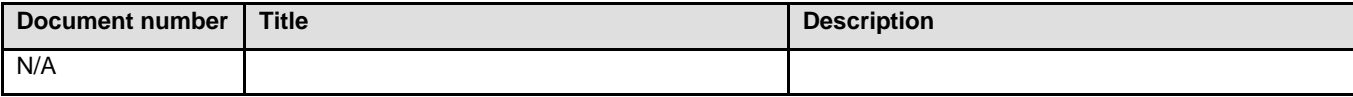

# **Avaya Aura® WebLM**

## **Installation for Avaya Aura® WebLM on VMWare Release 7.1**

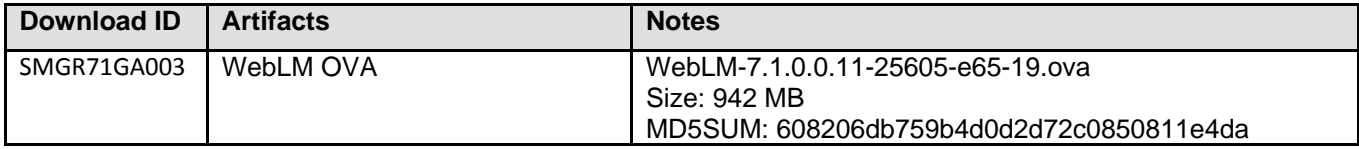

#### **Installing the release 7.1**

Important Notes

1. Characters required in the hostname

WebLM hostnames must include only letters, numbers, and hyphens (-) and not underscores. For example, WebLM\_62 is an invalid host name.

2. Cloning WebLM on VMware

A user cannot change the IP of a WebLM OVA system that is cloned to another host. To change the IP, rename the ifcfg-eth0 file to ifcfg-eth0.old. Create the file (ifcfg-eth0). Add the MAC address of the newly cloned VM into the ifcfg-eth0 file with correct network configuration and restart the network service.

3. Restoring WebLM Backup

Ensure that the Tomcat is restarted after the WebLM restore functionality.

- 4. Rehost of licenses
	- In VE deployments, host ID of the WebLM server is a function of IP address and UUID of the system. So, if either changes, a re-host of license files will be required. A re-host is required in following scenarios:
	- Upgrade: This involves setting up a new VM with new UUID and restoring data on the same. Since UUID changes, host ID would change and any existing files would become invalid. Re-host of licenses is required.
	- Migration (from SP to VE): Since the host ID would change, a re-host of license files will be required.
	- IP address is changed: If IP address is changed, host ID changes and a re-host of license files is required.
	- VMware cloning of WebLM: This would cause the UUID to change and therefore the host ID would change. A re-host of license files will be required
	- Re-host is not required for VMotion moves.

# **Resource allocation and reservation for standalone WebLM on VMware**

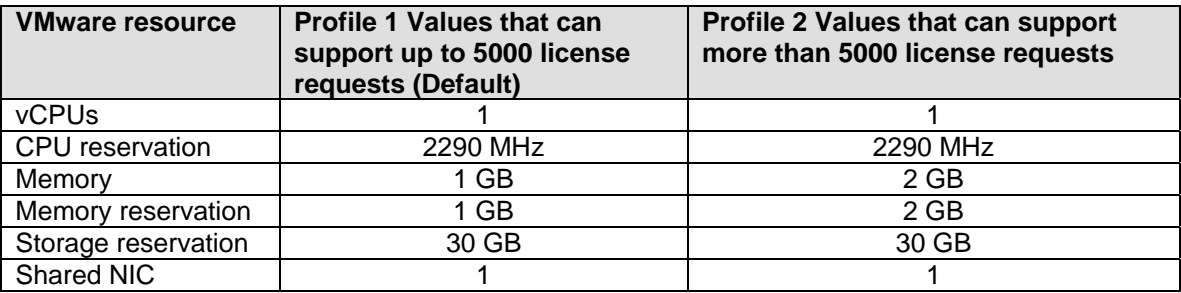

WebLM requires more memory to scale to more than 5000 license requests at any point of time.

To update the memory for WebLM on VMware:

- 1. Log in to your VMware VSphere Client, and turn off the WebLM virtual machine.
- 2. If WebLM VM is not visible in the navigation pane, then navigate to Home > Inventory > Hosts and Clusters.
- 3. Right-click the WebLM VM in the navigation pane.
- 4. Select the Edit Settings option from the available context menu.
- 5. In the Edit Settings or Virtual Machine Properties dialog box, select the Memory option on the Hardware tab.
- 6. Specify 2048 in the text field and MB in the drop-down box.
- 7. In the Hardware tab, type 2 in the CPU option.
- 8. Click OK.
- 9. In the navigation pane, right-click the WebLM VM and select the Power On option from the context menu.

## **Software information**

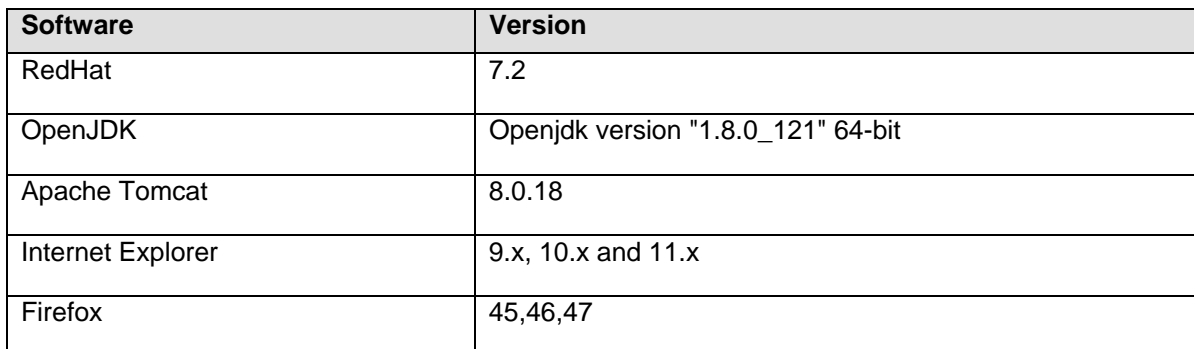

- Download *Deploying standalone Avaya WebLM on VMware* from Avaya Support Site for WebLM on VMware installation and upgrade.

# **Troubleshooting the installation**

Collect logs as specified below and contact support team.

- The status of the WebLM software. If the software is an upgrade, then the release from which the software is upgraded.
- Installation log files are available at **/opt/Avaya/install\_logs**
- The WebLM Tomcat server log files are available at **\$CATALINA\_HOME/logs**. You can gain access to the Command Line Interface using **admin** as the user name and gain access to the log file.

#### Additional WebLM logs at **\$CATALINA\_HOME/webapps/WebLM/data/log**

### **Contacting support**

#### **Contact support checklist**

Avaya Technical Support provides support for WebLM 7.1/

For any problems with WebLM 7.1, you can:

- 1. Retry the action. Carefully follow the instructions in the printed or online documentation.
- 2. See the documentation that is shipped with your hardware for maintenance or hardware-related problems.
- 3. Note the sequence of events that led to the problem and the messages that the system displays. See the troubleshooting section of the Avaya product documentation.

If you continue to have problems, contact Avaya Technical Support by logging in to the Avaya Support website at

#### http://support.avaya.com.

Before contacting Avaya Technical Support, keep the following information handy:

- Problem description.
- Detailed steps to reproduce the problem, if any.
- The release version in which the issue occurs.

**Note**: To know the release version and build number, log in to WebLM and click **About** on the user interface. If WebLM Console is inaccessible, you can log in to the WebLM SSH interface and run the **swversion command** to get the WebLM version.

- The status of the WebLM software. If the software is an upgrade, then the release from which the software is upgraded.
- Installation log files are available at **/opt/Avaya/install\_logs**
- The WebLM Tomcat server log files are available at **\$CATALINA\_HOME/logs**. You can gain access to the Command Line Interface using admin as the user name and then gain access to the log file.
- Additional WebLM logs at **\$CATALINA\_HOME/webapps/WebLM/data/log**.

You might be asked to send by email one or more files to Avaya Technical Support for an analysis of your application and the environment.

For information about patches and product updates, see the Avaya Support website at http://support.avaya.com.

# **What's new in Avaya Aura® WebLM on VMWare for 7.1**

The following table lists enhancements in this release.

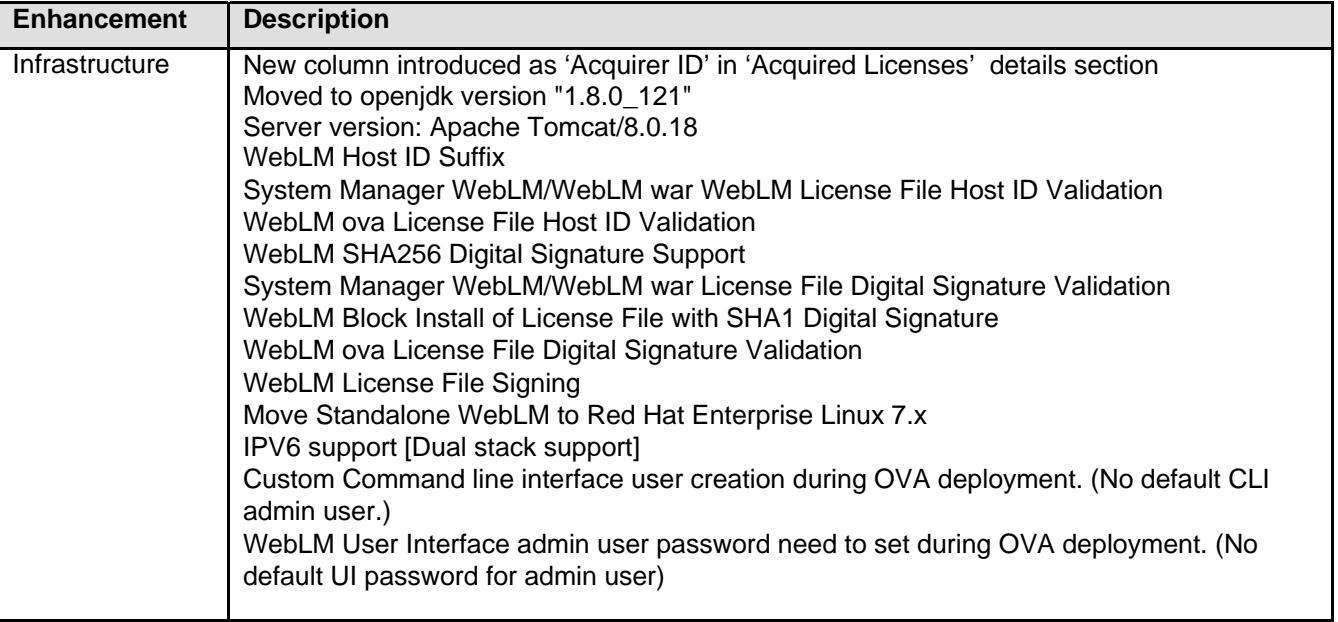

# **Fixes in Avaya Aura® WebLM on VMWare for 7.1**

The following table lists the fixes in this release:

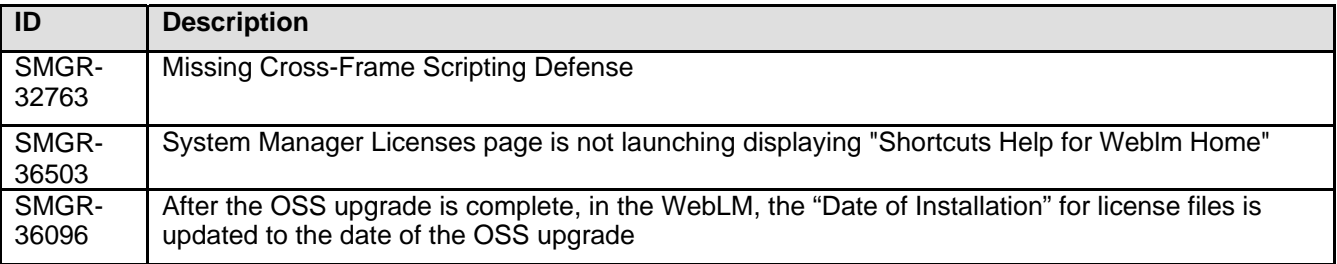

# **Known issues and workarounds in Avaya Aura® WebLM on VMWare for 7.1**

The following table lists the known issues, symptoms, and workarounds in this release.

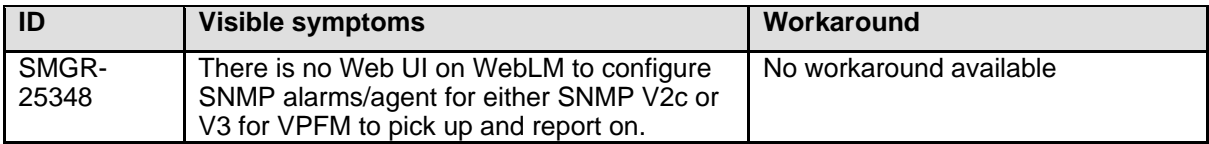

# **Avaya Aura® Device Services**

Avaya Aura® Device Services provides a set of services to Avaya Equinox™ 3.0. Avaya Aura® Device Services is co-resident with Session Manager 7.0.1 and is delivered as a separate OVA.

#### **Installation**

#### **Required patches**

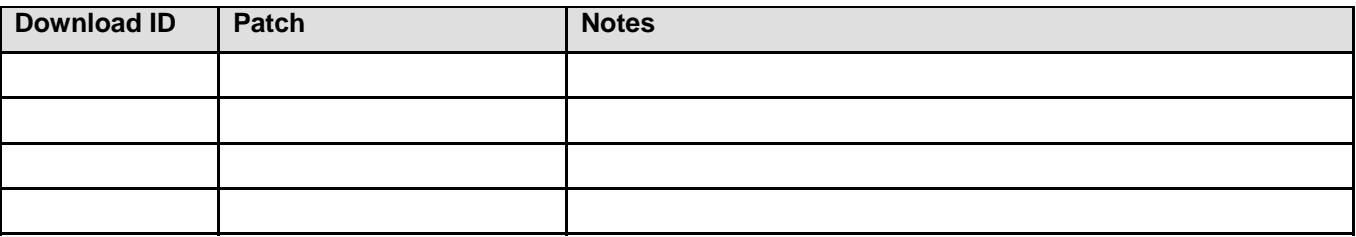

After the patch has been applied to all AADS node(s) and services are started, perform a DRS repair on the node(s) from the following path: SMGR->Services->Replication GUI.

## **File list for Avaya Aura® Device Services**

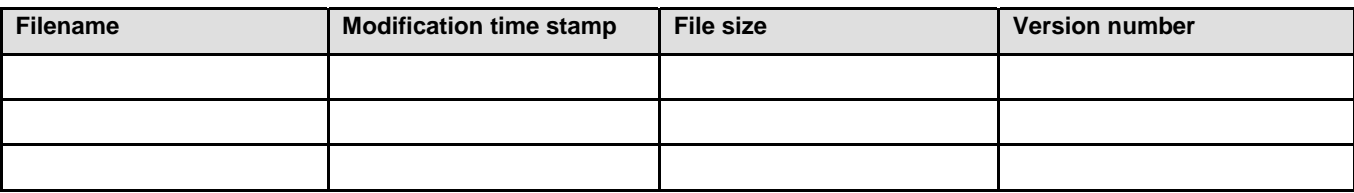

### **Backing up the software**

Refer to the Backup and Restore System Information section of the Deploying Avaya Aura® Device Services guide.

### **Installing the release**

Refer to the Deploying AADS OVA section of the Deploying Avaya Aura® Device Services guide.

# **Troubleshooting the installation**

Refer to the Trouble shooting and Maintenance section of the Deploying Avaya Aura® Device Services guide.

# **Restoring software to previous version**

*Refer to the Backup and Restore System Information section of the Deploying Avaya Aura® Device Services guide.* 

# **What's new in Avaya Aura Device Services**

#### **What's new in Release 7.1**

Avaya Aura® Device Services provides a set of services to Avaya Equinox™ 3.0. Avaya Aura® Device Services is co-resident with Session Manager 7.0.1 and is delivered as separate OVA.

The following table lists enhancements in this release.

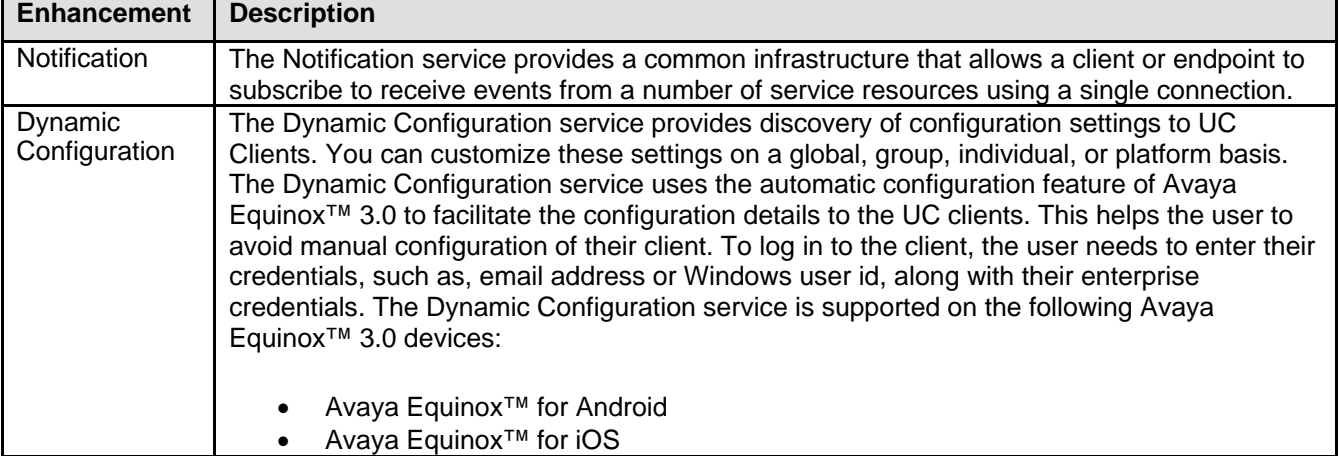

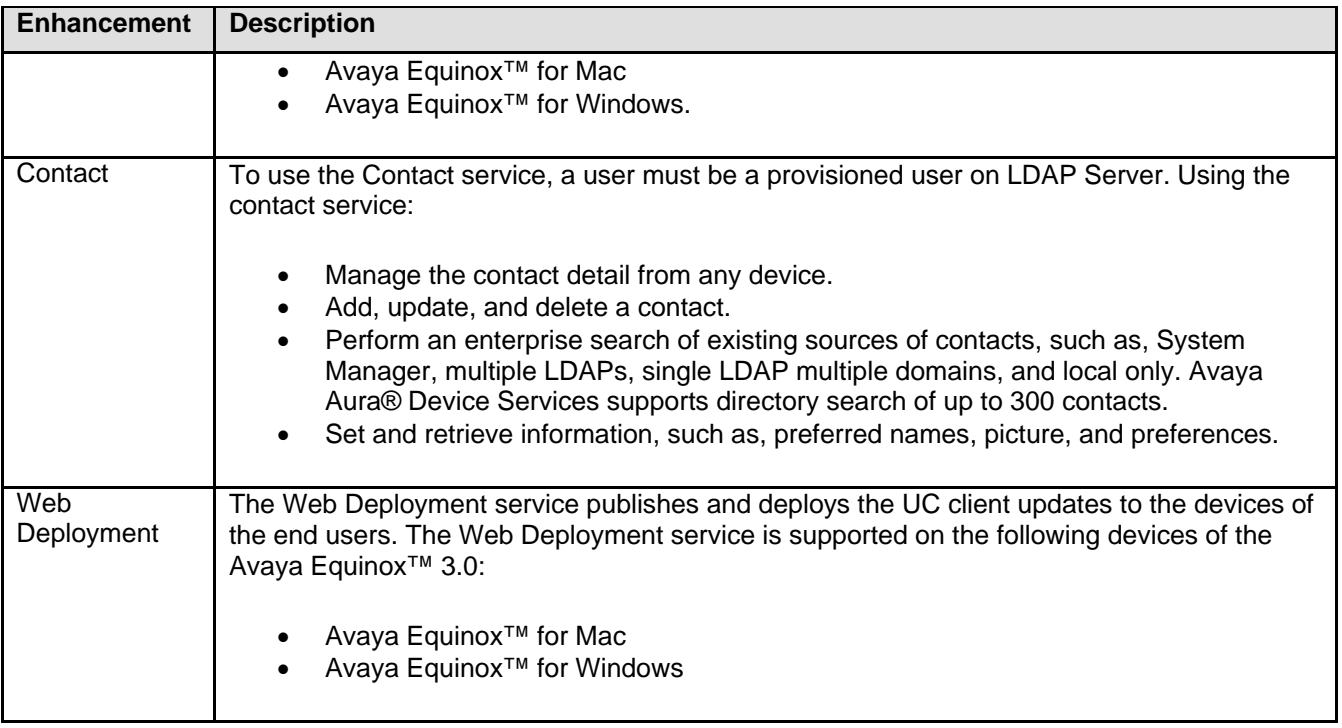

# **Fixes in Avaya Aura Device Services**

**Fixes in Release 7.1** 

# **Known issues and workarounds**

# **Known issues and workarounds in Release 7.1**

The following table lists the known issues, symptoms, and workarounds in this release.

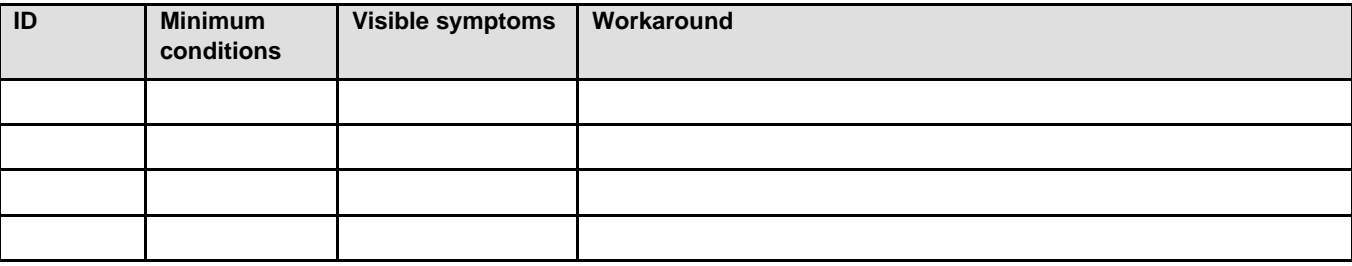

# **Languages supported**

• English